# **UNIVERSIDAD DE CUENCA**

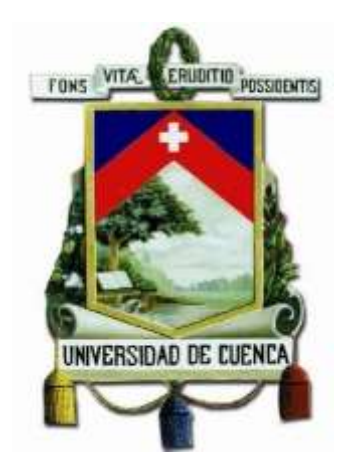

# **FACULTAD DE INGENIERÍA CARRERA DE INGENIERÍA CIVIL**

**Validación del software Basegrain2.2 de la Escuela Politécnica Federal de Zúrich para determinar la granulometría del lecho de los ríos en Ecuador**

> **Trabajo de titulación previo a la obtención del título de Ingeniero Civil**

**AUTOR:**

Jaime Emanuel Romero Coronel

C.I. 0302240197

**DIRECTORA:**

Ing. Verónica Margarita Carrillo Serrano, M. Sc.

C.I. 0104040480

Cuenca-Ecuador

ABRIL 2018

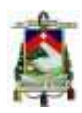

### **Resumen**

La granulometría es un parámetro ampliamente utilizado en diversas aplicaciones de la Ingeniería Civil, teniendo aplicación en estudios hidráulicos, hidrológicos, geológicos, diseño de pavimentos y hormigones, entre otros. El método convencionalmente utilizado para la caracterización granulométrica incluye complicaciones especialmente en lo que se refiere a la toma representativa de la muestra de material. Como alternativa se ha creado un programa que calcula la granulometría basado en una muestra fotográfica in situ del material que se desea caracterizar. El programa es desarrollado por el Departamento de Ingeniería Civil, Ambiental y Geomática en conjunto con el Laboratorio de Hidráulica, Hidrología y Glaciología de la Escuela Politécnica Federal de Zúrich con el nombre de Basegrain2.2. En el presente estudio se desarrolló la caracterización de siete ríos del Ecuador mediante la metodología convencional y la utilización del programa con el objetivo de realizar la validación del programa para escenarios distintos para los cuales fue obtenido. De la comparación de las metodologías utilizadas para los ríos se establece que se tienen errores considerables cuando el material del lecho del río tiene alto contenido de partículas finas, errores de menor magnitud se registran para materiales más gruesos, estableciéndose que la aplicabilidad del programa está restringida a la caracterización de materiales predominantemente gruesos como gravas y piedras. Una modificación del programa que permita identificar con mayor precisión al material fino, como por ejemplo la utilización de fotografías de mayor resolución o filtros que capten mejor la distribución de la luz, permitirá ampliar la aplicación del programa.

#### **Palabras clave:**

**Basegrain** Granulometría Análisis granulométrico Lecho de río Escuela Politécnica Federal de Zúrich

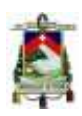

## **Abstract**

The granulometry is a parameter widely used in various applications of Civil Engineering, having application in hydraulic studies, hydrological, geological, pavement design and concrete, among others. The method conventionally used for the granulometric characterization includes complications especially in regard to the representative sample taking of the material. As an alternative, a program has been created that calculates the granulometry based on a photographic sample in situ of the material to be characterized. The program is developed by the Department of Civil, Environmental and Geomatics Engineering in conjunction with the Laboratory of Hydraulics, Hydrology and Glaciology of the Federal Polytechnic School of Zurich under the name of Basegrain2.2. In the present study, the characterization of seven rivers in Ecuador was developed using the conventional methodology and the use of the program with the objective of carrying out the validation of the program for different scenarios for which it was obtained. From the comparison of the methodologies used for the rivers it is established that there are considerable errors when the material of the riverbed has a high content of fine particles, smaller errors are recorded for thicker materials, establishing that the applicability of the program is restricted to the characterization of predominantly coarse materials such as gravels and stones. A modification of the program that allows to identify with greater precision the fine material, as for example the use of higher resolution photographs or filters that better capture the distribution of light, will allow to expand the application of the program.

#### **Keywords:**

Basegrain **Granulometry** Sieve analysis River bed Federal Polytechnic School of Zurich

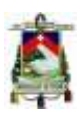

# Índice de contenido

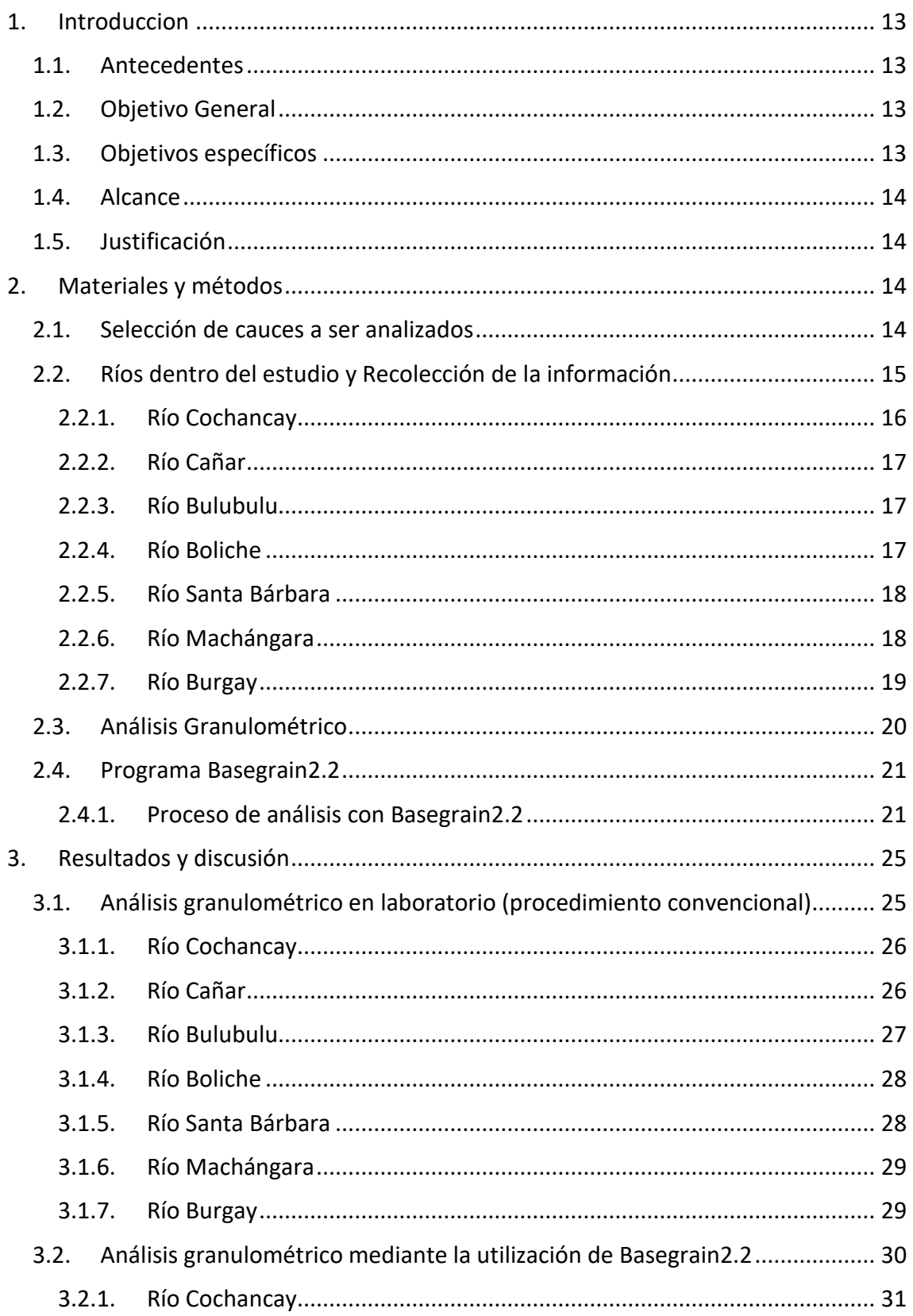

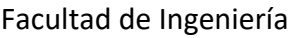

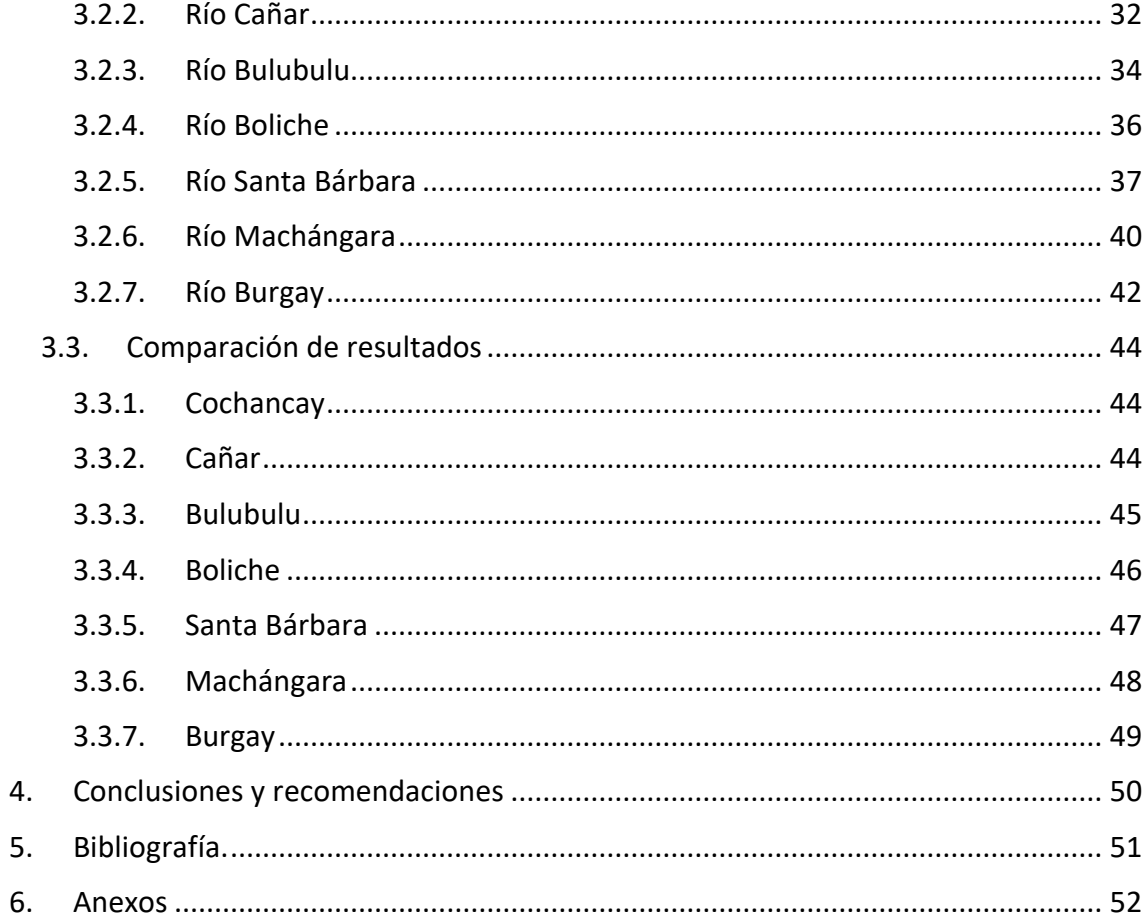

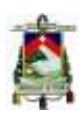

# **Índice de figuras**

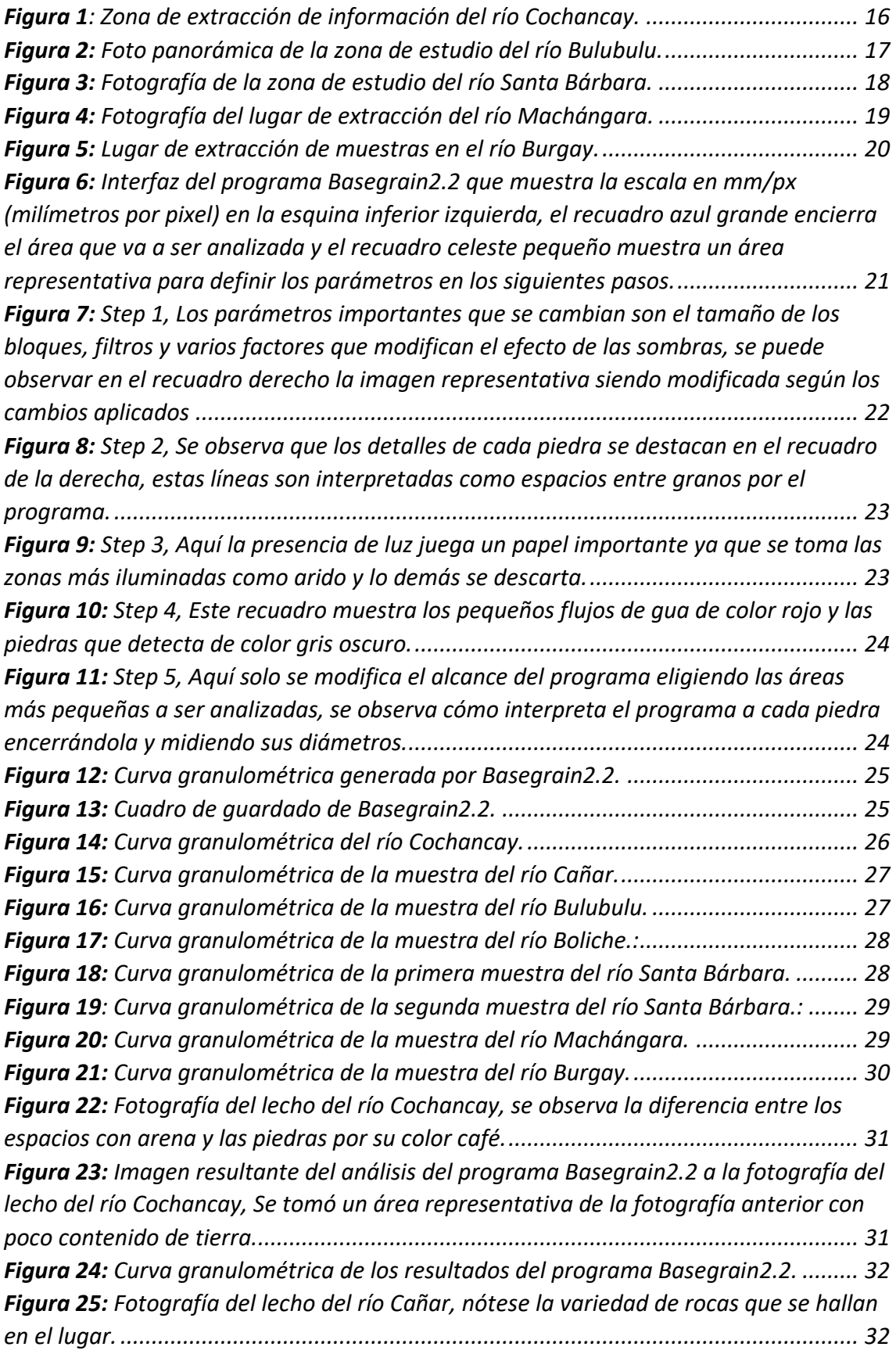

Facultad de Ingeniería

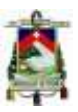

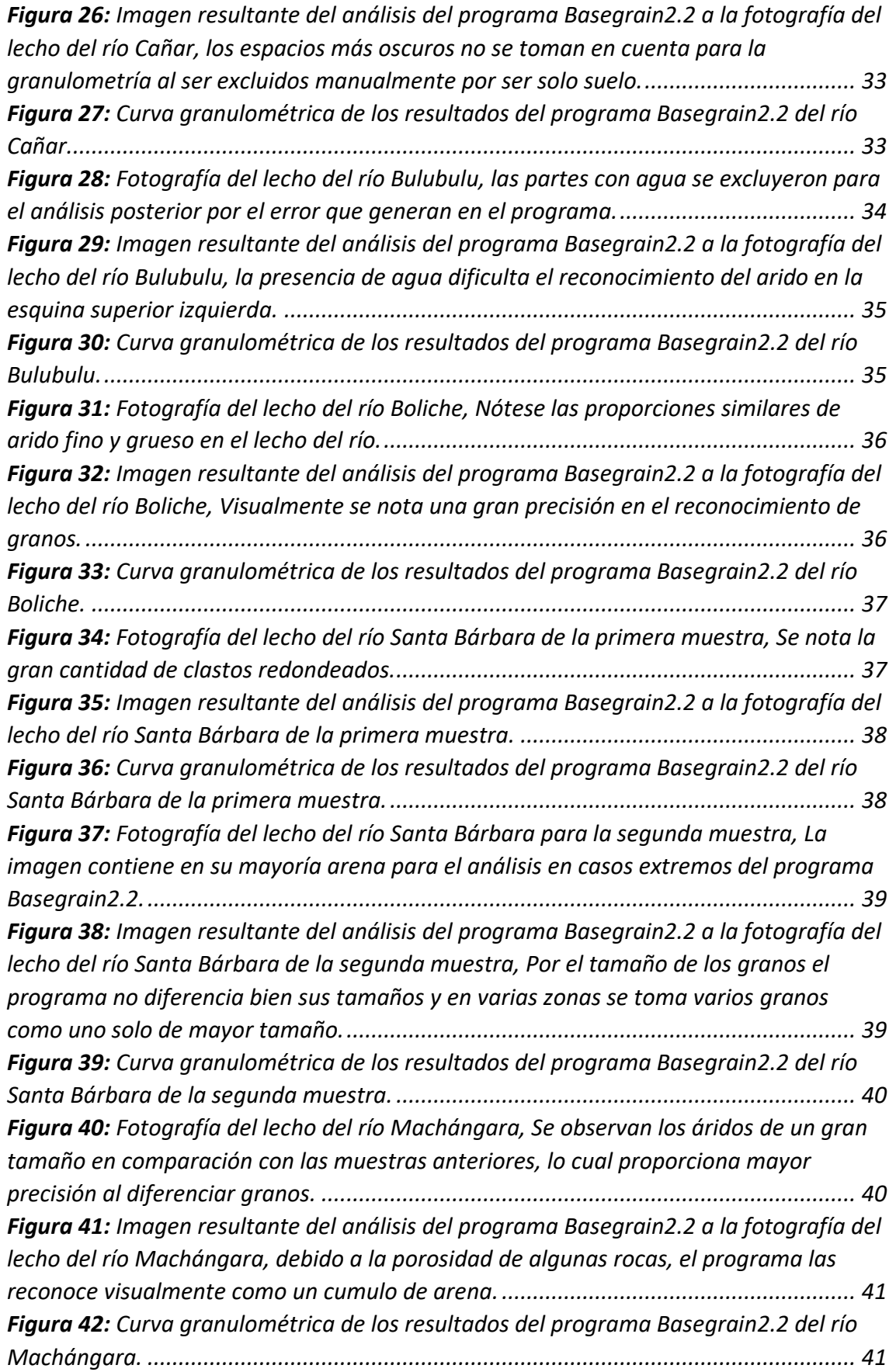

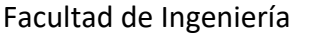

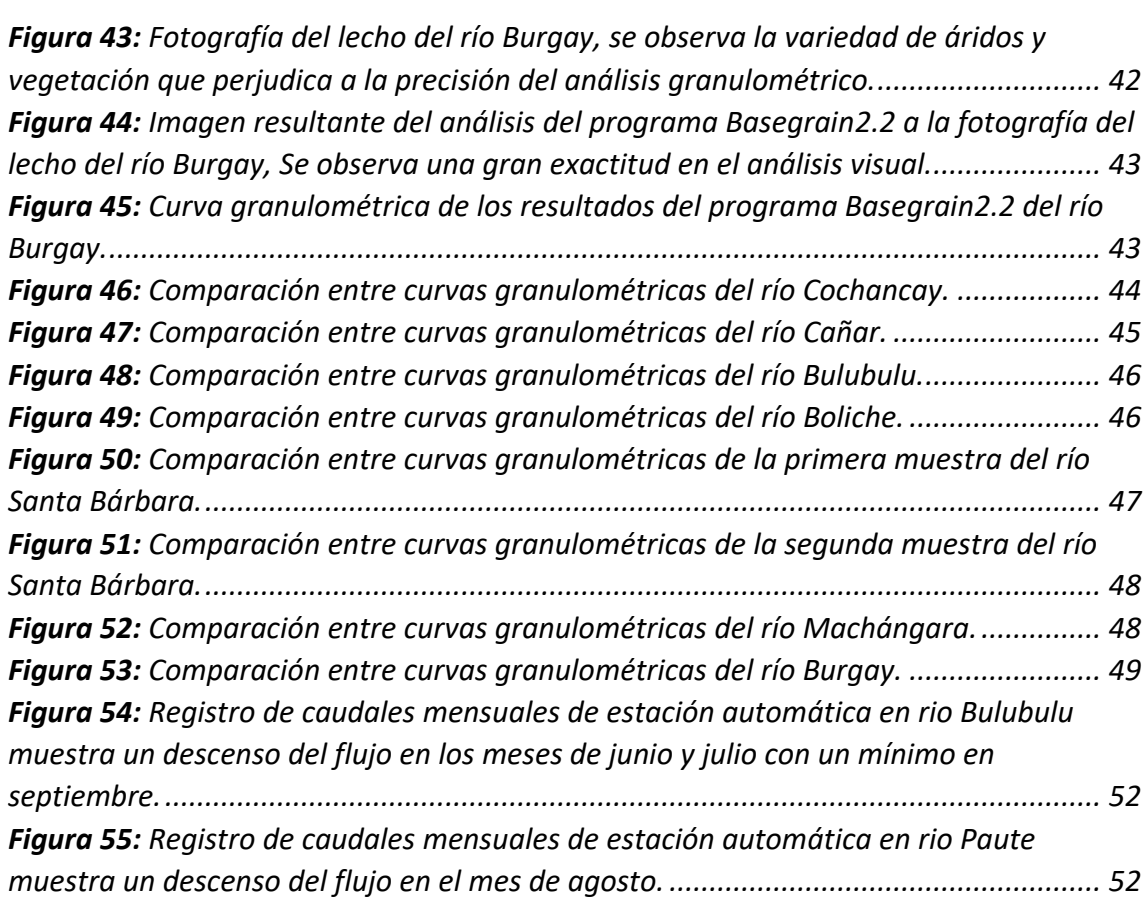

# **Índice de tablas**

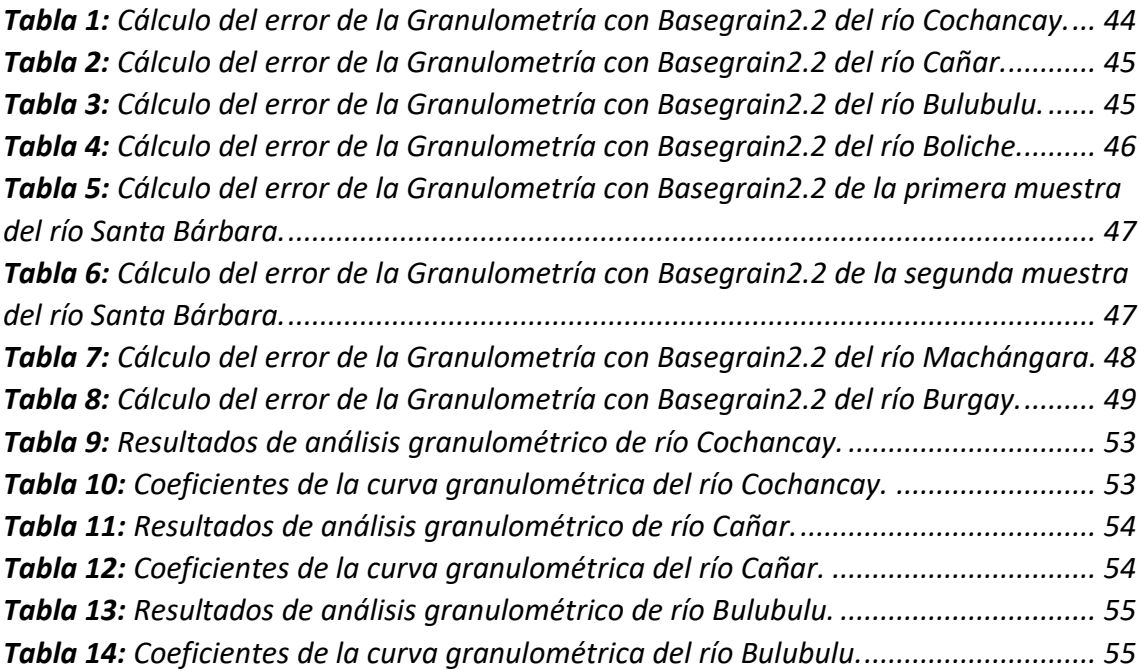

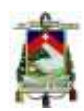

Facultad de Ingeniería

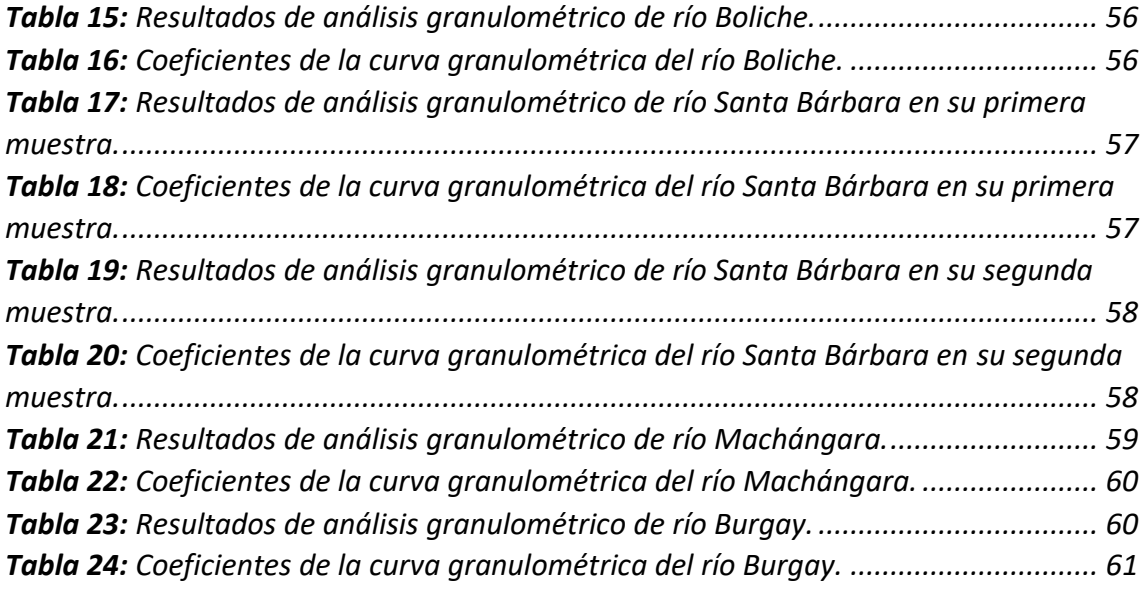

#### Facultad de Ingeniería

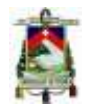

#### Cláusula de Propiedad Intelectual

Yo Jaime Emanuel Romero Coronel, autor del trabajo de titulación "VALIDACIÓN DEL SOFTWARE BASEGRAIN2.2 DE LA ESCUELA POLITÉCNICA FEDERAL DE ZÚRICH PARA DETERMINAR LA GRANULOMETRÍA DEL LECHO DE LOS RÍOS EN ECUADOR", certifico que todas las ideas, opiniones y contenidos expuestos en la presente investigación son de exclusiva responsabilidad de su autor.

Cuenca, abril del 2018

Jaime Emanuel Romero Coronel C.I: 0302240197

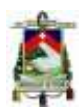

#### Cláusula de licencia y autorización para publicación en el Repositorio Institucional

Yo Jaime Emanuel Romero Coronel en calidad de autor y titular de los derechos morales y patrimoniales del trabajo de titulación "VALIDACIÓN DEL SOFTWARE BASEGRAIN2.2 DE LA ESCUELA POLITÉCNICA FEDERAL DE ZÚRICH PARA DETERMINAR LA GRANULOMETRÍA DEL LECHO DE LOS RÍOS EN ECUADOR", de conformidad con el Art. 114 del CÓDIGO ORGÁNICO DE LA ECONOMÍA SOCIAL DE LOS CONOCIMIENTOS, CREATIVIDAD E INNOVACIÓN reconozco a favor de la Universidad de Cuenca una licencia gratuita, intransferible y no exclusiva para el uso no comercial de la obra, con fines estrictamente académicos

Asimismo, autorizo a la Universidad de Cuenca para que realice la publicación de este trabajo de titulación en el repositorio institucional, de conformidad a lo dispuesto en el Art. 144 de la Ley Orgánica de Educación Superior.

Cuenca, abril de 2018

Jaime Emanuel Romero Coronel

C.I: 0302240197

Facultad de Ingeniería

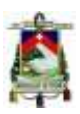

# **Dedicatoria**

*Aunque la vida sea difícil no debemos preocuparnos por aquello, solo hay que saber disfrutar de los buenos momentos y ser feliz con las personas que nos importan.* 

*Esas personas que construyeron los caminos y nos guiaron para no perdernos sin pedirnos nada a cambio, las cuales nunca se enojan contigo a pesar de lo mal que nos portemos y siempre nos brindan su afecto en cualquier momento sin importar que a ellos les falte algo.* 

*Esas personas son los abuelos, a los cuales quiero dedicar esta tesis.*

*Papi Julio, Mami Abi, Papi Beto, Mami Julia son los pilares fundamentales que sostienen a mi familia por eso les quiero bastante y agradezco infinitamente por todo lo que han hecho.*

Jaime Emanuel Romero Coronel

Facultad de Ingeniería

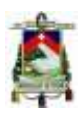

# **Agradecimientos**

*Quiero manifestar mi gratitud hacia la Ingeniera Verónica Carrillo, directora de mi Trabajo de titulación la cual me ayudó en cada etapa de este proyecto y sin la cual nada de esto hubiera sido posible.*

*De manera muy especial agradezco a mis padres que me otorgaron su ayuda en todo momento y nunca se dejaron de preocupar por mí y darme su afecto, ahora es mi turno de demostrar mi amor por ellos.*

Jaime Emanuel Romero Coronel

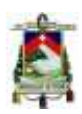

# <span id="page-13-0"></span>**1. INTRODUCCION**

#### <span id="page-13-1"></span>**1.1. Antecedentes**

La granulometría o análisis granulométrico es un proceso mediante el cual se caracteriza un conjunto de material sedimentario o una muestra de suelo, en términos de sus características de origen, propiedades mecánicas y la distribución del tamaño de los granos (Das, 1985). Dentro de las aplicaciones de la Ingeniería Civil la granulometría es una herramienta ampliamente utilizada, teniendo aplicación en estudios hidráulicos, hidrológicos, geológicos, diseño de pavimentos y hormigones, entre otros (ACI, 2002; French, 1988; Martin & Wallace, 1962). La toma de muestras del material para la realización de un análisis granulométrico no siempre es un proceso sencillo, especialmente en cuerpos de agua como ríos en los que la presencia de agua dificulta la toma adecuada de la muestra del lecho del río para su caracterización; es por esto que métodos alternativos han sido desarrollados para facilitar el proceso de realización de la caracterización granulométrica de un material específico. El programa Basegrain2.2 se ha planteado como una alternativa que pretende resolver las complicaciones del muestreo de material para su caracterización (Detert & Weibrecht, 2013), El procedimiento propuesto por este programa consiste en tomar fotografías del lecho del río, luego analizar dichas fotografías con el programa Basegrain2.2, para finalmente obtener la caracterización granulométrica del material deseado.

#### <span id="page-13-2"></span>**1.2. Objetivo General**

Determinar el nivel de precisión en la caracterización granulométrica mediante el programa Basegrain2.2 en cauces de ríos con baja pendiente en la zona del austro ecuatoriano.

#### <span id="page-13-3"></span>**1.3. Objetivos específicos**

1. Identificar las características granulométricas de varios cauces representativos de la zona de estudio en los que se pueda realizar el análisis mediante el uso del programa.

2. Aplicar el programa Basegrain2.2 para la determinación de la granulometría del lecho de los cauces establecidos como representativos.

3. Realizar el análisis comparativo entre la granulometría convencional y la granulometría obtenida con el programa Basegrain2.2.

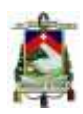

#### <span id="page-14-0"></span>**1.4. Alcance**

Considerando que el programa Basegrain2.2 está todavía en una fase de prueba es necesario comprobar la funcionalidad del mismo en un territorio diferente al utilizado en su creación y validación inicial, llegando a determinar el error obtenido mediante la utilización del programa en relación a la granulometría real realizada en el laboratorio y de esta manera, establecer la aplicabilidad del programa en ambientes diferentes a los inicialmente considerados en el desarrollo y validación del programa, así como también establecer la factibilidad de que los resultados del programa puedan reemplazar a la granulometría convencional, que se ha venido utilizando todos estos años, al menos en los casos de estudio del presente proyecto.

#### <span id="page-14-1"></span>**1.5. Justificación**

Dentro de estudios hidrológicos e hidráulicos un importante factor es la caracterización granulométrica; sin embargo, la determinación de la misma, en un lecho de río, cuando no se presentan condiciones favorables es un proceso complejo, muchas veces inviable, que puede comprometer los resultados de estudios que dependen de dicha caracterización.

Por tal razón se desea validar el software analítico Basegrain2.2, este programa ha sido probado en Suiza, con excelentes resultados (Detert & Weitbrecht, 2012) y se va a utilizar en el Ecuador para comprobar su eficacia para las características de este entorno.

# <span id="page-14-2"></span>**2. MATERIALES Y MÉTODOS**

#### <span id="page-14-3"></span>**2.1. Selección de cauces a ser analizados**

El proceso de selección consiste en escoger ríos y dentro de éstos un tramo específico de estudio, realizando un análisis preliminar por medio de sistemas geográficos de libre acceso; utilizando el sistema nacional de información (SNI) el cual es un conjunto de elementos que recogen y ordenan la información para luego disponerse de manera gratuita en línea, con el fin del desarrollo (Senplades, 2014). Luego realizando un recorrido y analizando de manera visual si el tramo de cada río posee las condiciones requeridas para la facilidad del proyecto las cuales son:

#### **a) Ubicación**

Debido a que el desarrollo de este estudio es para fines académicos, se procurará escoger lugares no muy lejanos, y ya que se debe tomar muestras del árido para poder realizar un ensayo en el laboratorio, se necesita que el sitio escogido tenga caminos cercanos que faciliten el transporte del material y baja pendiente en sus orillas para el ingreso y posterior salida con material.

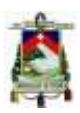

#### **b) Tamaño máximo nominal de árido**

Según la norma ASTM C 136-01 para la granulometría, el tamaño máximo nominal de árido que se puede analizar es de 125mm (ASTM, 2001; INEN, 2011), ya que para tamaños mayores que estos no se encuentra normativa alguna. Los ríos que cumplen esta característica por lo general son de baja pendiente.

#### **c) Temporada de estiaje**

Un parámetro requerido para el uso del programa Basegrain2.2 es que el lecho del río sea completamente visible; es por esto que se estableció que el estudio será realizado en época de estiaje procurando que haya completa visibilidad del lecho fluvial, obteniéndose además facilidad para la toma de muestras, al no haber arrastre de material.

Se dispuso de los mapas en escala 1:50000 del Instituto Geográfico Militar (IGM, 2013) en formato jpg y cartografía en formato shape, información que permite determinar las pendientes aproximadas de los ríos preestablecidos.

Para analizar la cartografía en formato shape se usó el programa Qgis, el cual es un programa de licencia libre (OSGeo, 2017) que permite observar y analizar la información geográfica.

Después de haber analizado las condiciones requeridas, se estableció preliminarmente que el área de estudio se reduce a poblados cercanos del Austro Ecuatoriano. Preliminarmente se han seleccionado los ríos: Burgay, Tomebamba, Yanuncay, Machángara, Paute y Bulubulu.

Para determinar el período de estudio se ha utilizado el anuario hidrológico del INAMHI (Garcia, F & Carvajal, 2016) en el cual se encuentran los registros hidrológicos del año 2014 al 2016 y basado en los gráficos de caudales mensuales de ríos preseleccionados que se encuentran en anexos (Figura 55,Figura 56), se definió que el rango del período de estiaje comienza partir del mes de agosto y continua hasta el mes de diciembre, pero se tuvo que realizar una verificación en campo antes de continuar con el levantamiento de información requerido.

#### <span id="page-15-0"></span>**2.2. Ríos dentro del estudio y Recolección de la información**

Al tener definida un área y un período de estudio se procedió a realizar la recolección de información. Se comenzó por los ríos con las pendientes más bajas los cuales están ubicados en el cantón La Troncal, Provincia del Cañar, luego se hizo un viaje por el cantón Gualaceo y la ciudad de Cuenca en la Provincia del Azuay, por último, en la parroquia de Chuquipata, Provincia de Cañar y con lo que se han ubicado varios que cumplen con las características adecuadas para el desarrollo de la investigación los cuales son:

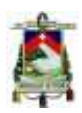

- 1. Río Cochancay
- 2. Río Cañar
- 3. Río Bulubulu
- 4. Río Boliche
- 5. Río Santa Bárbara
- 6. Río Machángara
- 7. Río Burgay

A continuación, se muestran algunas de las características de los ríos y la información que se extrajo de cada uno.

#### <span id="page-16-0"></span>**2.2.1. Río Cochancay**

Es un río ubicado en La Troncal, Provincia del Cañar el cual nace de un brazo del río Cañar en la comuna de San Vicente y desemboca en el Río Culebras cerca de El Capullo.

El tramo escogido para el estudio cruza perpendicularmente La vía Puerto Inca La Troncal y se encuentra cerca de la Azucarera la Troncal, Las coordenadas de la Ubicación son: 2°26'48.5"S 79°21'26.1"W.

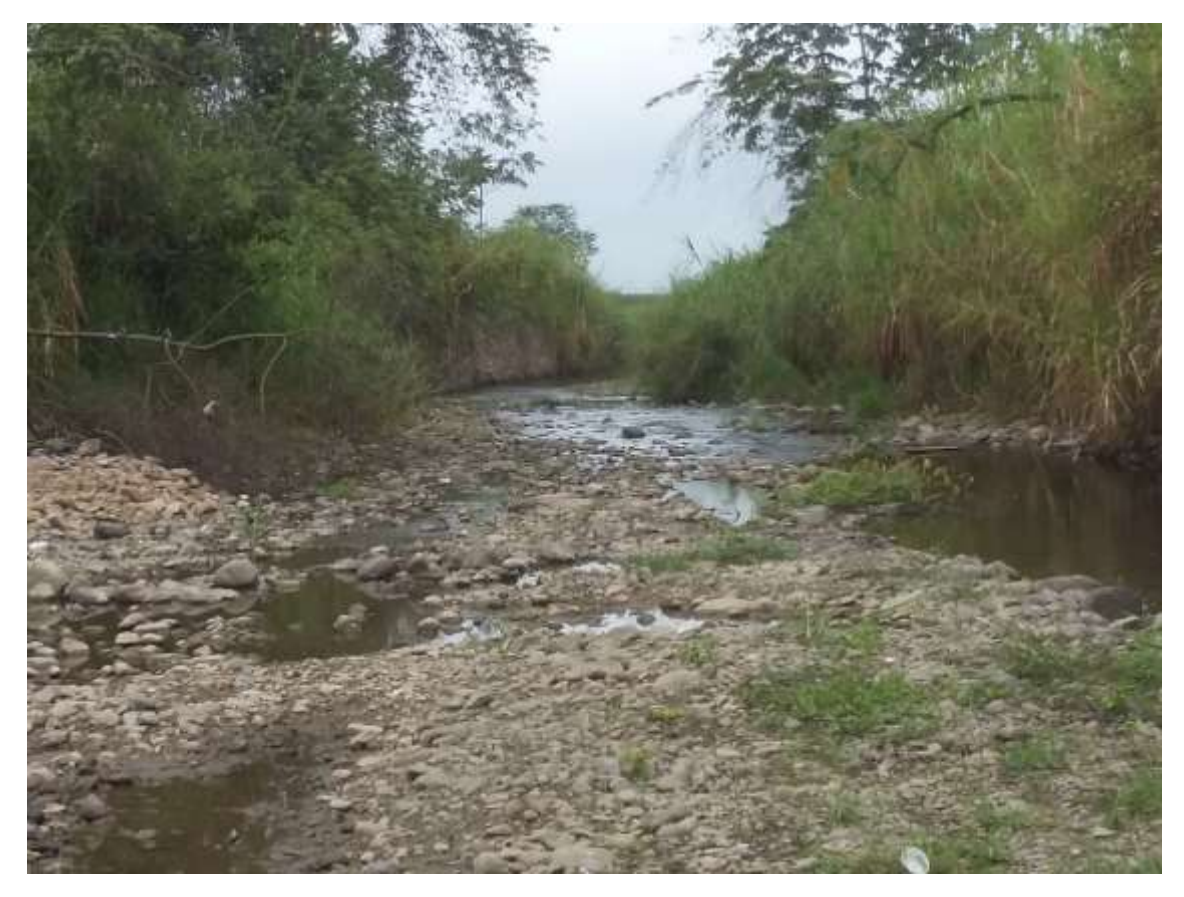

*Figura 1: Zona de extracción de información del río Cochancay.*

<span id="page-16-1"></span>El diámetro nominal máximo de los áridos medido en campo es de 1 1/2" se tomó fotografías para el análisis con Basegrain2.2 y se extrajo una muestra de 16228gr para ser analizada en el laboratorio.

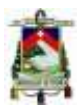

#### <span id="page-17-0"></span>**2.2.2. Río Cañar**

Es un Río representativo de la Provincia del Cañar y pasa por varios cantones, Nace en el pueblo de San Pedro cerca de la ciudad de Cañar y desemboca en el estero de Churute que llega al océano pacifico.

El tramo escogido se encuentra aguas abajo de la derivadora Cañar que fue inaugurada el 5 de enero del 2016 para prevenir inundaciones y aportar agua de cultivos a pueblos río abajo, las coordenadas geográficas son: 2°29'58.2"S 79°27'11.5"W.

Se midió el tamaño máximo nominal dando como resultado 1  $\frac{1}{2}$ " y se extrajo la cantidad de 17066 gr de material.

#### <span id="page-17-1"></span>**2.2.3. Río Bulubulu**

Es un río importante de la provincia del Cañar que nace de la unión del río Yanayacu y del río Grande en el pueblo de San Miguel y se une con el río Barranco formando el río Boliche en la aldea Nueva Gloria, Provincia del Guayas.

El tramo escogido se encuentra al este del paso lateral Manuel J. Calle aguas arriba de una represa, en este lugar funciona una mina que extrae material del río, las coordenadas geográficas son: 2°21'33.6"S 79°22'01.6"W.

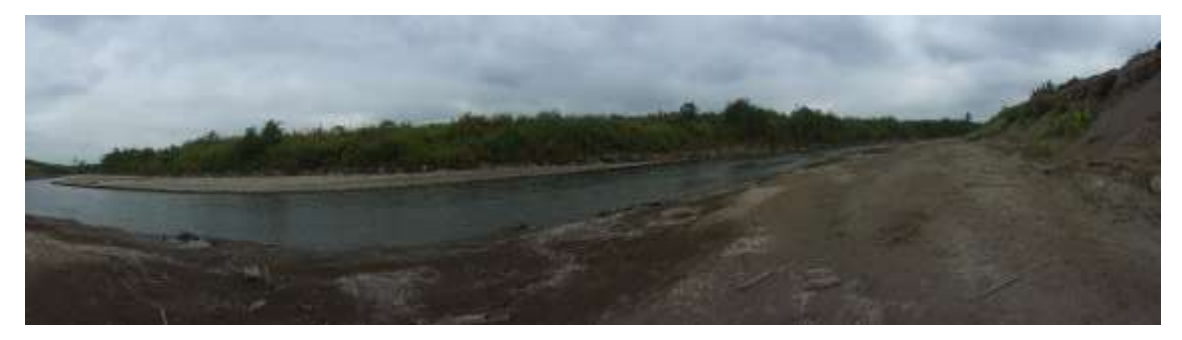

*Figura 2: Foto panorámica de la zona de estudio del río Bulubulu.*

<span id="page-17-3"></span>Se determinó el tamaño máximo nominal de las piedras dando como resultado 1" por lo que se extrajo la cantidad de 13110 gr.

#### <span id="page-17-2"></span>**2.2.4. Río Boliche**

Es un río que nace de la unión del río Barranco y del río Bulubulu y se une con el río Culebras para formar el río Taura en la parroquia Taura.

El tramo de estudio está ubicado en el pueblo de Buena Fe, posee características parecidas a su fuente el río Bulubulu y sus coordenadas geográficas son: 2°16'04.4"S 79°36'35.1"W.

Se determinó el tamaño máximo nominal de las piedras dando como resultado 1 ½" por lo que se extrajo la cantidad de 24910 gr.

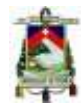

Facultad de Ingeniería

#### <span id="page-18-0"></span>**2.2.5. Río Santa Bárbara**

Es el río símbolo de la parroquia Gualaceo, provincia del Azuay y principal atractivo turístico que nace de la combinación del río Gualaceo con el río Gutag y junto con el río Cuenca forman el río Paute.

El tramo de estudio está ubicado a la salida de Gualaceo cerca de la comuna de Sertag y las coordenadas geográficas del punto de extracción son: 2°52'56.7"S 78°46'08.1"W.

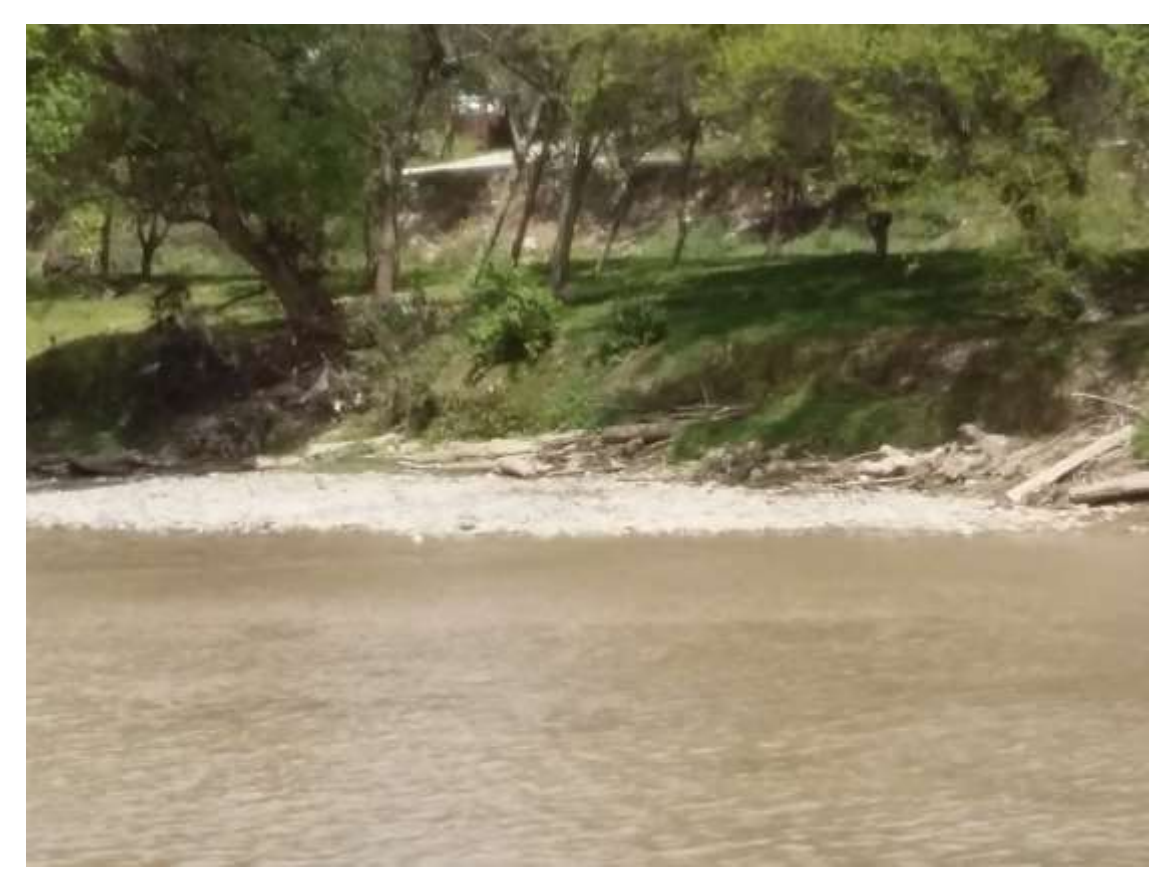

*Figura 3: Fotografía de la zona de estudio del río Santa Bárbara.*

<span id="page-18-2"></span>Se determinó el tamaño máximo nominal de las piedras dando como resultado 1" por lo que se extrajo la cantidad de 15836 gr.

En una zona cercana del mismo río se encontró un material con diferente distribución, por lo tanto, también se tomaron fotografías luego se determinó el tamaño máximo nominal de las piedras dando como resultado ½" por lo que se extrajo la cantidad de 3611 gr.

#### <span id="page-18-1"></span>**2.2.6. Río Machángara**

Es un río importante para la ciudad de Cuenca ya que es la principal fuente de agua potable para sus habitantes, Su nacimiento se da en la parroquia Sinincay producto de la unión de varias quebradas de la zona y termina fusionándose con el río Tomebamba cerca de la carretera Panamericana saliendo de la ciudad de Cuenca.

Facultad de Ingeniería

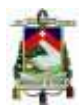

El tramo escogido se encuentra en la calle de la Bandera Nacional y la Avenida González Suarez en la parte posterior de Hormiazuay y sus coordenadas están dadas por: 2°53'3"S 78°57'31"W.

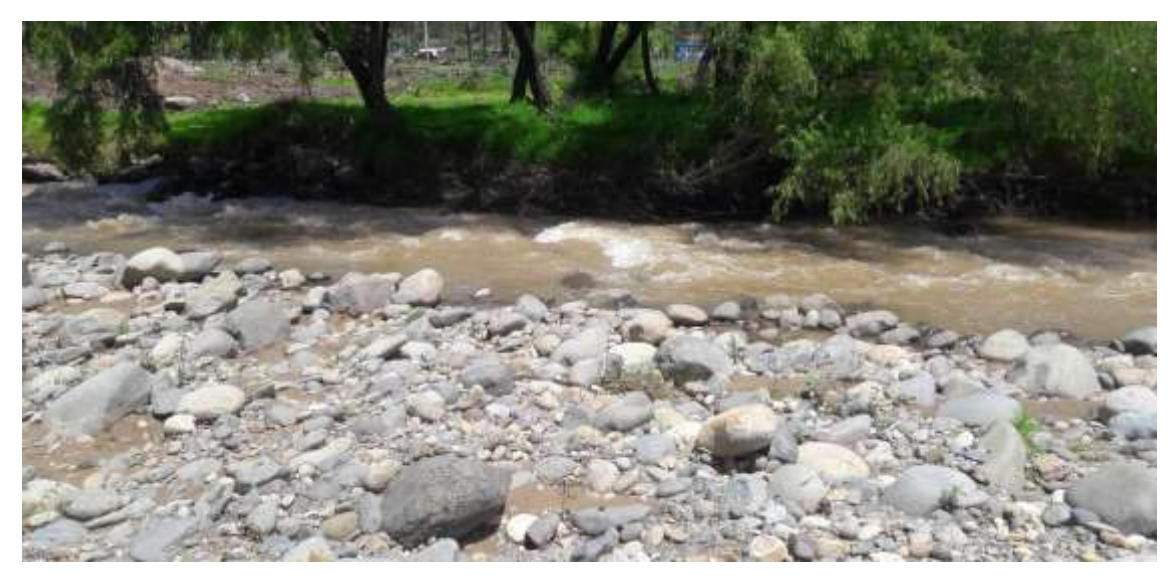

*Figura 4: Fotografía del lugar de extracción del río Machángara.*

<span id="page-19-1"></span>Se determinó el tamaño máximo nominal de las piedras dando como resultado 4" por lo que se extrajo la cantidad de 169500 gr.

#### <span id="page-19-0"></span>**2.2.7. Río Burgay**

Se origina en una naciente en el pueblo de Jerusalén y termina uniéndose al río Cuenca en El Descanso en la provincia del Cañar, pasa por Nazón, Biblián, Azogues y Chuquipata llevando sus desperdicios.

El tramo que se ha estudiado se encuentra ubicado en la parroquia de Chuquipata aguas abajo de la UNAE (Universidad Nacional de Educadores). Y sus coordenadas geográficas son: 2°48'44"S 78°52'23"W.

#### Universidad de Cuenca Facultad de Ingeniería

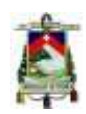

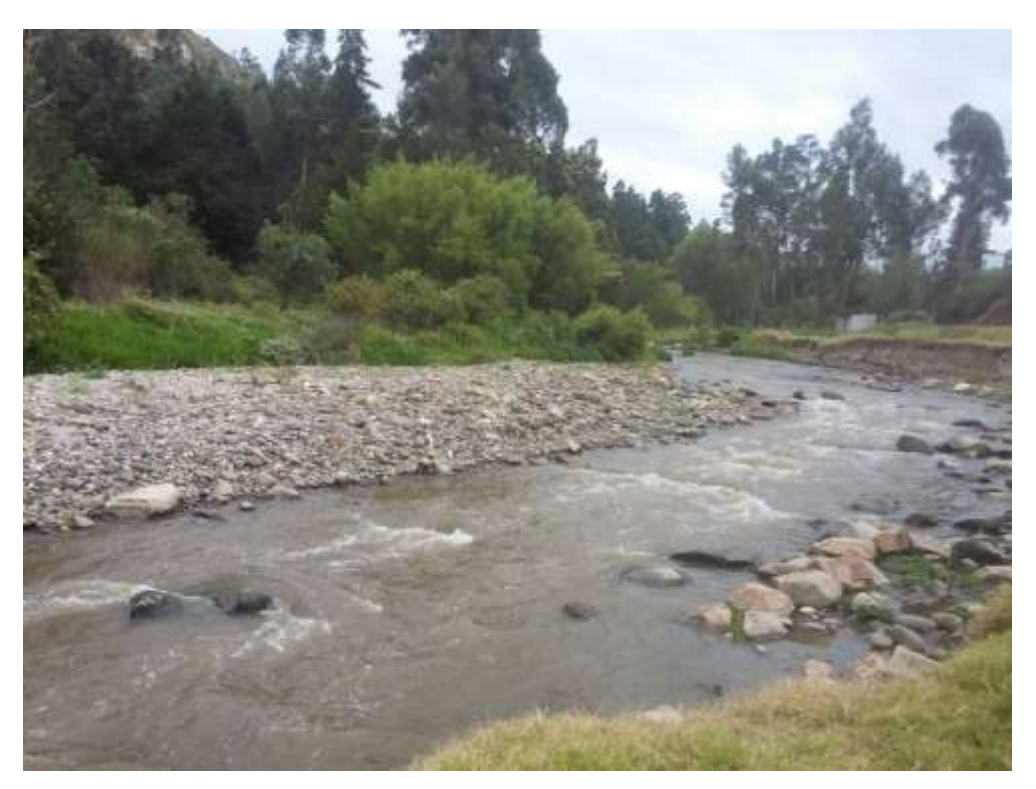

*Figura 5: Lugar de extracción de muestras en el río Burgay.*

<span id="page-20-1"></span>Se tomaron fotografías luego se determinó el tamaño máximo nominal de las piedras dando como resultado 4" por lo que se extrajo la cantidad de 188800 gr.

#### <span id="page-20-0"></span>**2.3. Análisis Granulométrico**

El análisis granulométrico por tamizado consiste en hacer pasar la muestra de árido a través de un conjunto de tamices o mallas que tienen aberturas cada vez más pequeñas; cada tamiz tiene un número que representa el tamaño de sus agujeros, los tamaños de cada tamiz, así como la cantidad de árido a ser analizado están regulados en las normas(ASTM, 2001; INEN, 2010, 2011) . El peso del material retenido en cada tamiz es pesado, para construir la curva granulométrica que indica en las abscisas el diámetro del material y en las ordenadas el porcentaje de material que es más fino (porcentaje de material que es menor que esa abertura de tamiz).

El tamaño de la muestra de material para la caracterización granulométrica está regulado en función del tamaño máximo del material, es decir la abertura del tamiz más fina que deja pasar el 100% del material (Tamaño nominal máximo).

El análisis granulométrico convencional se ha realizado en laboratorio siguiendo el método detallado en la norma ASTM C136-01 (ASTM, 2001).

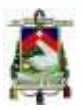

#### <span id="page-21-0"></span>**2.4. Programa Basegrain2.2**

El Programa Basegrain2.2 es un programa creado por el departamento de Ingeniería Civil, Ambiental y Geomática en conjunto con el laboratorio de Hidráulica, Hidrología y Glaciología de la Escuela Politécnica Federal de Zúrich (Detert & Weibrecht, 2013).

Este programa de detección automática de objetos basado en Matlab para el análisis granulométrico de lechos de río no cohesivos (Detert & Weitbrecht, 2012), maneja una interfaz gráfica donde el usuario modifica variables como: escala, enfoque y filtros de tamaño intersticial con el objetivo de realizar un ajuste de la imagen del lecho del río y las áreas de los granos individuales tomadas en la misma, que permita la correcta determinación de la distribución granulométrica siguiendo una metodología de muestreo simple(Graham, Reid, & Rice, 2005; Graham, Rice, & Reid, 2005). Los resultados son exportados en hojas de cálculo, en archivos GIS y si las fotos poseen coordenadas se realiza una georreferenciación automáticamente.

El presente método ha sido aplicado en Suiza, reportando errores menores a 5% (Detert & Weibrecht, 2013).

#### <span id="page-21-1"></span>**2.4.1. Proceso de análisis con Basegrain2.2 A. Selección y muestreo de imagen**

Se selecciona una imagen nítida que posea un objeto fijo que sirva como referencia para establecer la escala luego se procede a escalar, se selecciona el área de análisis y se escoge un área de muestra.

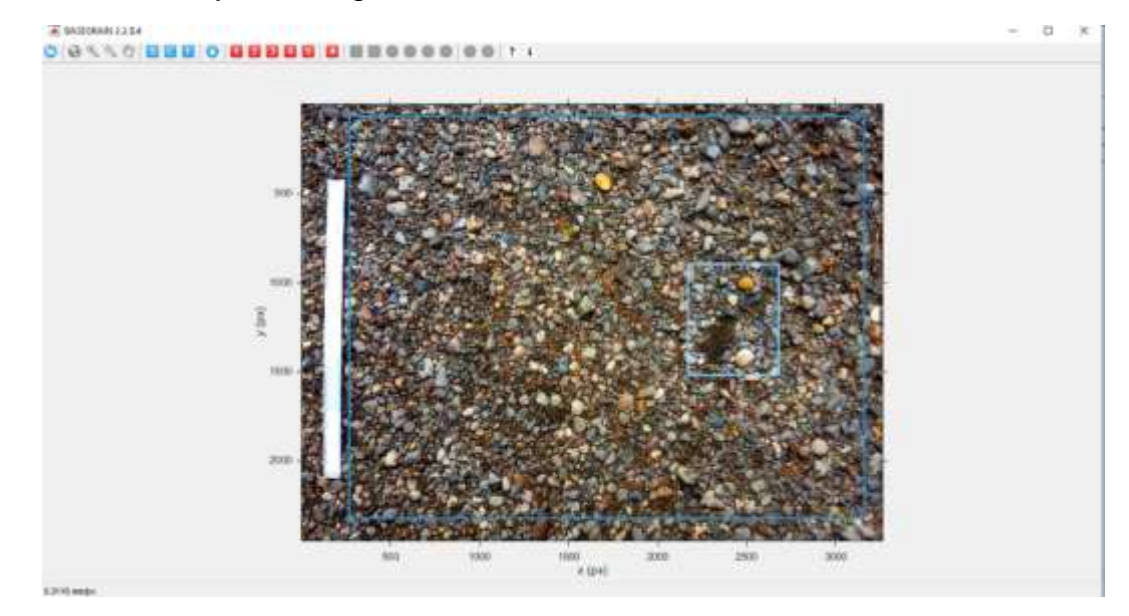

<span id="page-21-2"></span>*Figura 6: Interfaz del programa Basegrain2.2 que muestra la escala en mm/px (milímetros por pixel) en la esquina inferior izquierda, el recuadro azul grande encierra el área que va a ser analizada y el recuadro celeste pequeño muestra un área representativa para definir los parámetros en los siguientes pasos.*

#### **B. Selección de parámetros**

Facultad de Ingeniería

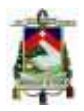

Para la realización del análisis granulométrico mediante la utilización del programa Basegrain2.2 se deben definir ciertos parámetros para guiar al programa a la obtención adecuada de los resultados, a continuación, se describen los parámetros a ser definidos.

El primer ajuste que se debe realizar permite definir los factores que cambian la forma en que se perciben las sombras de los objetos, entre menos sombra, se perciben objetos más pequeños, pero con poca sombra se pueden distorsionar las rocas y confundirse al mezclarse con los demás elementos.

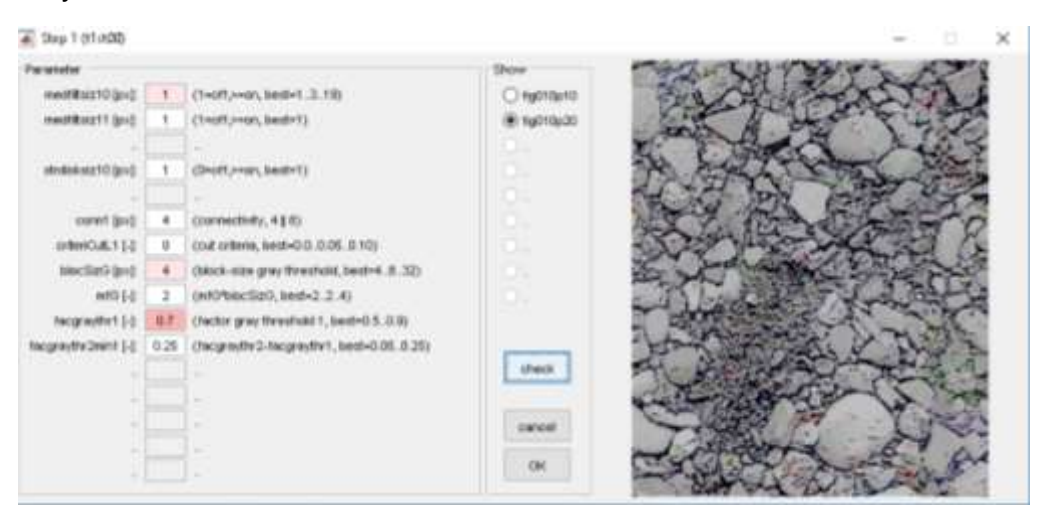

<span id="page-22-0"></span>*Figura 7: Step 1, Los parámetros importantes que se cambian son el tamaño de los bloques, filtros y varios factores que modifican el efecto de las sombras, se puede observar en el recuadro derecho la imagen representativa siendo modificada según los cambios aplicados*

El segundo ajuste permite establecer los parámetro que cambian el tamaño del filtro de escala de grises y el criterio con el que se perciben los espacios intersticiales, los espacios intersticiales se perciben como los espacios entre los granos de material y también como hendiduras en las piedras, por lo tanto la modificación de este parámetro puede hacer que desaparezcan los objetos pequeños y las hendiduras en las piedras pueden verse aumentadas y dividir estos objetos, si los espacios intersticiales son muy pequeños o nulos se puede interpretar que el suelo presente también forma parte de los objetos y formarse así objetos grandes que en realidad no están presentes.

#### Facultad de Ingeniería

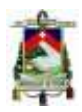

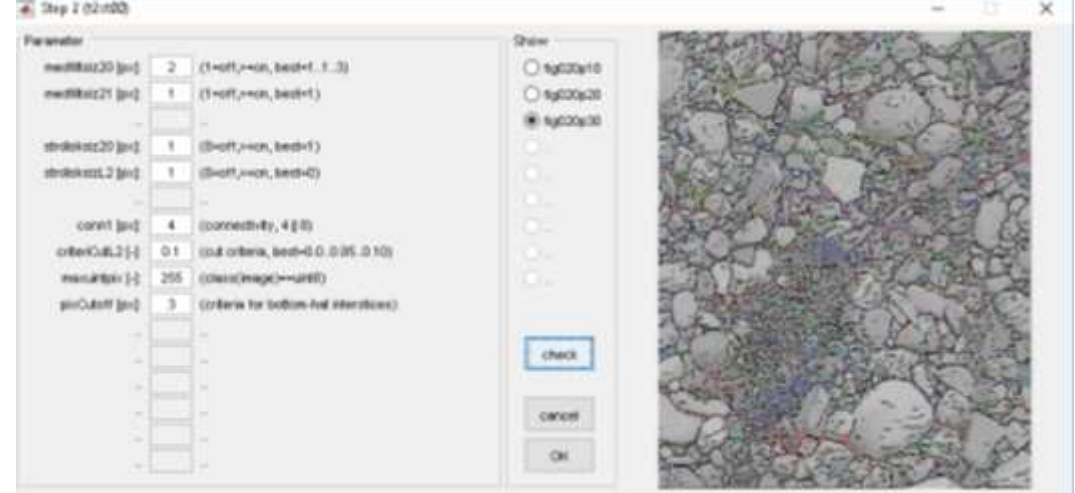

<span id="page-23-0"></span>*Figura 8: Step 2, Se observa que los detalles de cada piedra se destacan en el recuadro de la derecha, estas líneas son interpretadas como espacios entre granos por el programa.*

El tercer ajuste permite modificar los factores que intervienen con la luz y el gradiente que se percibe, de forma similar a los pasos anteriores se definen los límites de cada objeto a través de la inclinación que se forma, se trata de aumentar y disminuir poco a poco este parámetro para incluir todos los objetos necesarios con el menor error, este parámetro no es tan significativo, ya que no afecta en gran medida a los resultados y se puede dejar con los valores por defecto.

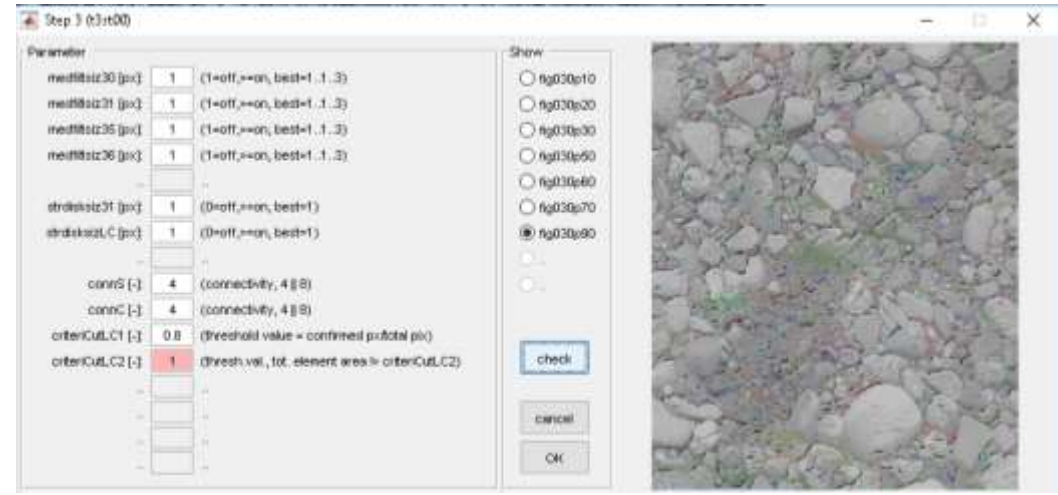

<span id="page-23-1"></span>*Figura 9: Step 3, Aquí la presencia de luz juega un papel importante ya que se toma las zonas más iluminadas como arido y lo demás se descarta.*

Adicionalmente, se define también el tamaño mínimo de los áridos analizados y se cambia la longitud de los pequeños flujos de agua presentes, al definir un tamaño muy pequeño de áridos se amplía el porcentaje de objetos que se analiza pero se necesita un mayor tiempo de procesamiento y puede haber errores, los flujos de agua son las fisuras que tienen las rocas, si el parámetro es muy alto las rocas se dividen, pero si es muy bajo, las pequeñas piedras de colores similares tienden a verse como un solo objeto.

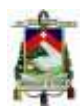

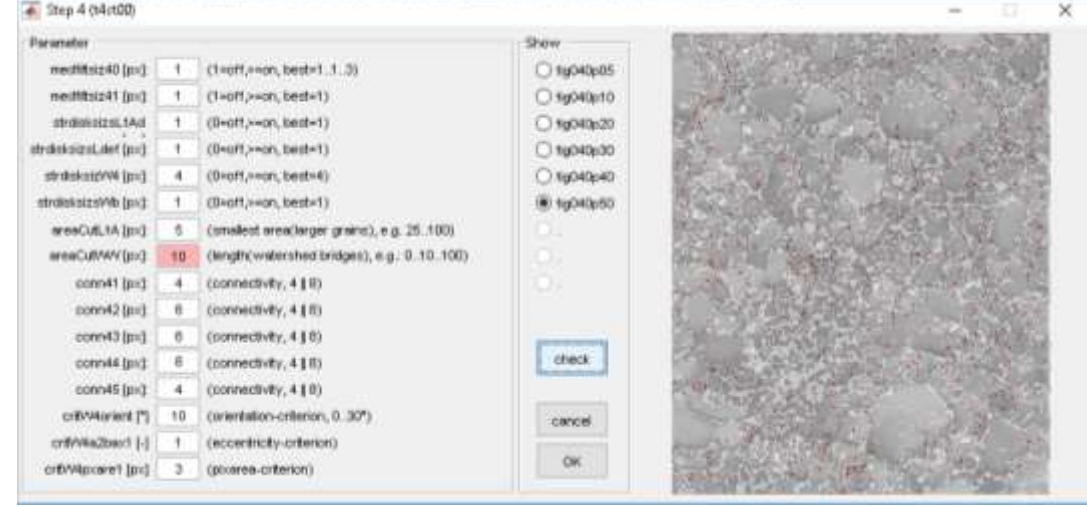

<span id="page-24-0"></span>*Figura 10: Step 4, Este recuadro muestra los pequeños flujos de gua de color rojo y las piedras que detecta de color gris oscuro.*

El ajuste más importante reúne las características combinadas de los pasos anteriores, aquí se modifica el área mínima que puede ocupar un grano en pixeles, es recomendable >=23 (Graham, Rice, et al., 2005) y muestra un ejemplo de cómo queda la imagen después del análisis completo si se nota un error se debe volver a los pasos anteriores para corregir el parámetro que esté dando el error registrado.

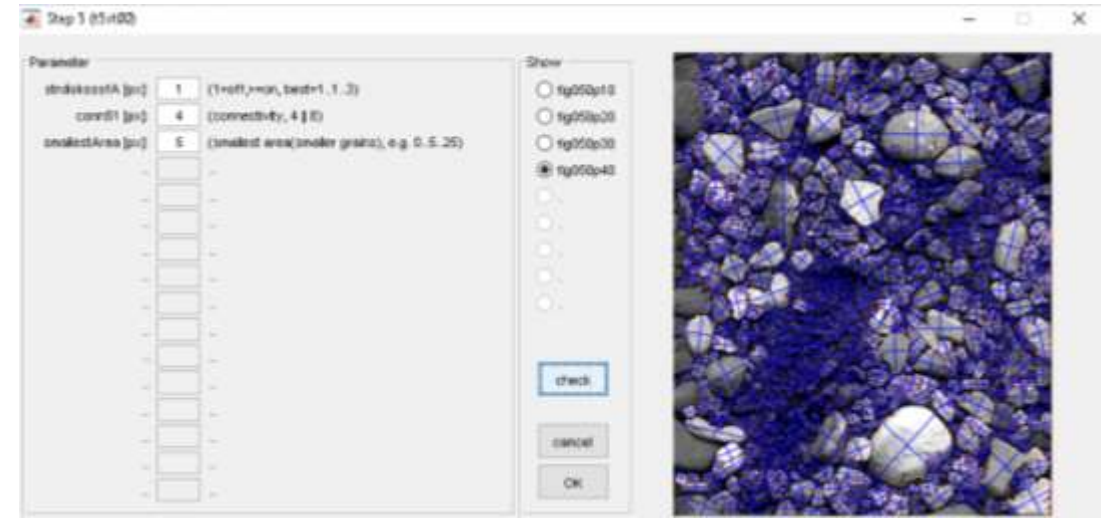

<span id="page-24-1"></span>*Figura 11: Step 5, Aquí solo se modifica el alcance del programa eligiendo las áreas más pequeñas a ser analizadas, se observa cómo interpreta el programa a cada piedra encerrándola y midiendo sus diámetros.*

Después de seguir los 5 pasos (ajustes) detallados y estar de acuerdo con el resultado preliminar (que se verifica en la Imagen 8) se analiza el área escogida anteriormente y al final se muestra la imagen del área escogida con la interpretación del programa.

Para visualizar la curva granulométrica se puede generar un cuadro en el que se pueden cambiar opciones de visualización del gráfico y se muestra una figura generada en Matlab, tal como se observa en la Figura 12.

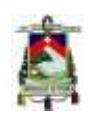

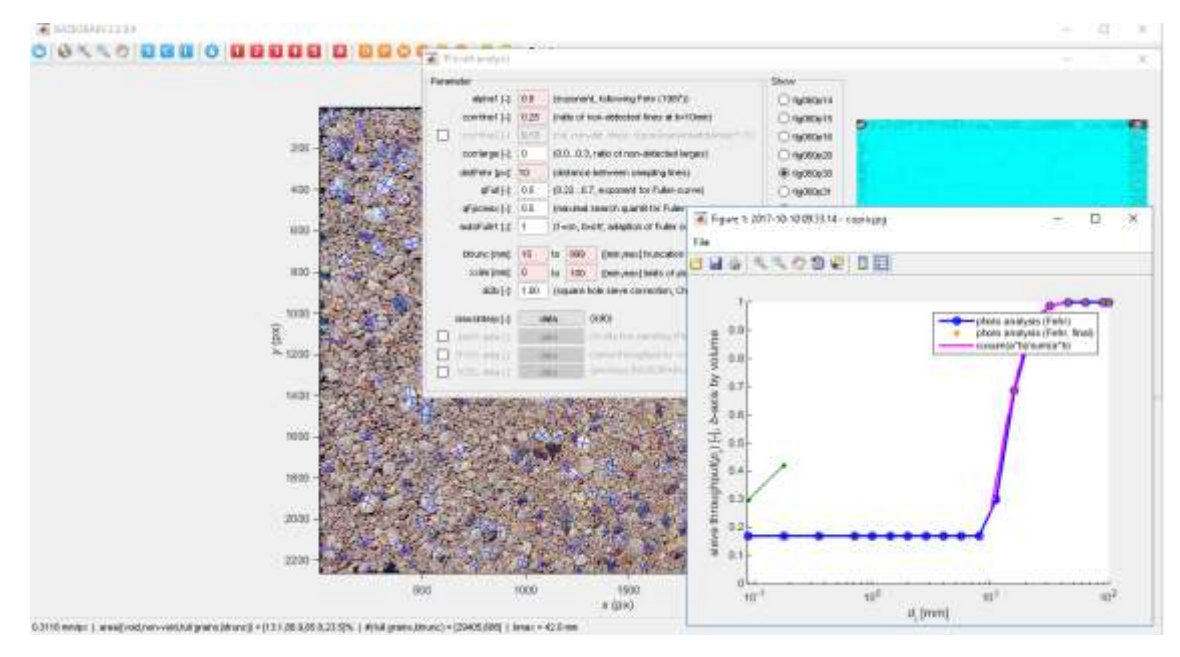

<span id="page-25-2"></span>*Figura 12: Curva granulométrica generada por Basegrain2.2.*

Se puede guardar un archivo en Excel con los resultados, una base de datos en Matlab, y los datos geográficos se pueden guardar en formato shape y kml.

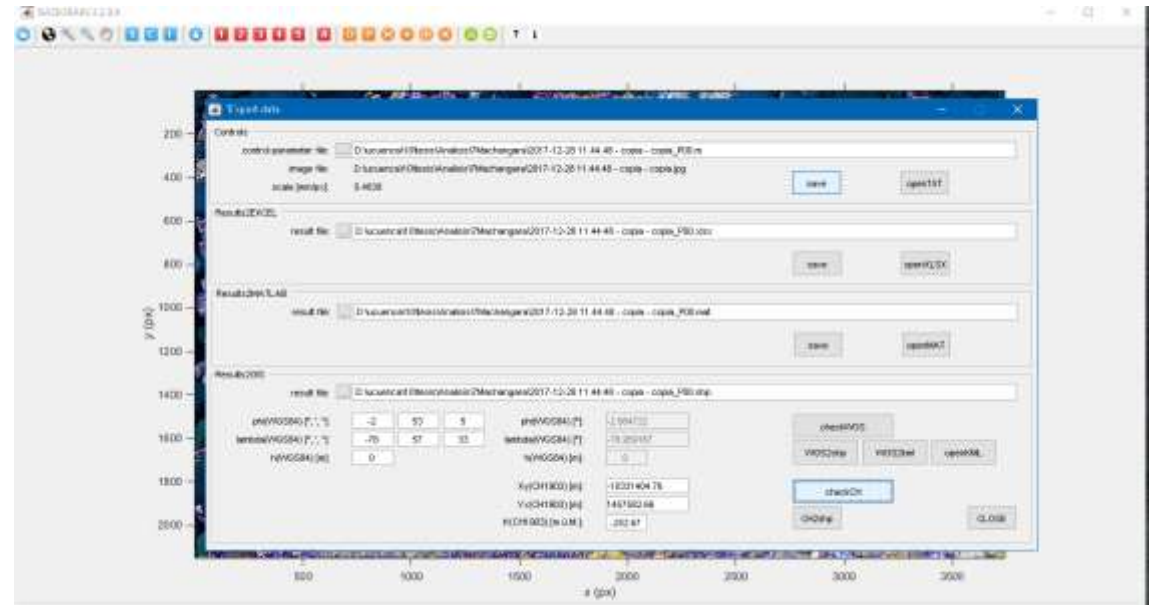

<span id="page-25-3"></span>*Figura 13: Cuadro de guardado de Basegrain2.2.*

# <span id="page-25-0"></span>**3. RESULTADOS Y DISCUSIÓN**

#### <span id="page-25-1"></span>**3.1. Análisis granulométrico en laboratorio (procedimiento convencional)**

Los resultados del análisis granulométrico realizado mediante el proceso convencional de tamizado del material del lecho del río se presentan a

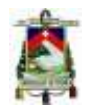

Facultad de Ingeniería

continuación, estos datos representan el parámetro de comparación (granulometría real) para los resultados que se obtendrán con la utilización del programa Basegrain2.2. Cabe recalcar que ya que las muestras son tomadas de ríos tienen un contenido bajo o casi nulo de arcillas por lo que no se pudo realizar ensayos de limite plástico y limite líquido, por lo tanto los áridos son denominados No plásticos (Das, 1985).

#### <span id="page-26-0"></span>**3.1.1. Río Cochancay**

Los resultados de su granulometría lo clasifican como una grava bien graduada según el sistema SUCS y un suelo tipo A-1-a según el sistema AASHTO (Das, 1985).

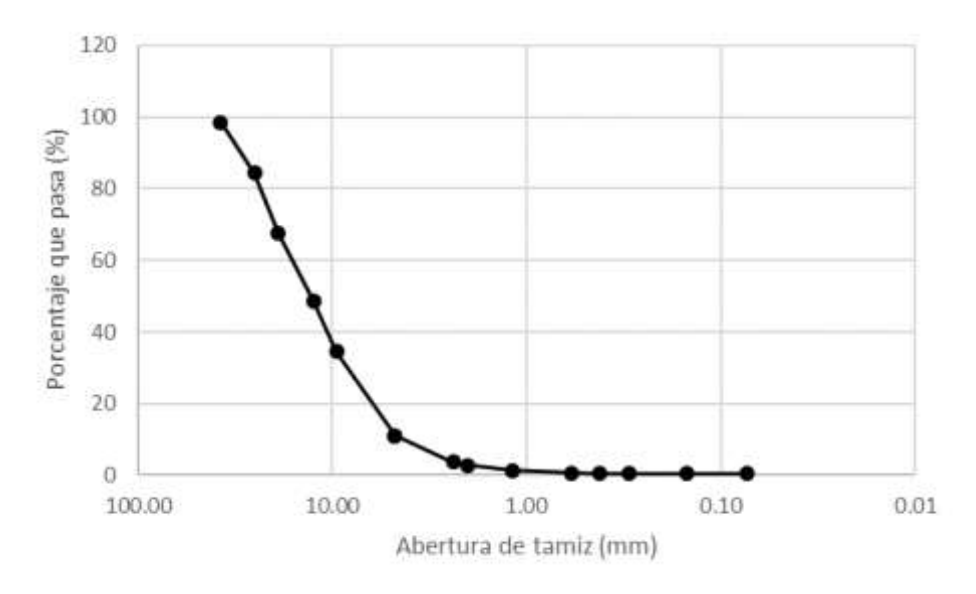

<span id="page-26-2"></span>*Figura 14: Curva granulométrica del río Cochancay.*

#### <span id="page-26-1"></span>**3.1.2. Río Cañar**

Los resultados de su granulometría lo clasifican como una grava bien graduada según el sistema SUCS y un suelo tipo A-1-a según el sistema AASHTO.(Das, 1985).

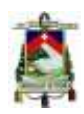

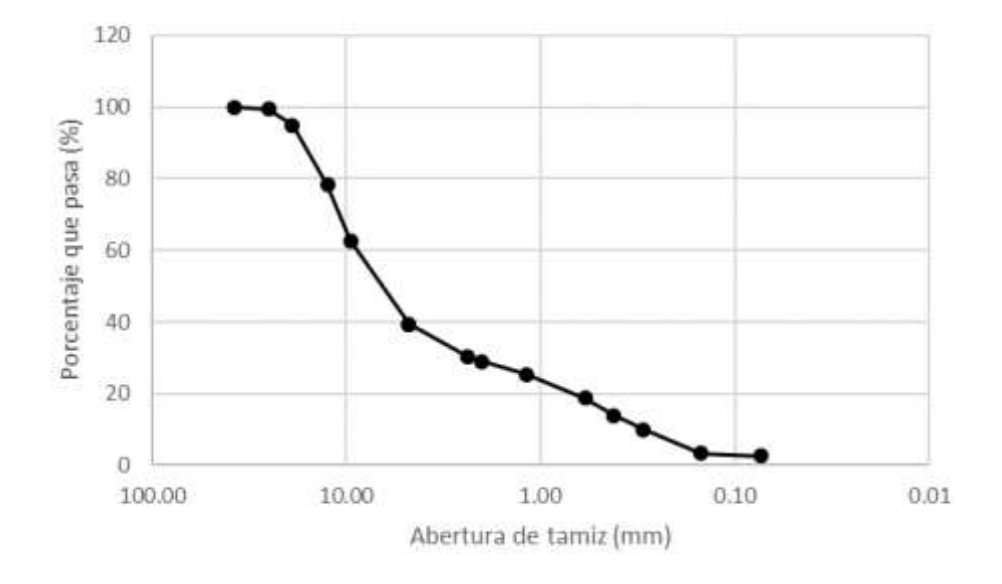

<span id="page-27-1"></span>*Figura 15: Curva granulométrica de la muestra del río Cañar.*

#### <span id="page-27-0"></span>**3.1.3. Río Bulubulu**

A pesar de tener un tamaño máximo nominal de 1" su granulometría es clasificada como una grava bien graduada según el sistema SUCS y un suelo tipo A-1-a según el sistema AASHTO.

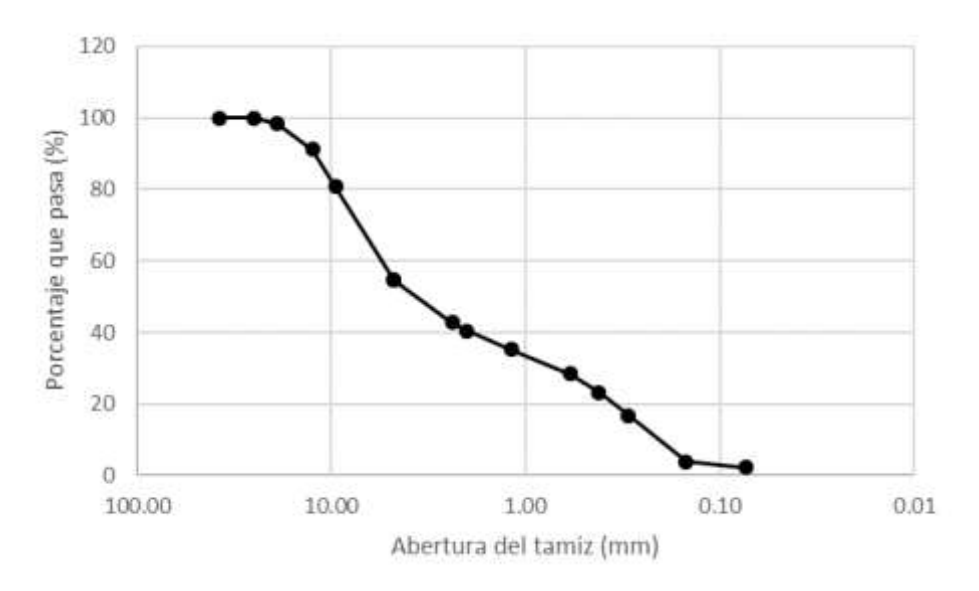

<span id="page-27-2"></span>*Figura 16: Curva granulométrica de la muestra del río Bulubulu.*

Facultad de Ingeniería

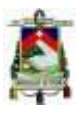

#### <span id="page-28-0"></span>**3.1.4. Río Boliche**

Los resultados de su granulometría lo clasifican como una grava bien graduada según el sistema SUCS y un suelo tipo A-1-a según el sistema AASHTO.

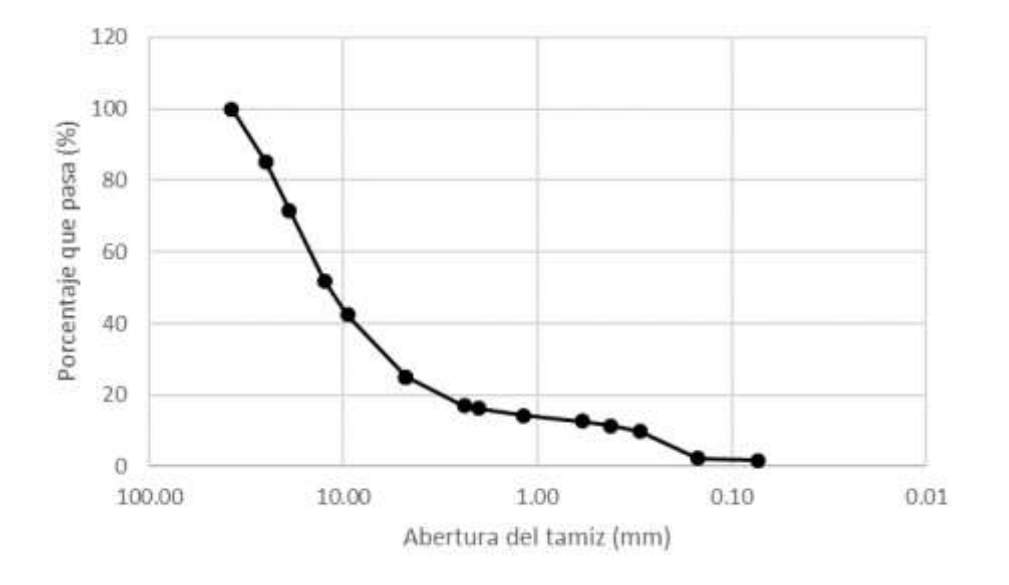

<span id="page-28-2"></span>*Figura 17: Curva granulométrica de la muestra del río Boliche.:*

#### <span id="page-28-1"></span>**3.1.5. Río Santa Bárbara**

Los resultados de su granulometría lo clasifican como una grava bien graduada según el sistema SUCS y un suelo tipo A-1-a según el sistema AASHTO.

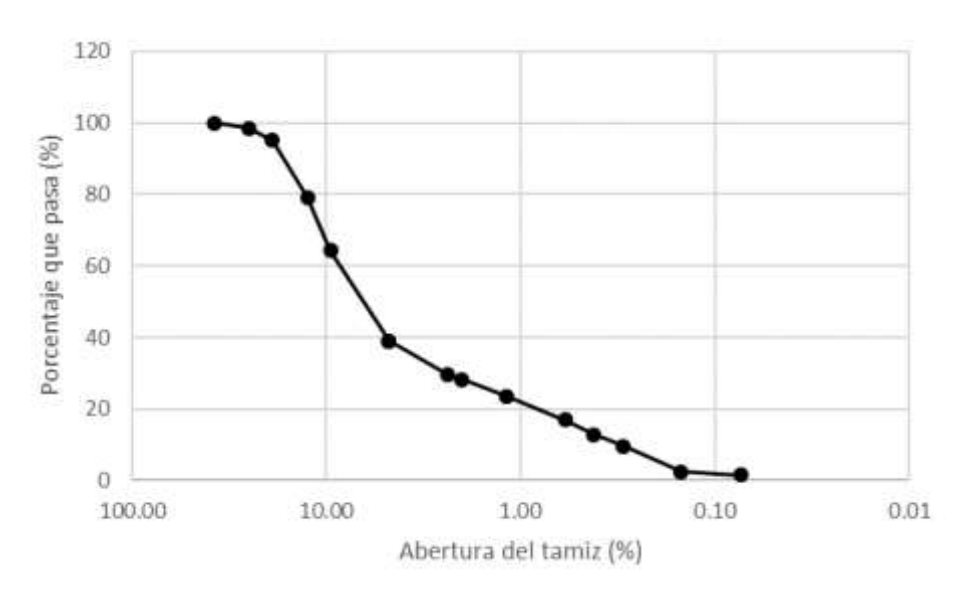

<span id="page-28-3"></span>*Figura 18: Curva granulométrica de la primera muestra del río Santa Bárbara.*

Esta granulometría al ser más fina se la clasifica como un suelo tipo A-1-b en el sistema AASHTO y como una grava mal graduada en el sistema SUCS.

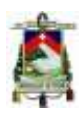

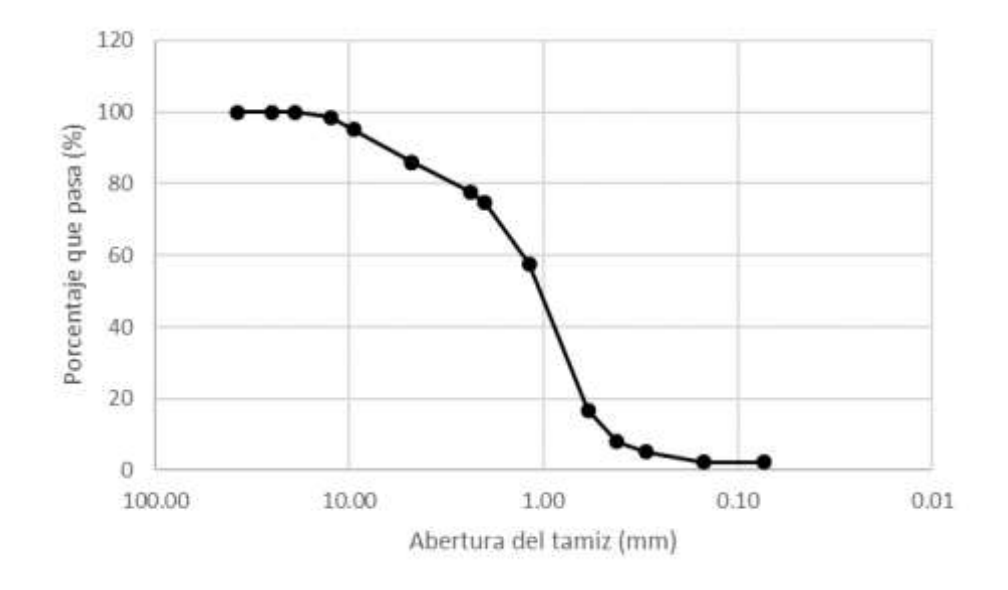

<span id="page-29-2"></span>*Figura 19: Curva granulométrica de la segunda muestra del río Santa Bárbara.:*

#### <span id="page-29-0"></span>**3.1.6. Río Machángara**

Al poseer un porcentaje demasiado bajo de árido fino no se realizó la granulometría respectiva, dentro del sistema de clasificación AASHTO es un suelo tipo A-1-a, pero por ser una granulometría estrecha se le clasifica como una grava mal graduada en el sistema SUCS.

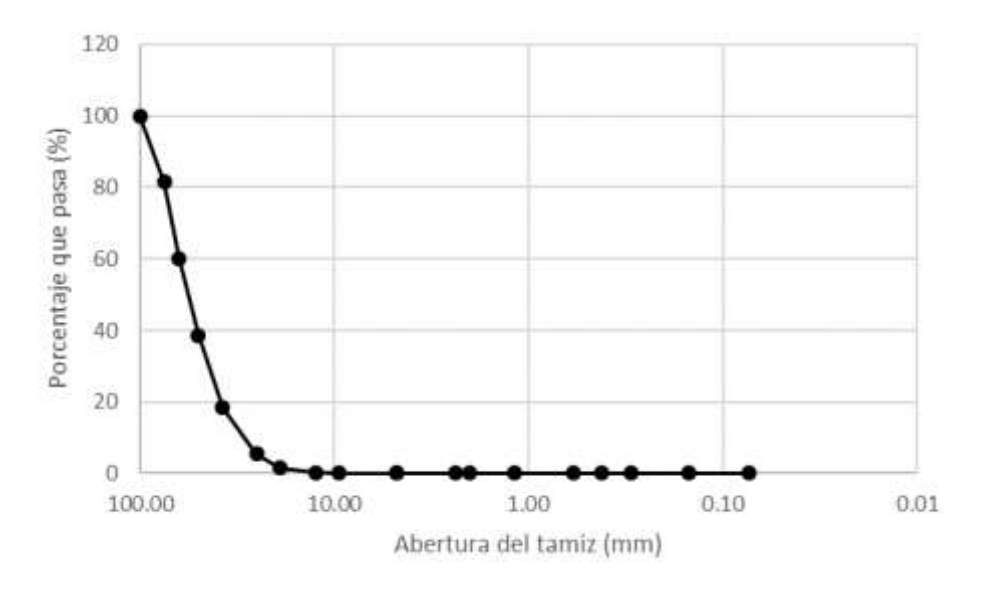

<span id="page-29-3"></span>*Figura 20: Curva granulométrica de la muestra del río Machángara.*

#### <span id="page-29-1"></span>**3.1.7. Río Burgay**

Al igual que en el río Machángara por poseer un porcentaje demasiado bajo de árido fino no se realizó la granulometría respectiva, dentro del sistema de clasificación AASHTO es un suelo tipo A-1-a, pero por ser una granulometría estrecha se le clasifica como una grava mal graduada en el sistema SUCS.

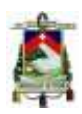

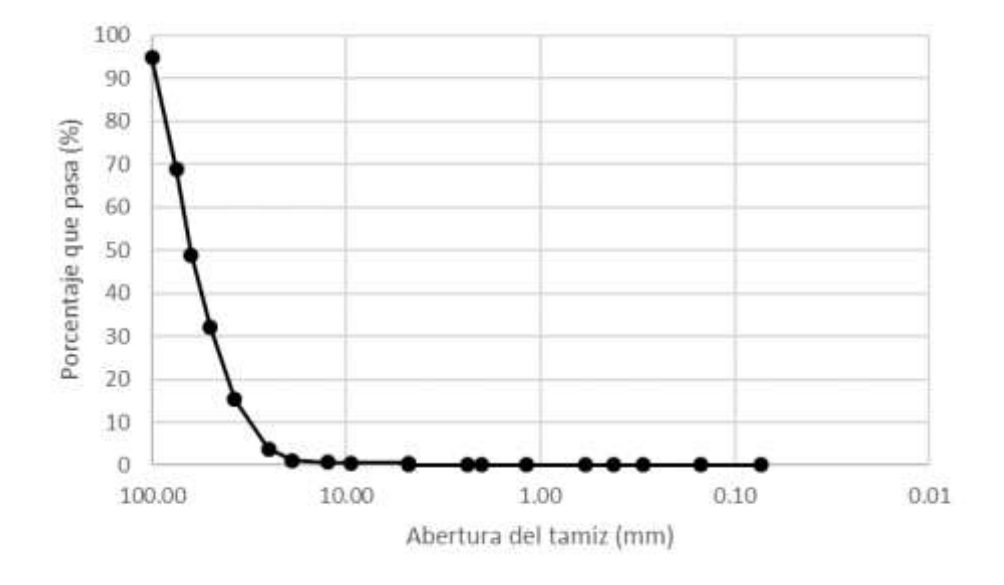

<span id="page-30-1"></span>*Figura 21: Curva granulométrica de la muestra del río Burgay.*

#### <span id="page-30-0"></span>**3.2. Análisis granulométrico mediante la utilización de Basegrain2.2**

La fotografía tomada de cada punto de análisis de cada río que será ingresada en el programa para la obtención de la curva granulométrica, la imagen procesada (por el programa), y la curva granulométrica resultante del análisis realizado en el programa para cada uno de los ríos se presentan a continuación.

Todas las fotografías tomadas contienen una regla de 50cm que se utilizó como referencia para configurar la escala de las imágenes.

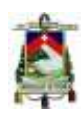

#### <span id="page-31-0"></span>**3.2.1. Río Cochancay**

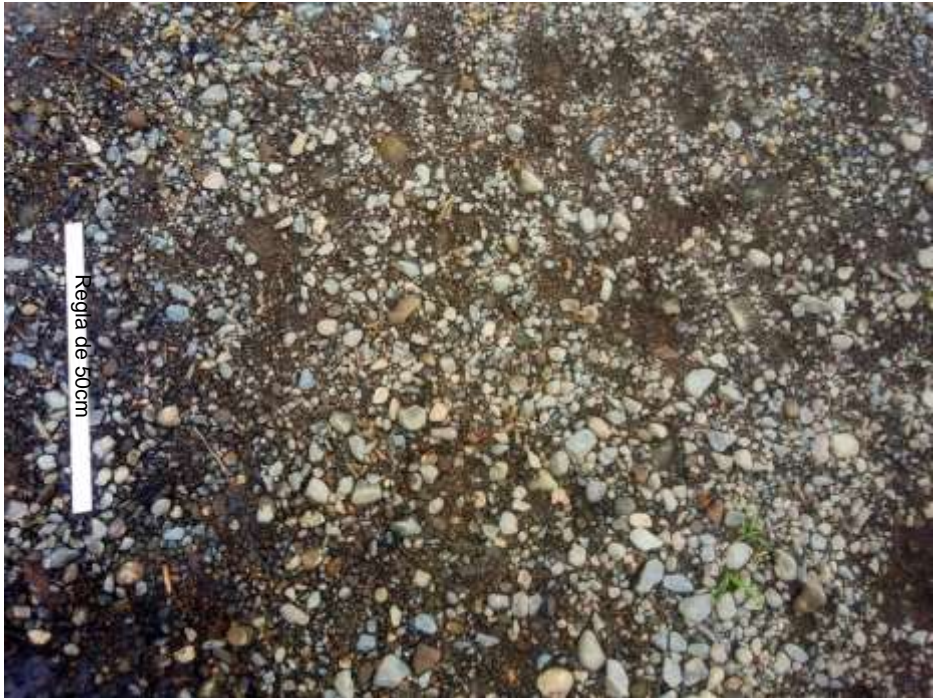

*Figura 22: Fotografía del lecho del río Cochancay, se observa la diferencia entre los espacios con arena y las piedras por su color café.*

<span id="page-31-1"></span>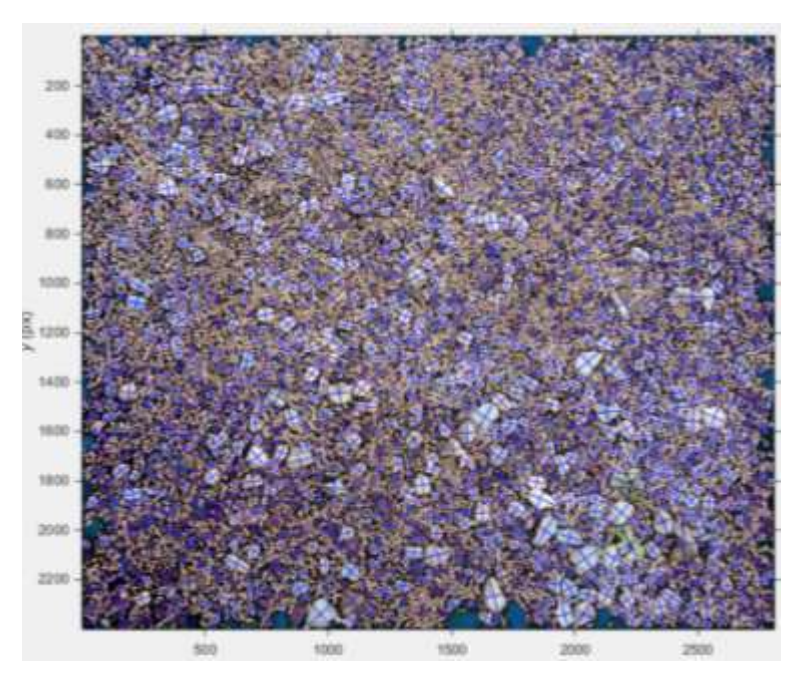

*Figura 23: Imagen resultante del análisis del programa Basegrain2.2 a la fotografía del lecho del río Cochancay, Se tomó un área representativa de la fotografía anterior con poco contenido de tierra.*

<span id="page-31-2"></span>La curva generada como se puede observar está incompleta, ya que no presenta datos desde el tamiz # 50 en adelante por lo tanto no se le puede dar una clasificación como tal solo se define como una grava con un contenido bajo de arena.

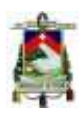

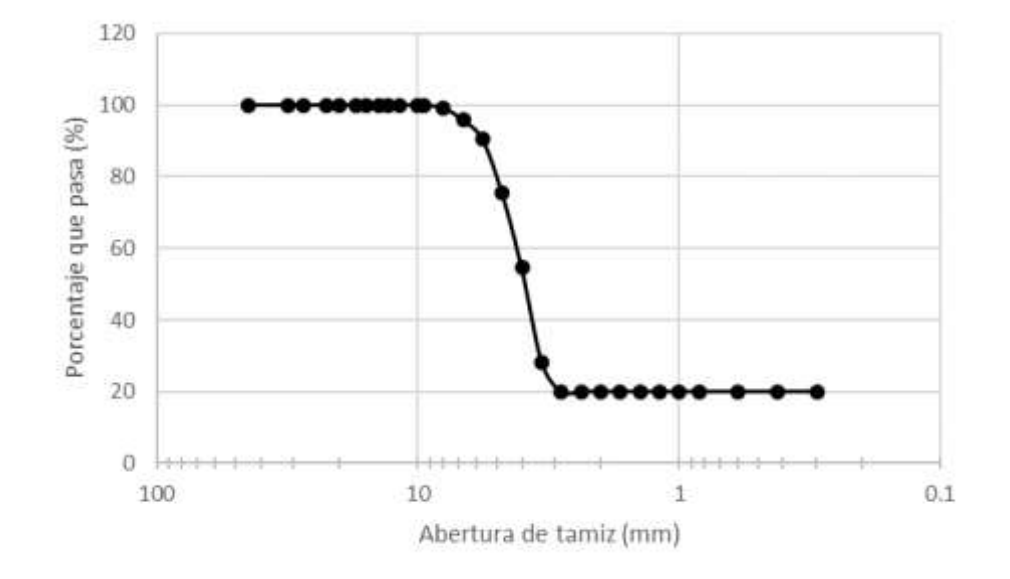

<span id="page-32-1"></span>*Figura 24: Curva granulométrica de los resultados del programa Basegrain2.2.*

<span id="page-32-2"></span><span id="page-32-0"></span>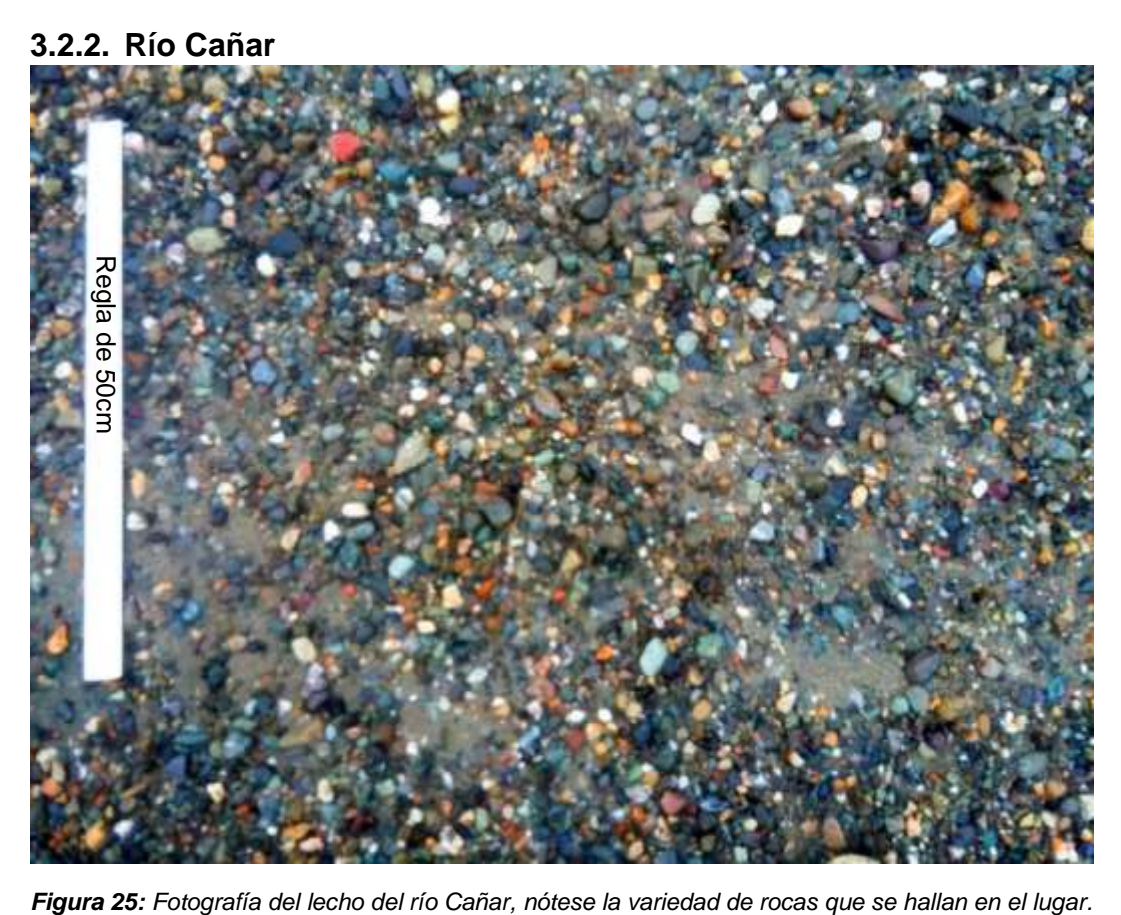

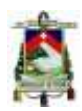

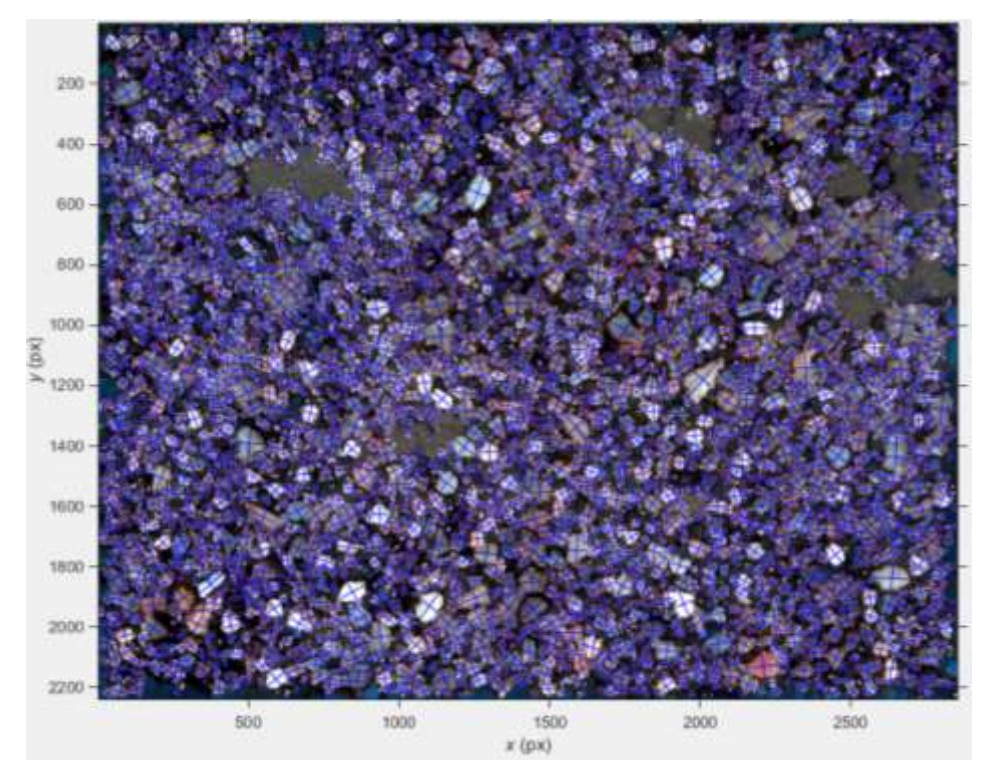

<span id="page-33-0"></span>*Figura 26: Imagen resultante del análisis del programa Basegrain2.2 a la fotografía del lecho del río Cañar, los espacios más oscuros no se toman en cuenta para la granulometría al ser excluidos manualmente por ser solo suelo.*

En esta curva se observa un caso similar al anterior, pero esta es un poco más estrecha ya que sus granos están entre 3 y 7 mm por lo tanto solo se define como grava con arena.

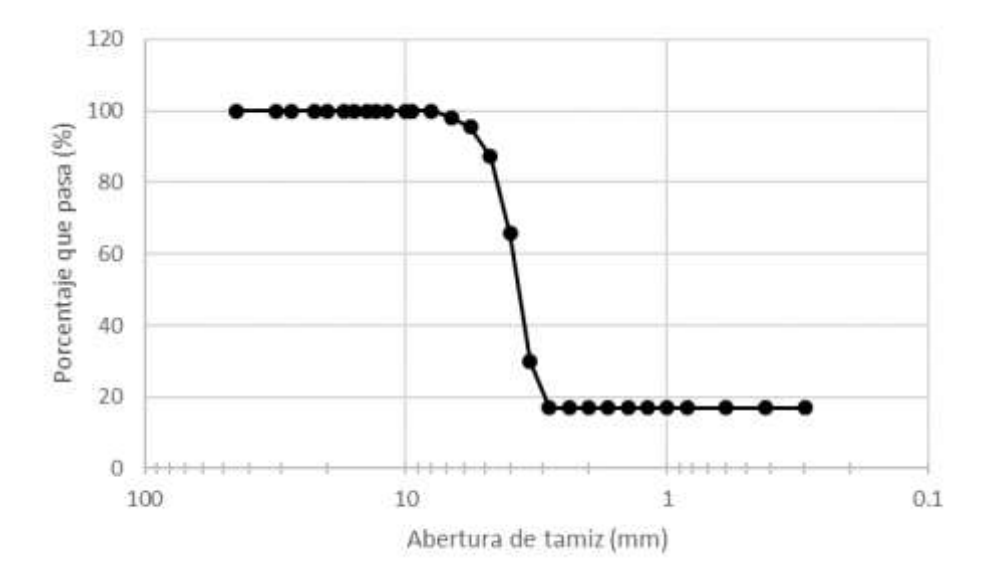

<span id="page-33-1"></span>*Figura 27: Curva granulométrica de los resultados del programa Basegrain2.2 del río Cañar.*

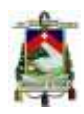

#### <span id="page-34-0"></span>**3.2.3. Río Bulubulu**

<span id="page-34-1"></span>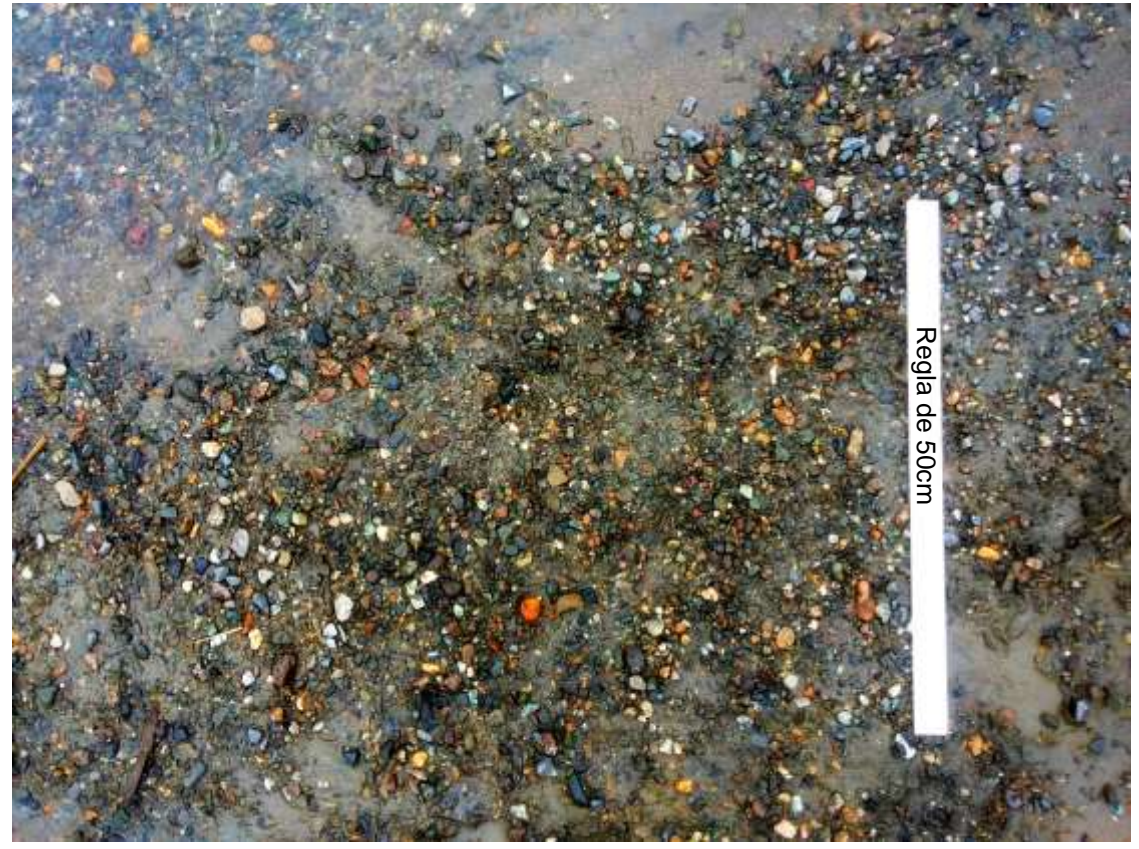

*Figura 28: Fotografía del lecho del río Bulubulu, las partes con agua se excluyeron para el análisis posterior por el error que generan en el programa.*

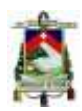

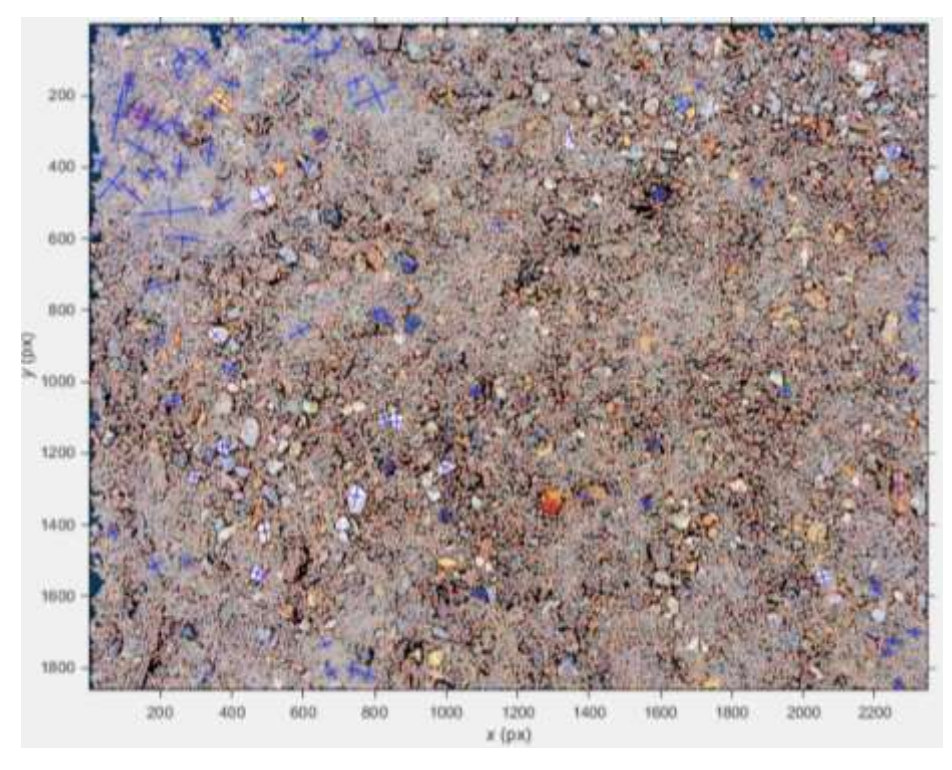

<span id="page-35-0"></span>*Figura 29: Imagen resultante del análisis del programa Basegrain2.2 a la fotografía del lecho del río Bulubulu, la presencia de agua dificulta el reconocimiento del arido en la esquina superior izquierda.*

Esta granulometría también es bastante estrecha y a que sus granos están entre 3 y 6 mm y no hay resultados del tamiz #50 en adelante.

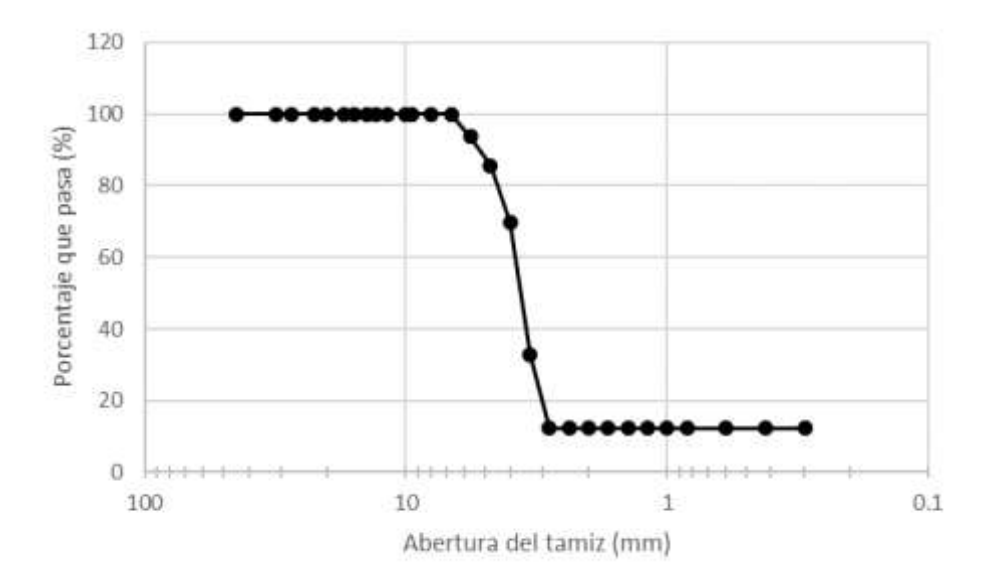

<span id="page-35-1"></span>*Figura 30: Curva granulométrica de los resultados del programa Basegrain2.2 del río Bulubulu.*

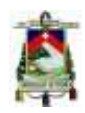

#### <span id="page-36-0"></span>**3.2.4. Río Boliche**

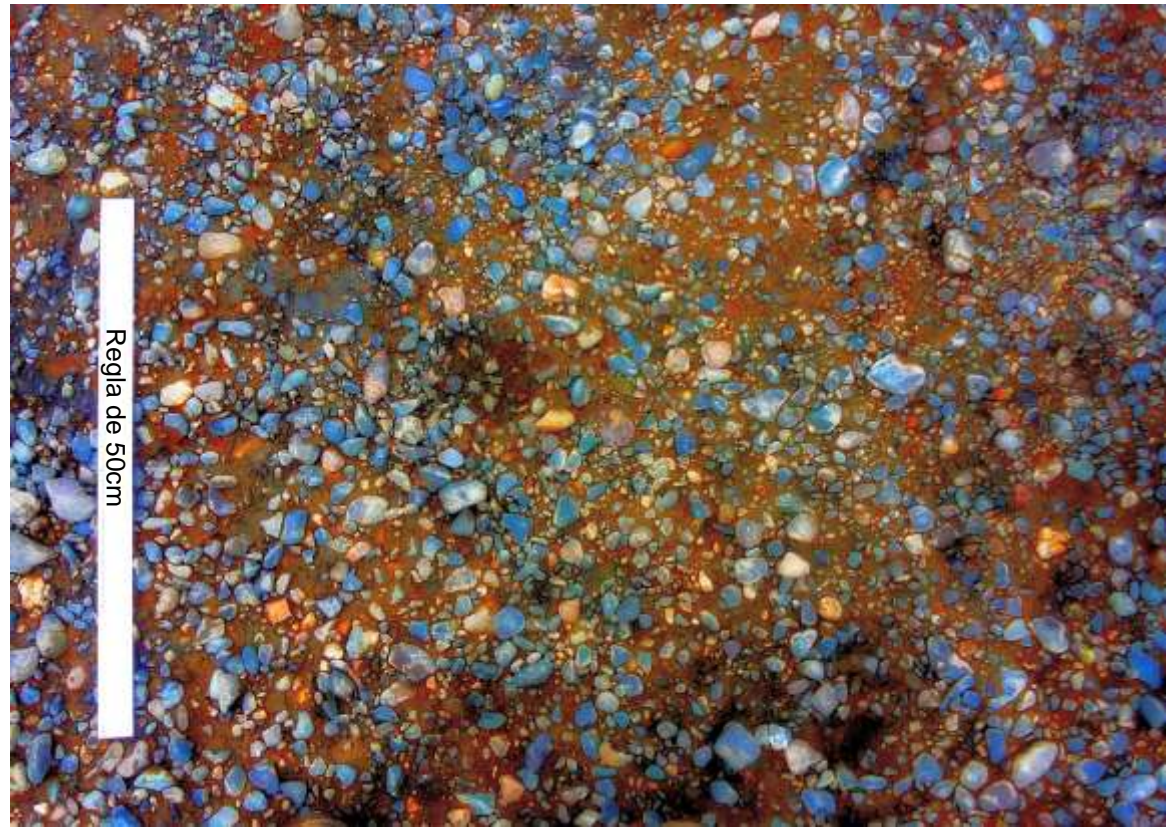

*Figura 31: Fotografía del lecho del río Boliche, Nótese las proporciones similares de arido fino y grueso en el lecho del río.*

<span id="page-36-1"></span>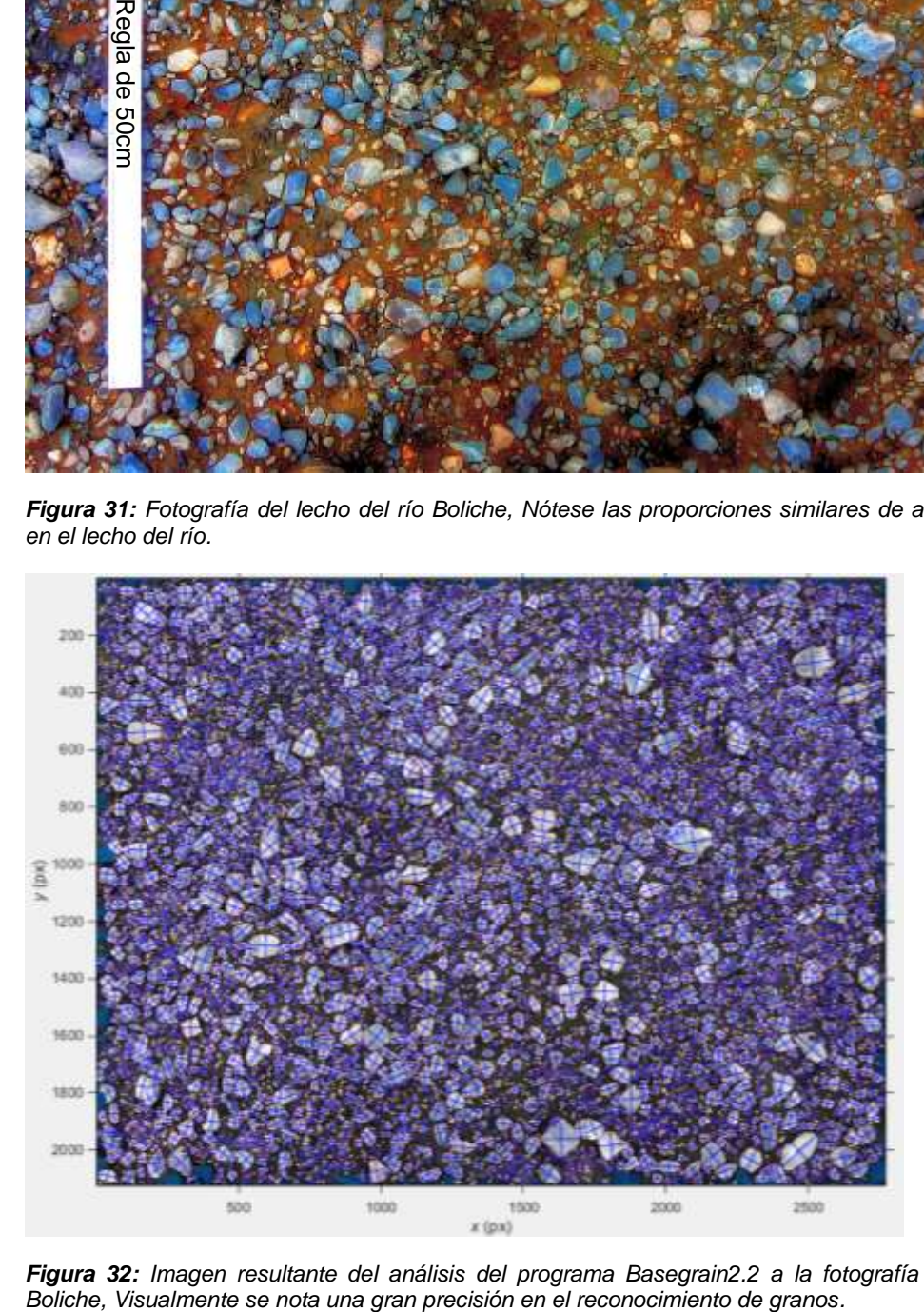

<span id="page-36-2"></span>*Figura 32: Imagen resultante del análisis del programa Basegrain2.2 a la fotografía del lecho del río* 

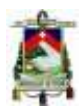

Esta curva tampoco define muy bien el tipo de arido que se estudia sus granos están entre 3 y 7 mm se define como una grava con arena.

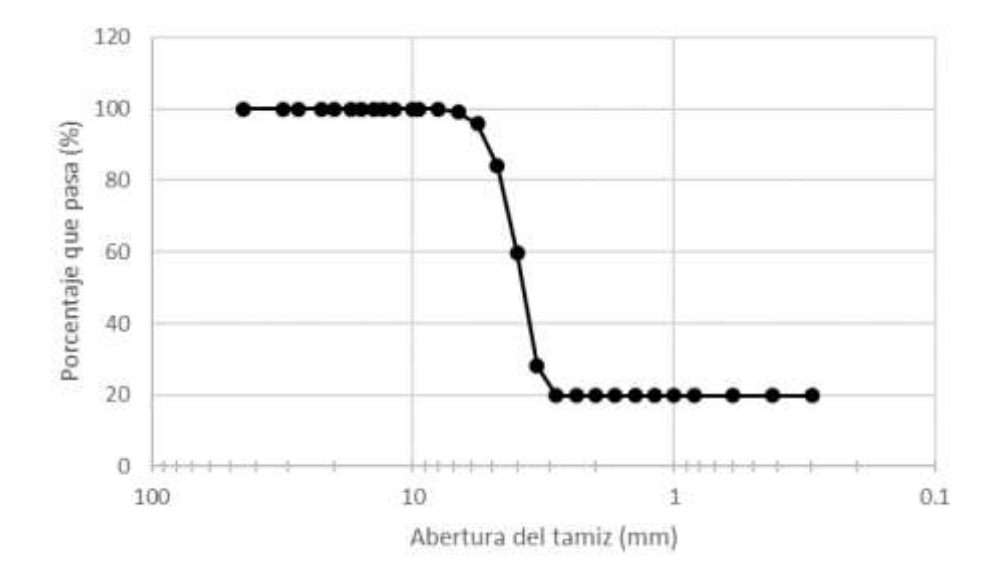

<span id="page-37-1"></span>*Figura 33: Curva granulométrica de los resultados del programa Basegrain2.2 del río Boliche.*

<span id="page-37-2"></span>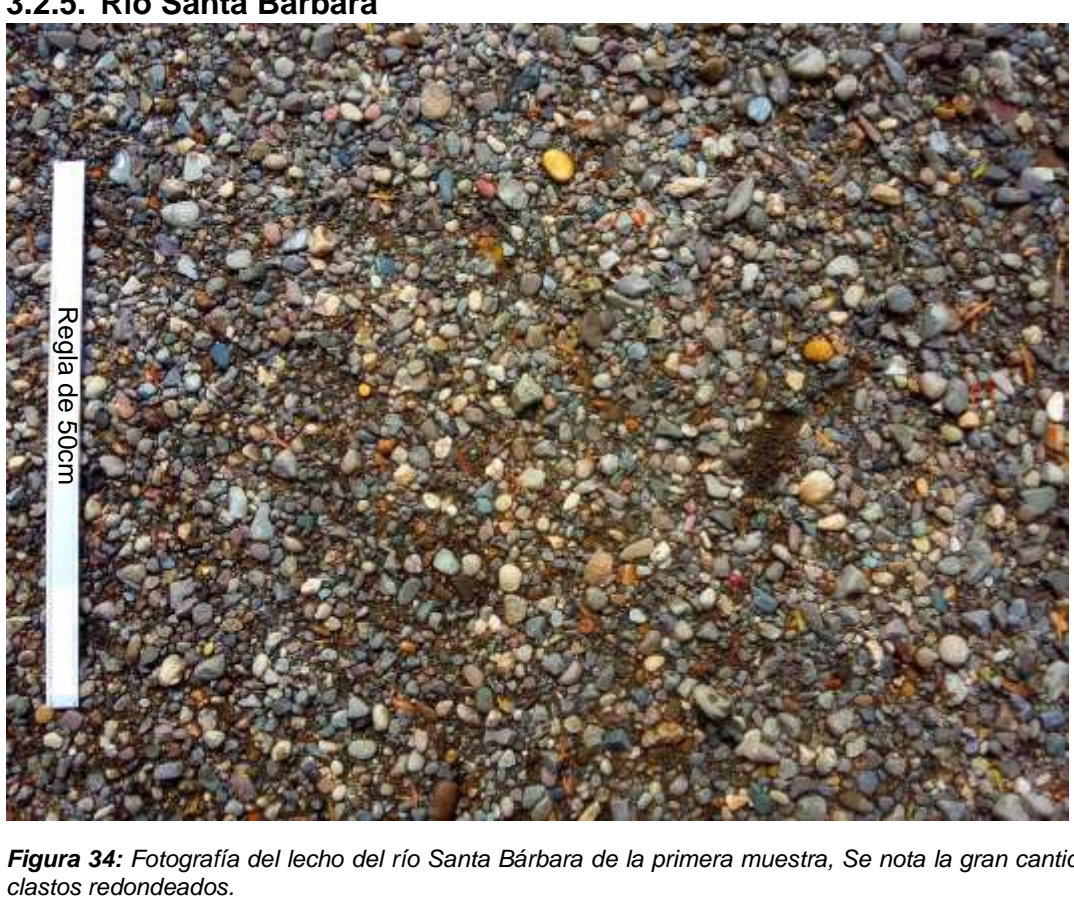

*Figura 34: Fotografía del lecho del río Santa Bárbara de la primera muestra, Se nota la gran cantidad de* 

#### <span id="page-37-0"></span>**3.2.5. Río Santa Bárbara**

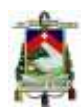

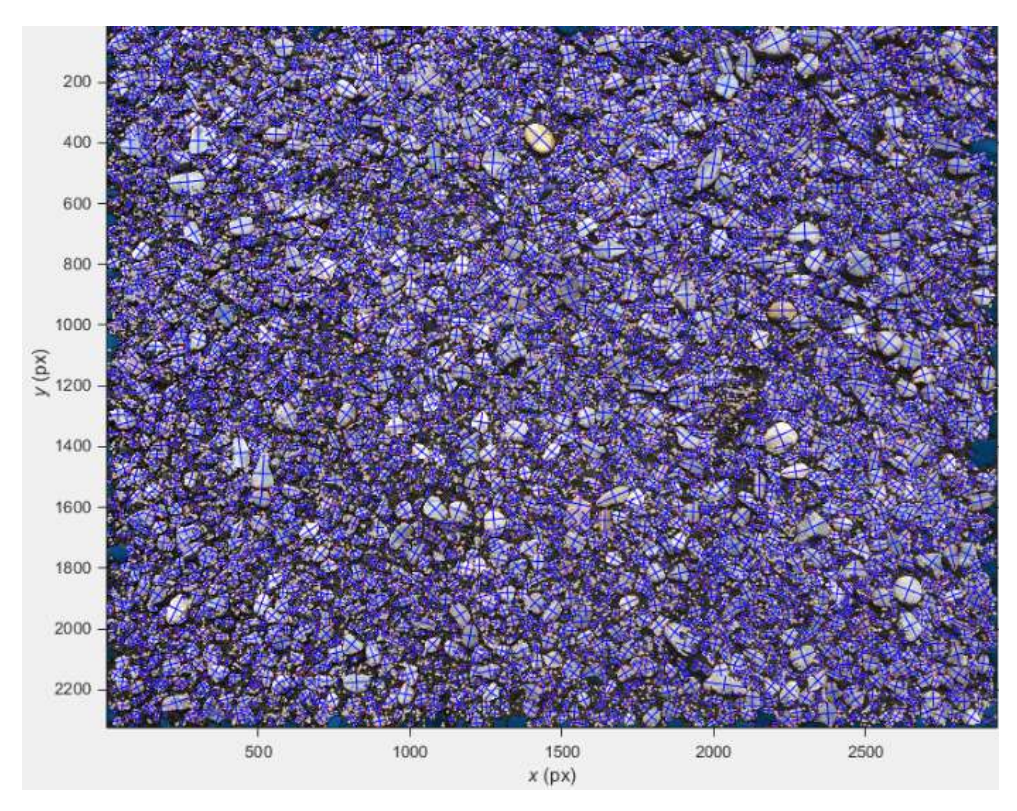

<span id="page-38-0"></span>*Figura 35: Imagen resultante del análisis del programa Basegrain2.2 a la fotografía del lecho del río Santa Bárbara de la primera muestra.*

En esta curva se nota que, entre menor tamaño nominal de árido, el grafico tiende a dar menos aproximados ya que aquí tenemos un árido entre 3 y 5mm.

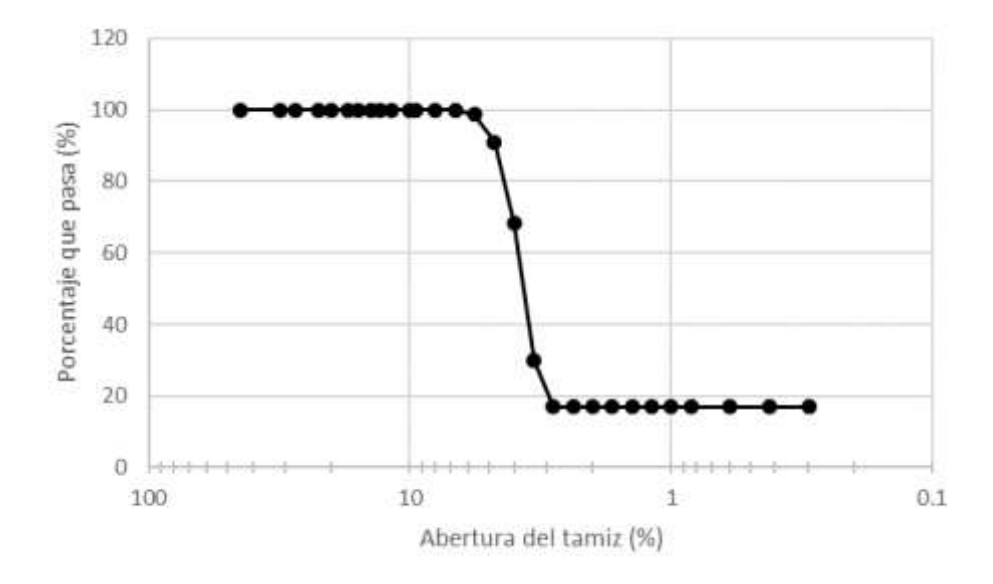

<span id="page-38-1"></span>*Figura 36: Curva granulométrica de los resultados del programa Basegrain2.2 del río Santa Bárbara de la primera muestra.*

Facultad de Ingeniería

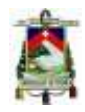

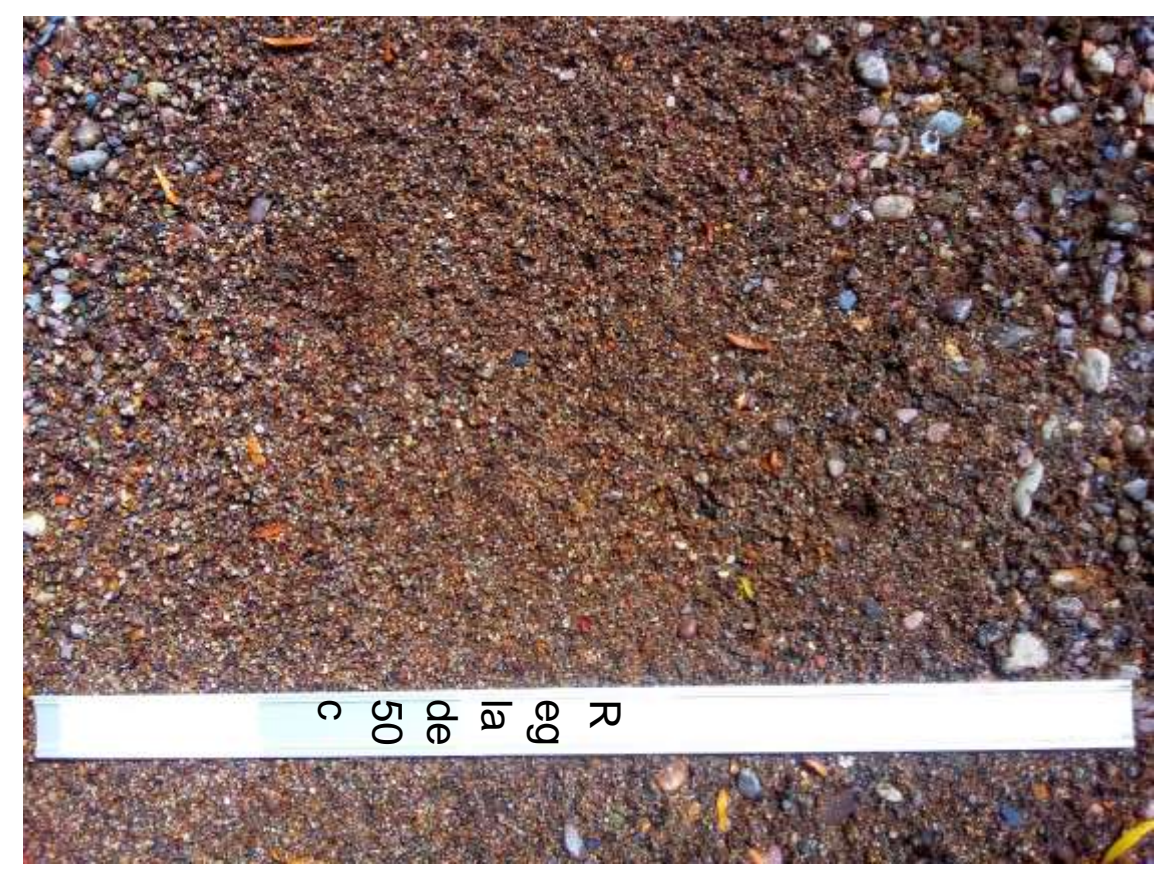

*Figura 37: Fotografía del lecho del río Santa Bárbara para la segunda muestra, La imagen contiene en su mayoría arena para el análisis en casos extremos del programa Basegrain2.2.*

<span id="page-39-0"></span>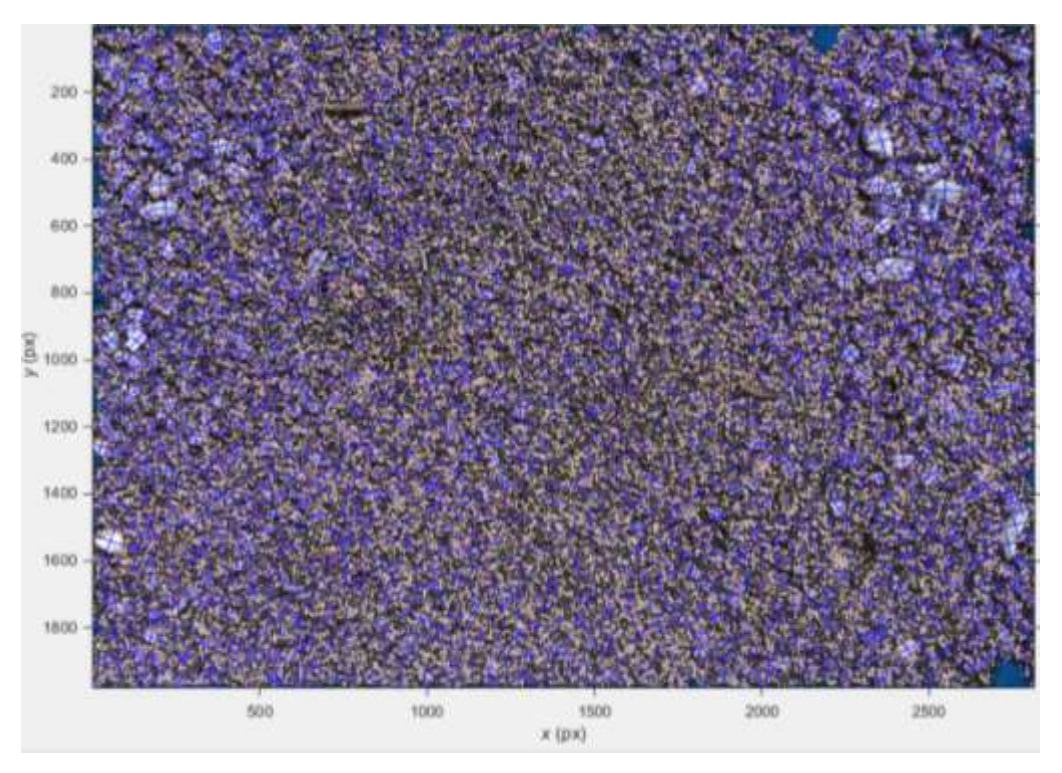

<span id="page-39-1"></span>*Figura 38: Imagen resultante del análisis del programa Basegrain2.2 a la fotografía del lecho del río Santa Bárbara de la segunda muestra, Por el tamaño de los granos el programa no diferencia bien sus tamaños y en varias zonas se toma varios granos como uno solo de mayor tamaño.*

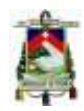

Facultad de Ingeniería

Para comprobar que el resultado empeora si el tamaño nominal máximo es menor se analizó una muestra con un tamaño máximo nominal de ¾" y efectivamente el análisis muestra resultados erróneos dando incluso porcentajes negativos.

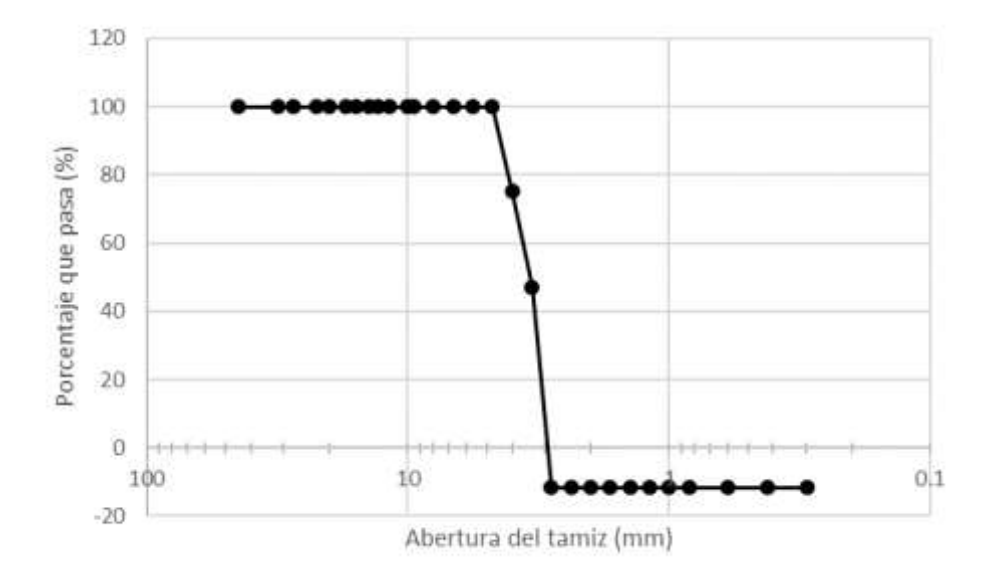

<span id="page-40-1"></span>*Figura 39: Curva granulométrica de los resultados del programa Basegrain2.2 del río Santa Bárbara de la segunda muestra.*

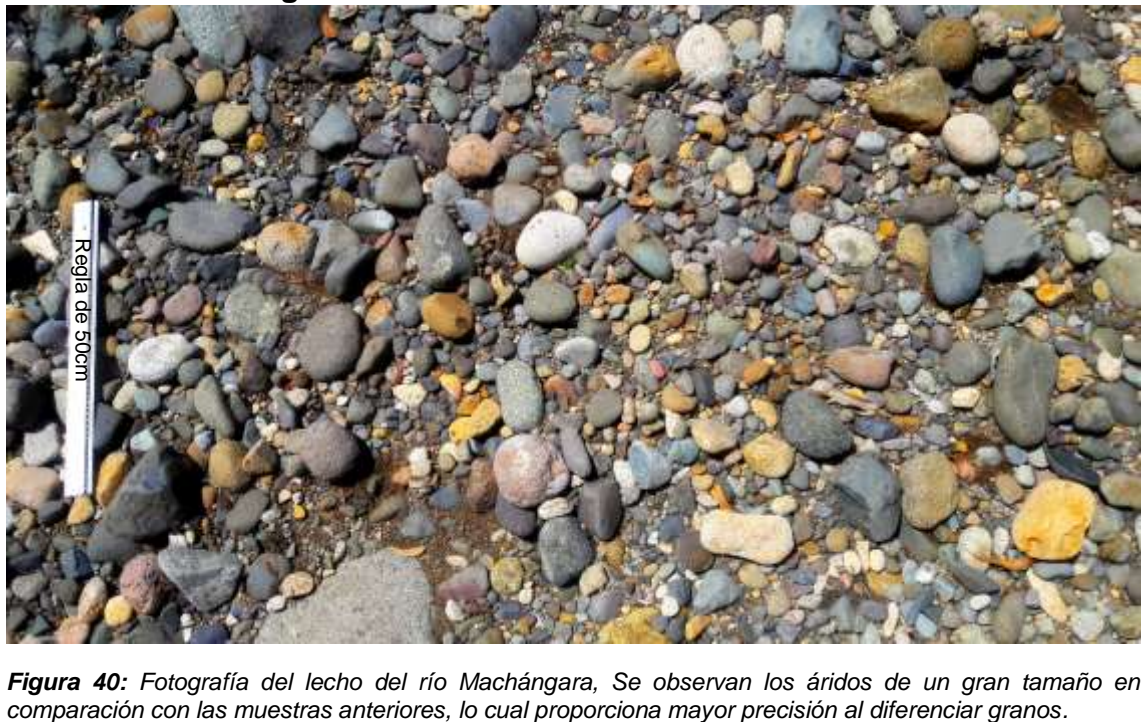

#### <span id="page-40-0"></span>**3.2.6. Río Machángara**

<span id="page-40-2"></span>*Figura 40: Fotografía del lecho del río Machángara, Se observan los áridos de un gran tamaño en* 

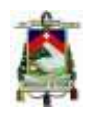

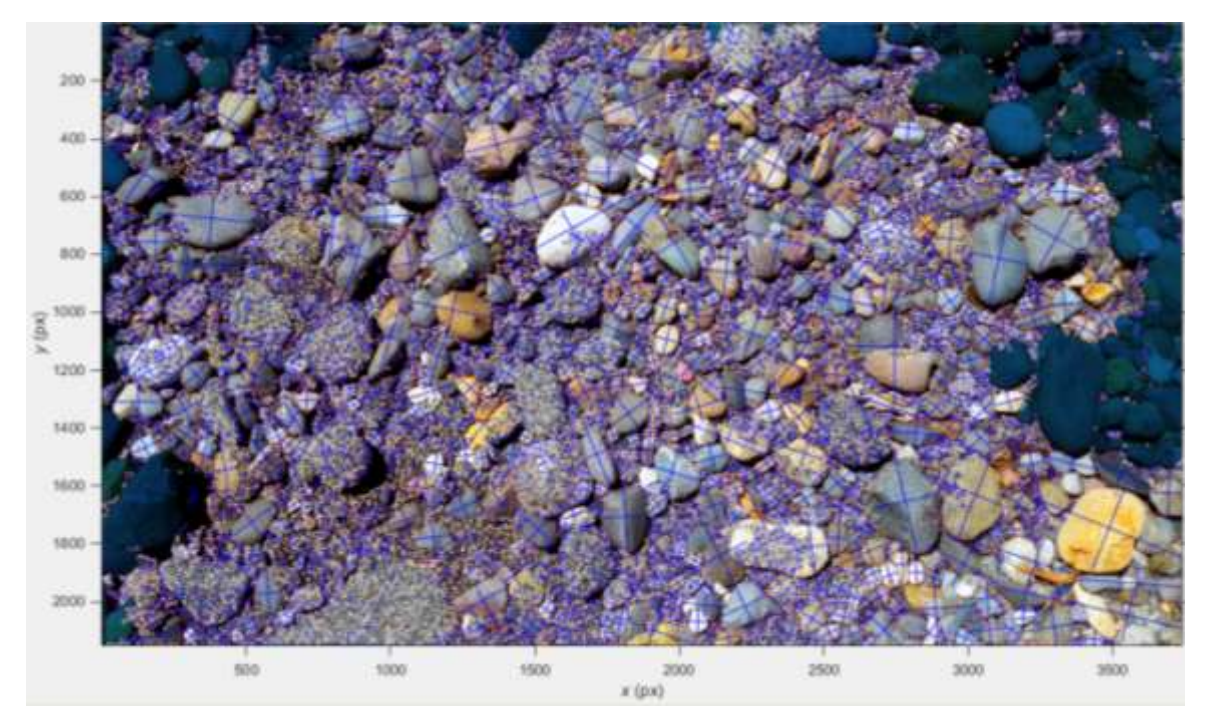

<span id="page-41-0"></span>*Figura 41: Imagen resultante del análisis del programa Basegrain2.2 a la fotografía del lecho del río Machángara, debido a la porosidad de algunas rocas, el programa las reconoce visualmente como un cumulo de arena.*

En esta curva granulométrica se puede observar claramente que en comparación a las anteriores esta se encuentra completa y se puede clasificar dentro del sistema de clasificación AASHTO es un suelo tipo A-1-a, pero por ser una granulometría estrecha se le clasifica como una grava mal graduada en el sistema SUCS.

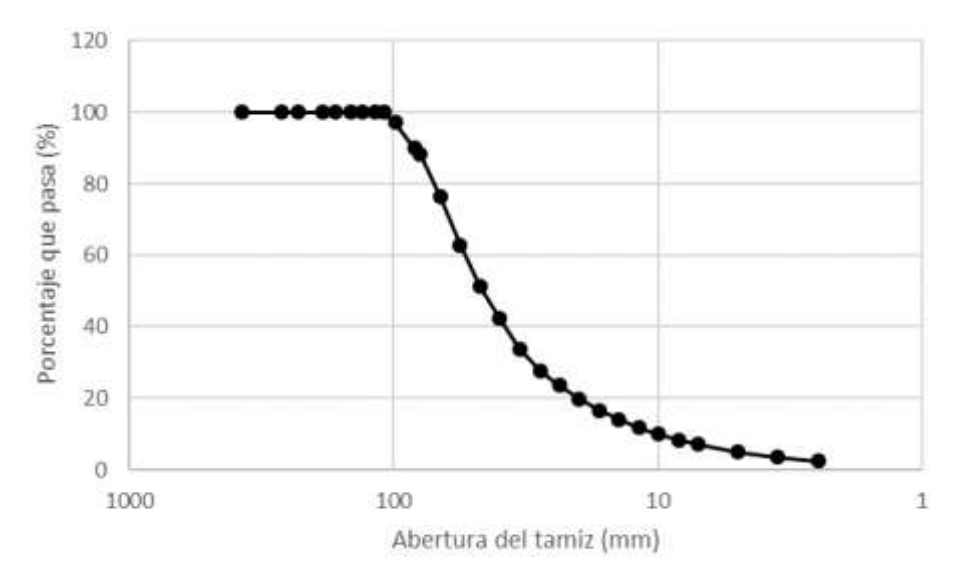

<span id="page-41-1"></span>*Figura 42: Curva granulométrica de los resultados del programa Basegrain2.2 del río Machángara.*

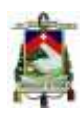

#### <span id="page-42-0"></span>**3.2.7. Río Burgay**

<span id="page-42-1"></span>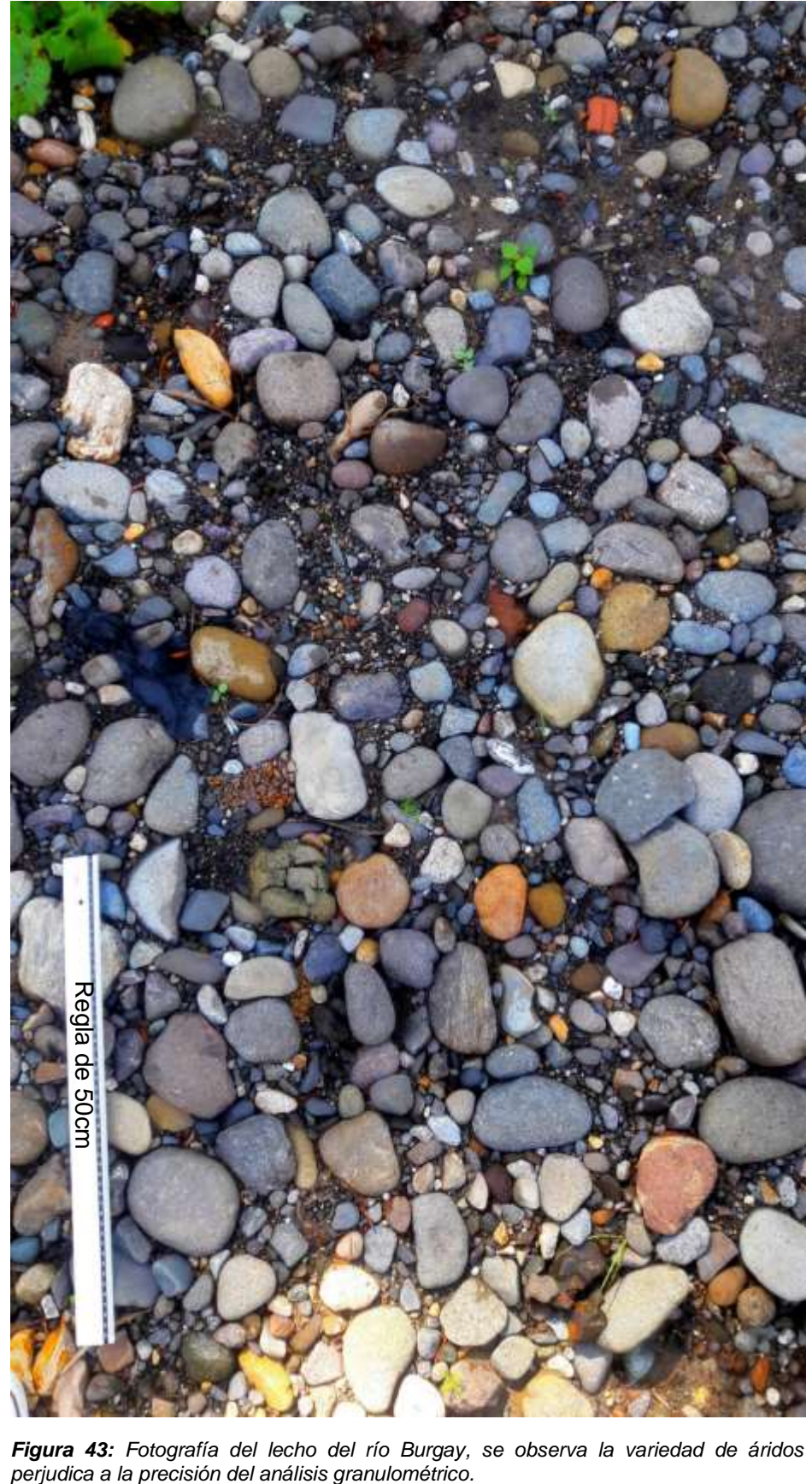

*Figura 43: Fotografía del lecho del río Burgay, se observa la variedad de áridos y vegetación que* 

#### Facultad de Ingeniería

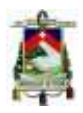

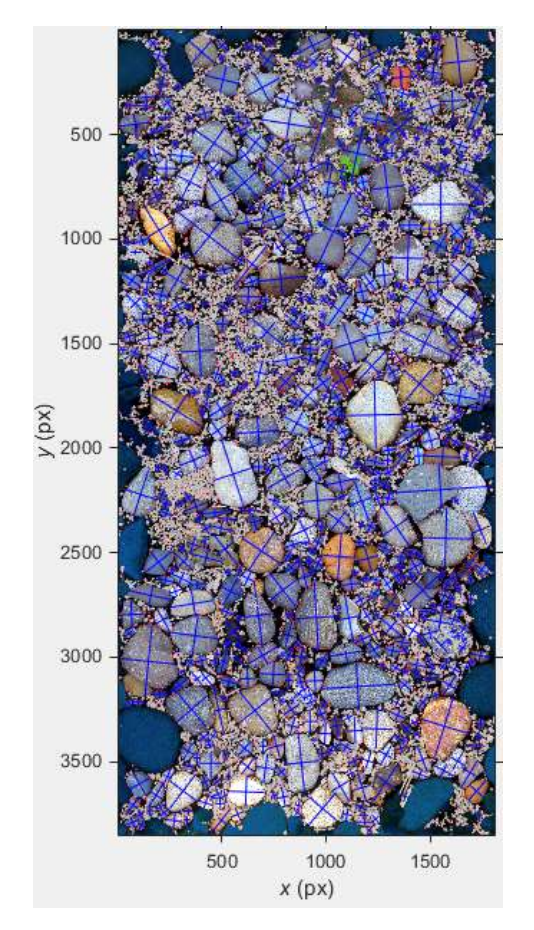

<span id="page-43-0"></span>*Figura 44: Imagen resultante del análisis del programa Basegrain2.2 a la fotografía del lecho del río Burgay, Se observa una gran exactitud en el análisis visual.*

Esta curva granulométrica también dentro del sistema de clasificación AASHTO es un suelo tipo A-1-a, y se le clasifica como una grava mal graduada en el sistema SUCS.

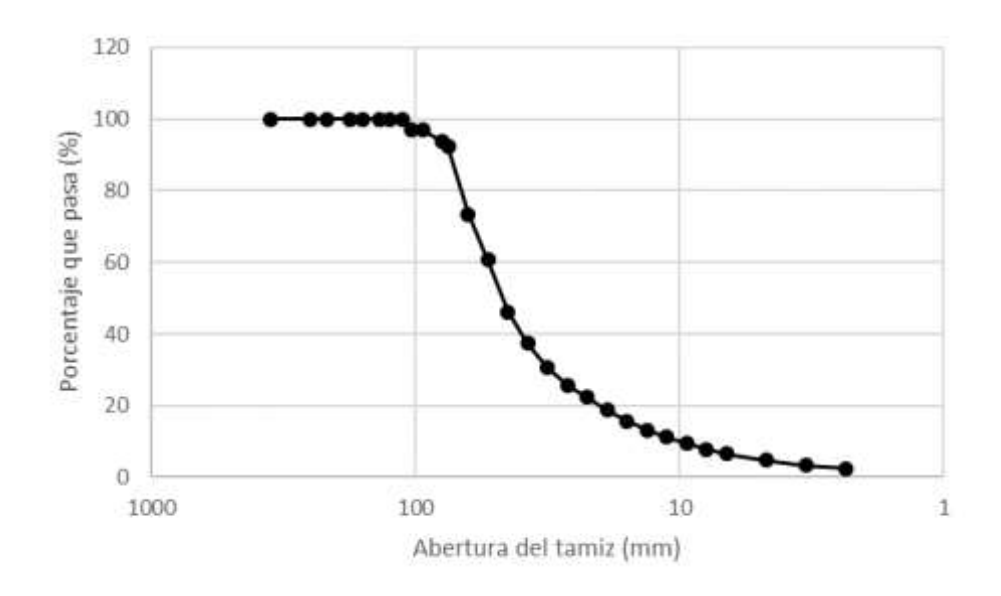

<span id="page-43-1"></span>*Figura 45: Curva granulométrica de los resultados del programa Basegrain2.2 del río Burgay.*

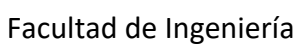

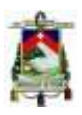

#### <span id="page-44-0"></span>**3.3. Comparación de resultados**

Como se puede visualizar en los resultados presentados las curvas granulométricas obtenidas mediante las dos metodologías utilizadas en el presente estudio presentan diferencias considerables, a continuación, se realiza una comparación cualitativa (visual) y cuantitativa de los resultados para cada uno de los ríos analizados.

El porcentaje de error o diferencia registrado entre la granulometría obtenida mediante el proceso convencional y mediante el programa se obtiene considerando como el valor exacto el de la granulometría convencional y obteniendo el porcentaje de diferencia de la granulometría con el programa para los diámetros característicos D<sub>90</sub>, D<sub>84</sub>, D<sub>50</sub>, D<sub>30</sub>, Y D<sub>16</sub>.

#### <span id="page-44-1"></span>**3.3.1. Cochancay**

El error obtenido se presenta en la siguiente tabla.

<span id="page-44-4"></span>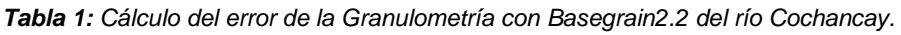

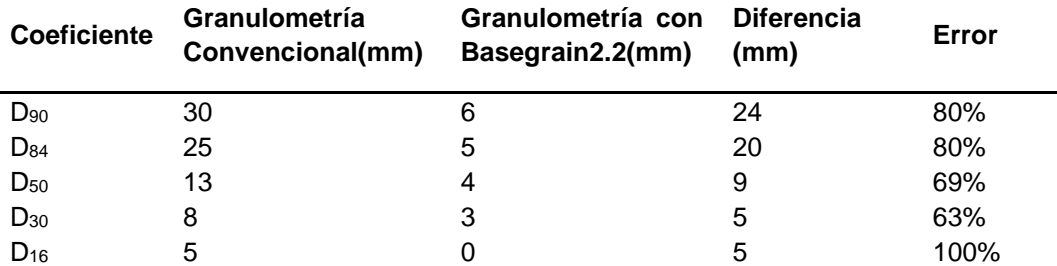

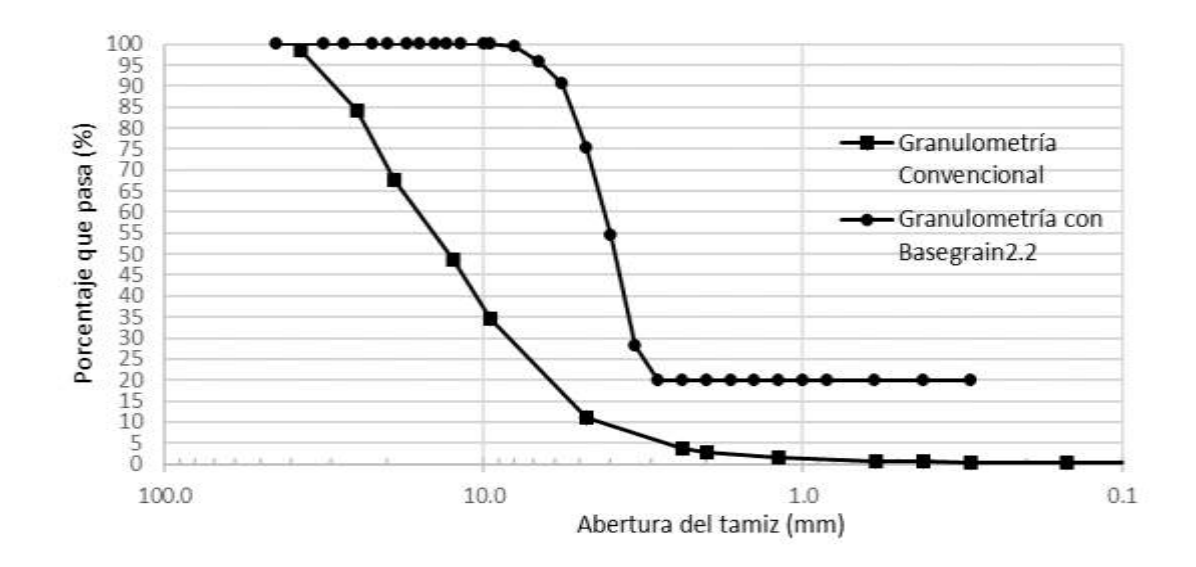

<span id="page-44-3"></span>*Figura 46: Comparación entre curvas granulométricas del río Cochancay.*

#### <span id="page-44-2"></span>**3.3.2. Cañar**

Para el río Cañar se presentan diferencias aún mayores visualmente, ya que se registran pendientes y curvaturas considerablemente diferentes.

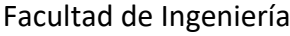

| <b>Coeficiente</b> | Granulometría<br>Convencional(mm) | Granulometría<br>con<br>Basegrain2.2(mm) | <b>Diferencia</b><br>(mm) | Error |
|--------------------|-----------------------------------|------------------------------------------|---------------------------|-------|
| $D_{90}$           | 17                                | 5                                        | 12                        | 71%   |
| $D_{84}$           | 15                                | 4.5                                      | 10.5                      | 70%   |
| $D_{50}$           |                                   | 4                                        | 3                         | 43%   |
| $D_{30}$           | 2                                 | 3.5                                      | 1.5                       | 75%   |
| $D_{16}$           | 0.5                               | 3                                        | 2.5                       | 500%  |

<span id="page-45-2"></span>*Tabla 2: Cálculo del error de la Granulometría con Basegrain2.2 del río Cañar.*

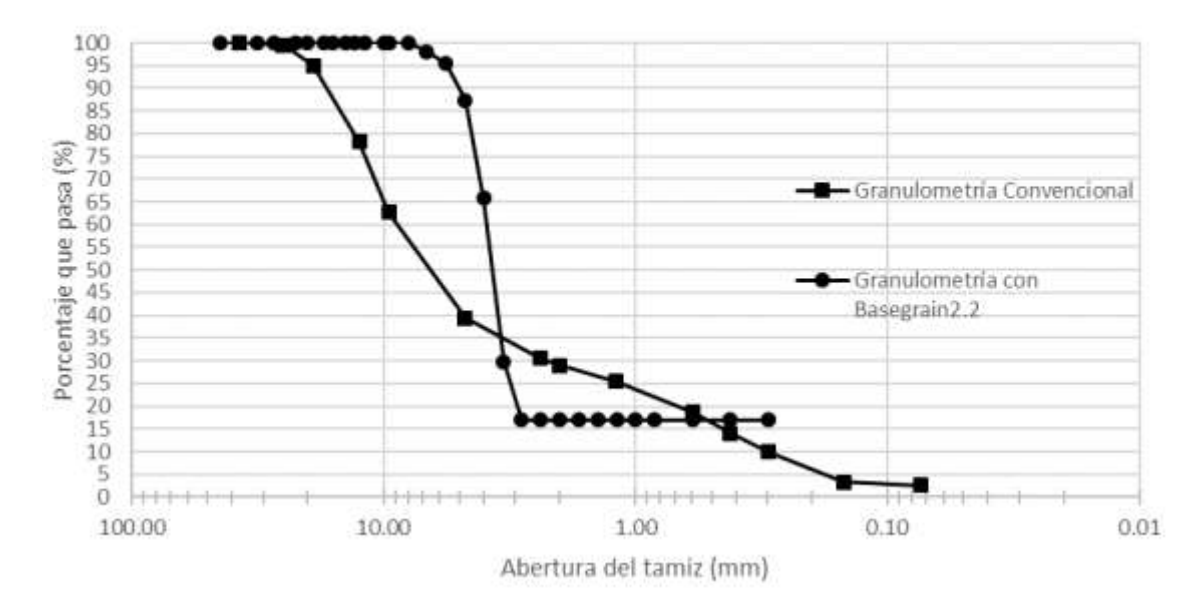

<span id="page-45-1"></span>*Figura 47: Comparación entre curvas granulométricas del río Cañar.*

#### <span id="page-45-0"></span>**3.3.3. Bulubulu**

De manera similar que para el río Cañar, para el río Bulubulu se puede verificar también la gran diferencia de pendientes entre las dos curvas.

<span id="page-45-3"></span>*Tabla 3: Cálculo del error de la Granulometría con Basegrain2.2 del río Bulubulu.*

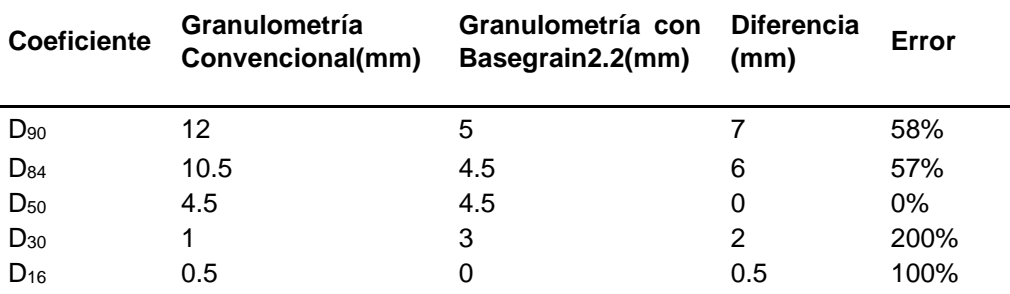

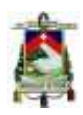

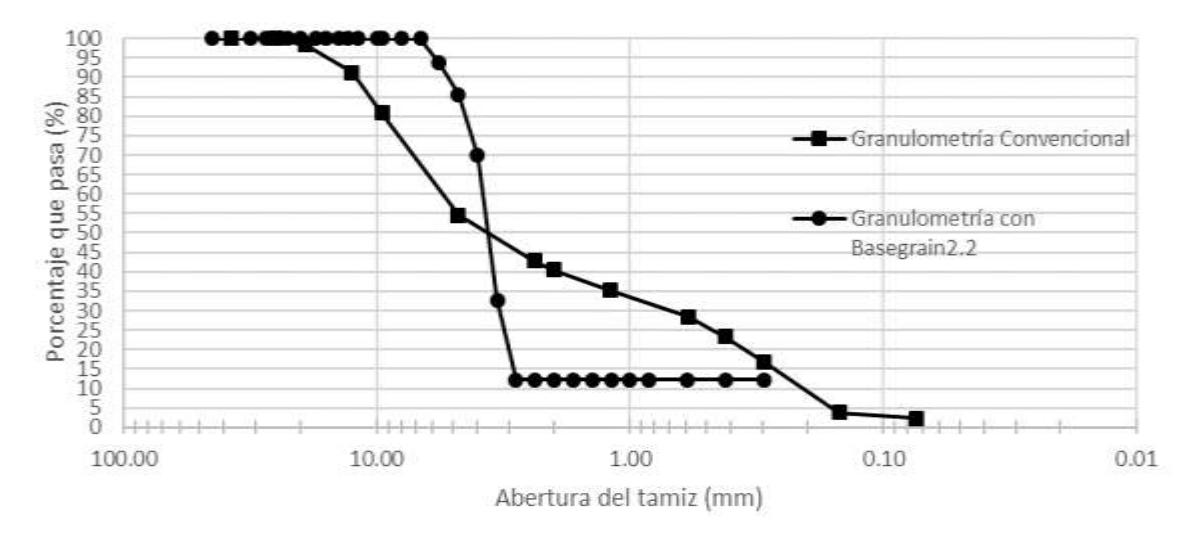

<span id="page-46-1"></span>*Figura 48: Comparación entre curvas granulométricas del río Bulubulu.*

#### <span id="page-46-0"></span>**3.3.4. Boliche**

En el siguiente grafico se puede apreciar la gran diferencia que existe entre las curvas.

<span id="page-46-3"></span>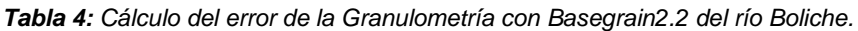

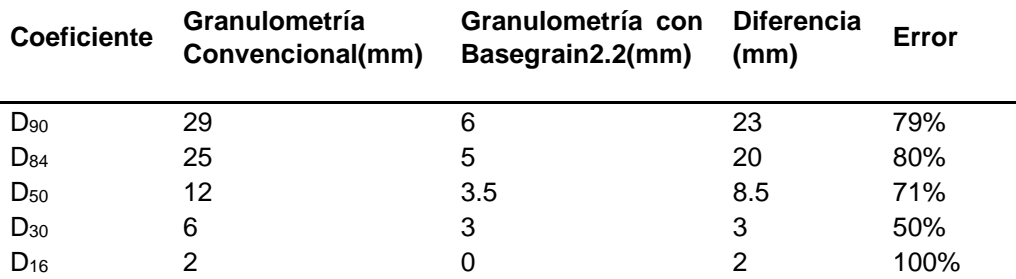

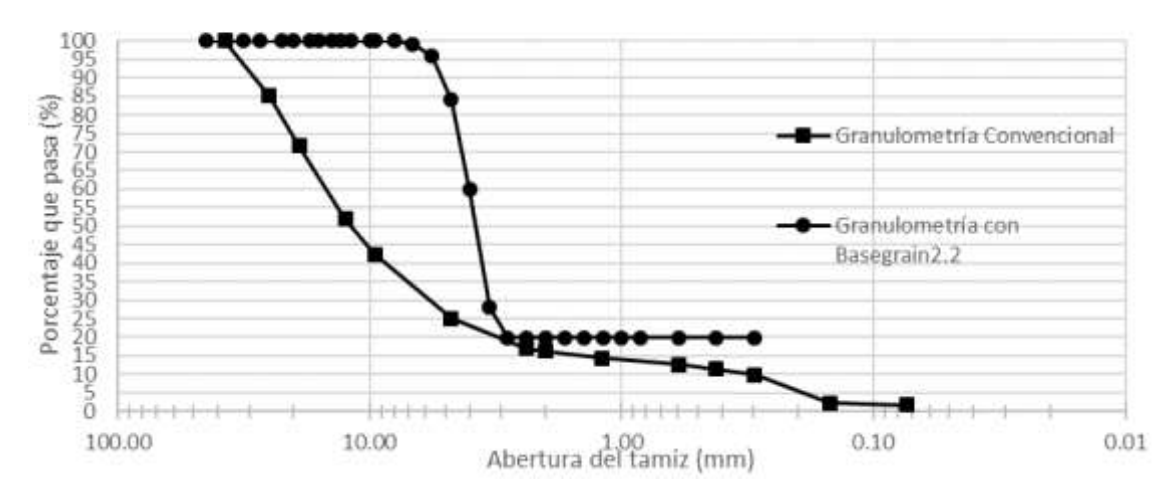

<span id="page-46-2"></span>*Figura 49: Comparación entre curvas granulométricas del río Boliche.*

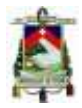

Facultad de Ingeniería

#### <span id="page-47-0"></span>**3.3.5. Santa Bárbara**

En los siguientes gráficos se aprecia una gran diferencia entre curvas, debido a que tienen el menor tamaño máximo nominal lo que ocasiona que las piedras sean más difíciles de detectar para el programa y también el número de estas aumenta esto significa un mayor número de operaciones que ralentizan al programa y causan más errores.

<span id="page-47-2"></span>*Tabla 5: Cálculo del error de la Granulometría con Basegrain2.2 de la primera muestra del río Santa Bárbara.*

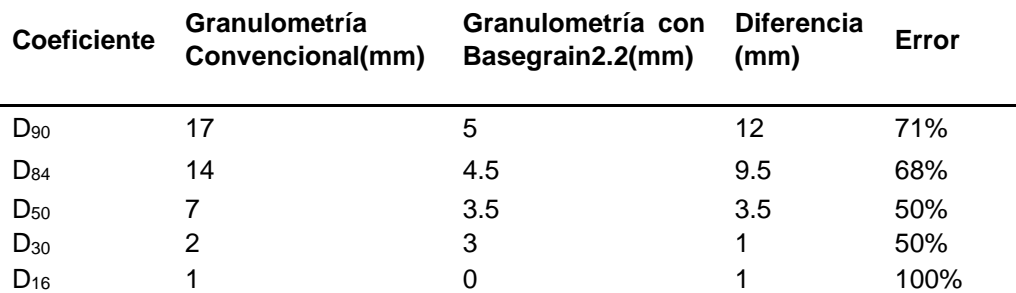

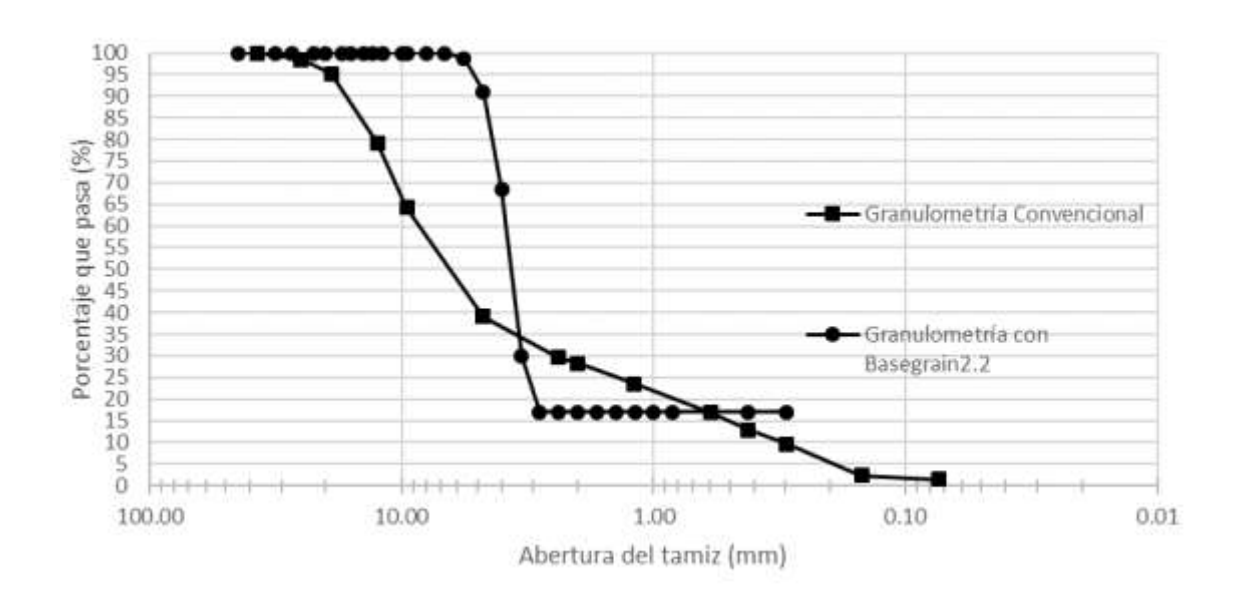

<span id="page-47-1"></span>*Figura 50: Comparación entre curvas granulométricas de la primera muestra del río Santa Bárbara.*

En el siguiente grafico se observan más errores y los resultados son insatisfactorios.

<span id="page-47-3"></span>*Tabla 6: Cálculo del error de la Granulometría con Basegrain2.2 de la segunda muestra del río Santa Bárbara.*

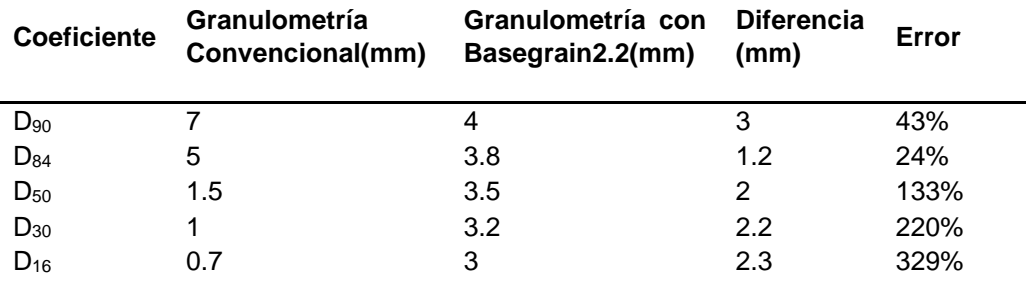

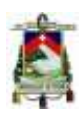

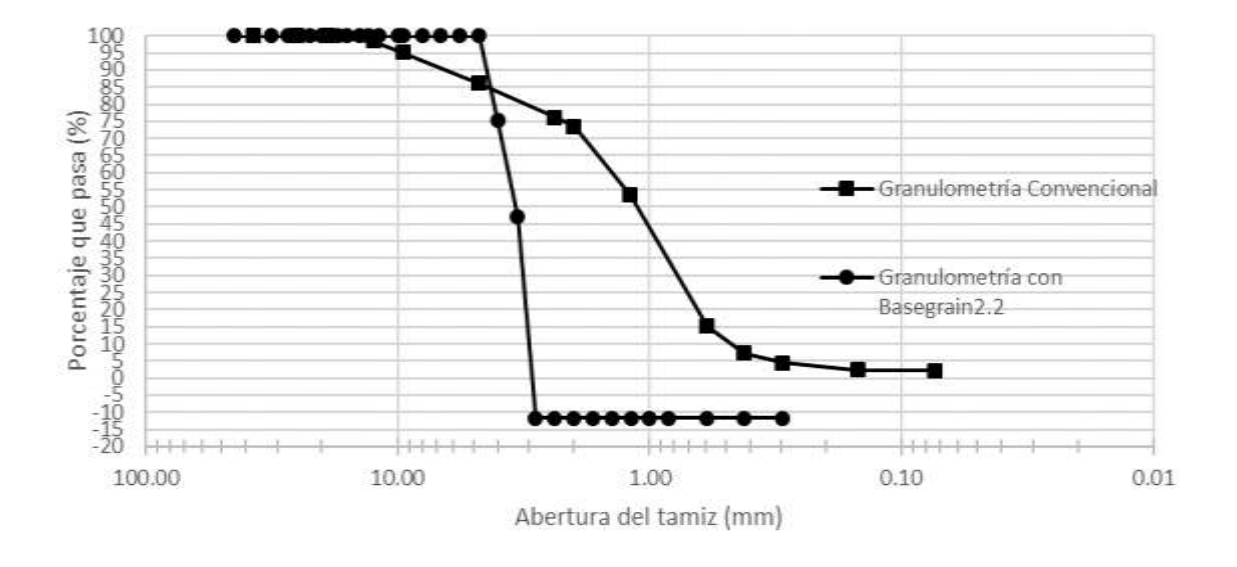

<span id="page-48-1"></span>*Figura 51: Comparación entre curvas granulométricas de la segunda muestra del río Santa Bárbara.*

#### <span id="page-48-0"></span>**3.3.6. Machángara**

En este grafico en cambio se observa la mayor similitud de todos los resultados dándose por hecho que a mayor tamaño máximo nominal la similitud entre curvas aumenta y que entre más uniforme sea la granulometría también disminuye el error, el error se obtiene con los áridos finos ya que estos no se observan superficialmente en las imágenes del lecho.

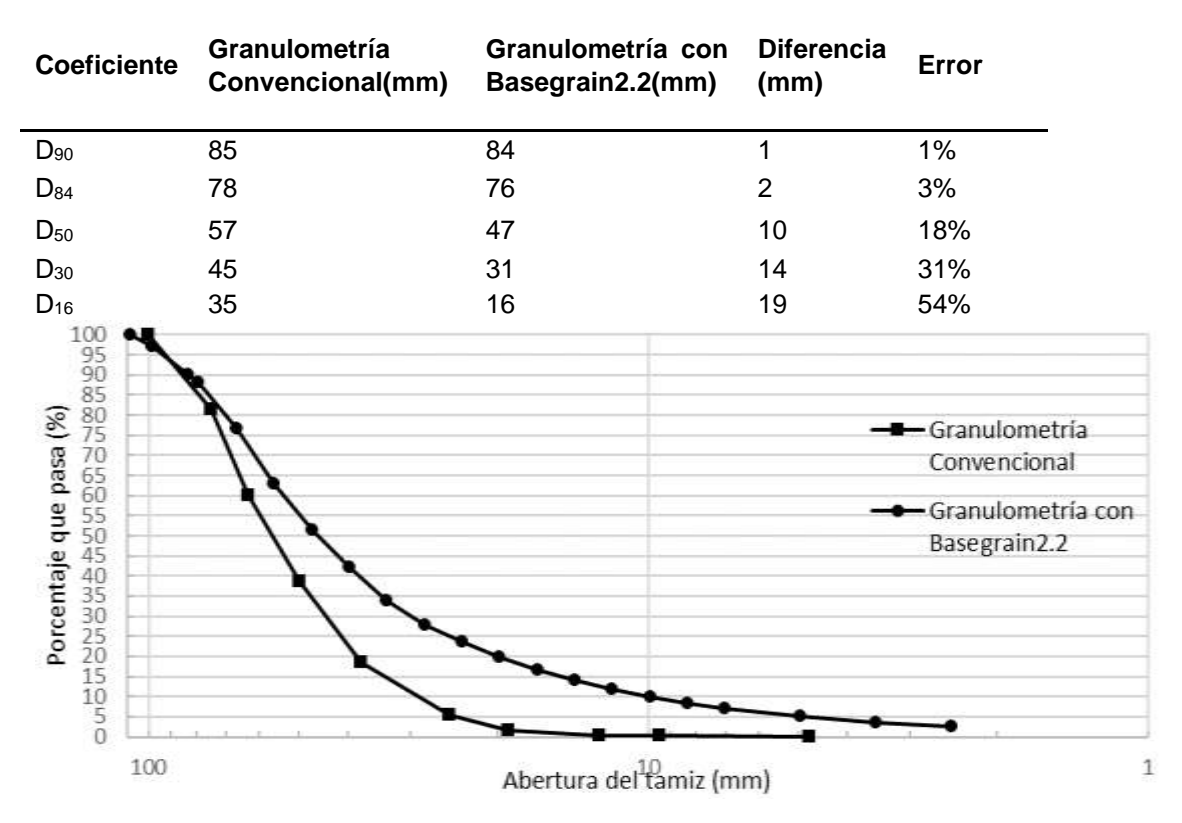

<span id="page-48-3"></span>*Tabla 7: Cálculo del error de la Granulometría con Basegrain2.2 del río Machángara.*

<span id="page-48-2"></span>*Figura 52: Comparación entre curvas granulométricas del río Machángara.*

Facultad de Ingeniería

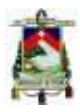

#### <span id="page-49-0"></span>**3.3.7. Burgay**

En este grafico también se observan las similitudes entre las curvas, aunque no tanto como la anterior, pero sirve para confirmar que a mayor tamaño máximo nominal la diferencia entre curvas disminuye.

<span id="page-49-2"></span>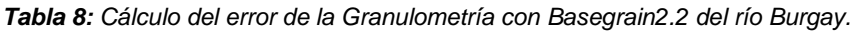

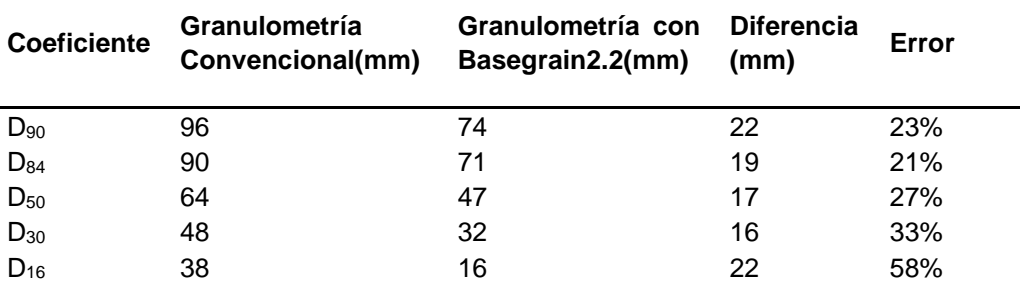

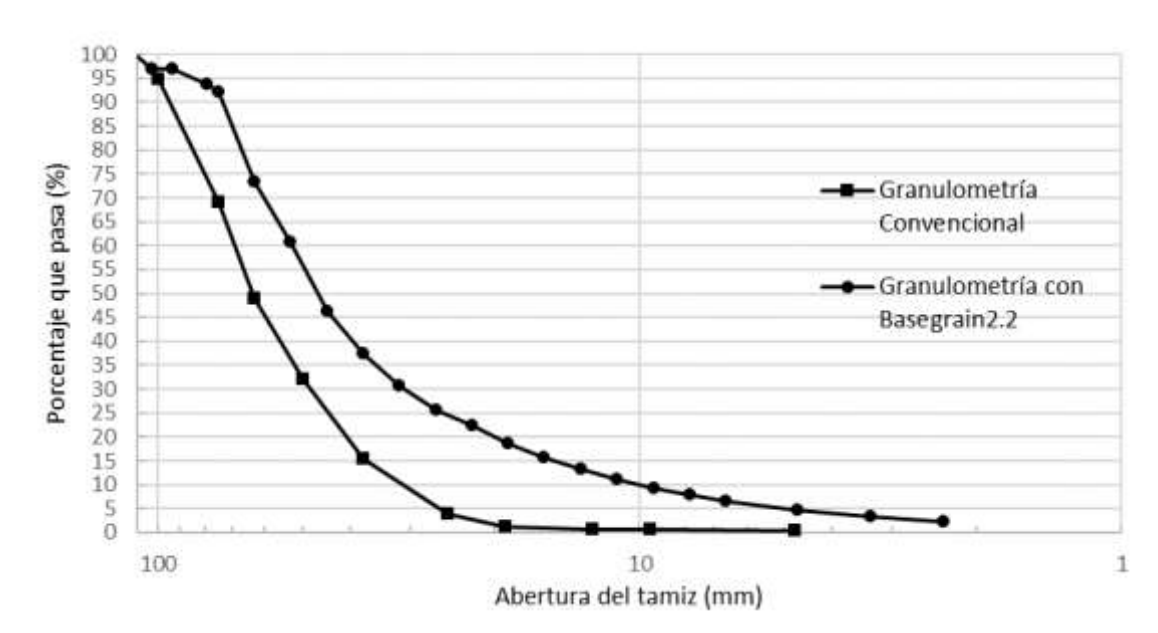

<span id="page-49-1"></span>*Figura 53: Comparación entre curvas granulométricas del río Burgay.*

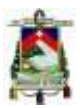

# <span id="page-50-0"></span>**4. CONCLUSIONES Y RECOMENDACIONES**

Se identificaron 7 cauces representativos del austro ecuatoriano, que reúnen las principales características de los río de la región con los cuales se realizó una caracterización granulométrica del material presente en el lecho de cada uno de los ríos mediante dos metodologías: la metodología convencional utilizada para este propósito y un método alternativo indirecto mediante el procesamiento de fotografías del lecho del río, del análisis comparativo de las dos metodologías para cada uno de los río se establece lo siguiente.

- Para cada uno de los ríos estudiados se tomaron varias fotografías para ser analizadas en el programa, descartando las fotografías que daban errores mayores y escogiendo finalmente para el análisis la fotografía que menos errores presentaba, con lo que se establece que un proceso crítico para la obtención de resultados precisos con la utilización del programa, es la toma de la muestra fotográfica adecuada.
- Tal como se puede observar en las imágenes de comparación de las curvas granulométricas de cada río, el programa tiene deficiencias en el registro del material fino, esto se puede deber a que la resolución de las cámaras fotográficas no permite detectar el detalle que los materiales finos presentan, por lo que dichos materiales se visualizan dentro del programa como una sola masa, cuando en la realidad no es así. Por otra parte, aunque se registran errores considerables para la parte gruesa de los materiales existe una mejor representación o identificación por parte del programa. Es así, que para áridos mayores a 75mm (3") el error máximo registrado es de 23%, mientras que para áridos de menor diámetro los errores sobrepasan el 100 % teniendo valores de error extremos del orden de 500%.
- Los errores mayores se registran para los ríos Bulubulu, Cañar y Santa Bárbara, mientras que para los ríos Burgay y Machángara, los errores registrados son menores y podrían en ciertos casos de estudio ser despreciables. Al analizar el programa en ríos con características diferentes a los ríos para los cuales fue obtenido y de los ríos con los que fue calibrado y validado se observa que se registran errores considerables, especialmente cuando el material del río tiende a ser fino. Alternativas enfocadas al aumento en la precisión de la identificación de material fino se deben considerar para dar al programa una mayor aplicabilidad.
- En base a los resultados obtenidos en el presente estudio, se recomienda la aplicación del programa para la caracterización granulométrica del material de lecho de ríos con material predominantemente grueso, la aplicación en lechos con presencia considerable de material fino incluye altos niveles de error.
- Una modificación del programa que permita identificar con mayor precisión al material fino, como por ejemplo la utilización de fotografías de mayor resolución o filtros que capten mejor la distribución de la luz, permitirá ampliar el rango de aplicación del programa.

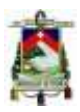

# <span id="page-51-0"></span>**5. BIBLIOGRAFÍA.**

- ACI. (2002). *Standard practice for selecting proportions for normal, heavyweight, and mass concrete (ACI 211.1-91)*.
- ASTM. (2001). *Standard Test Method for Sieve Analysis of Fine and Coarse Aggregates (C136-01)*. *ASTM International*, *14*(January 1997), 1–5. https://doi.org/10.1520/C0136-06.2
- Das, B. M. (1985). *Fundamentos de Ingeniería Geotécnica* (4th ed). Sacramento, California, U.S.A: Thomson Learning.
- Detert, M., & Weibrecht, V. (2013). *User guide to gravelometric image analysis by basegrain. Advances in Science and Research*, *ISBN 978-1*, 1789– 1795.
- Detert, M., & Weitbrecht, V. (2012). A*utomatic object detection to analyze the geometry of gravel grains - A free stand-alone tool. Advances in Science and Research*, *ISBN 978-0*(February 2016), 595–600.
- French, R. H. (1988). *Hidraulica de canales abiertos* (Primera ed). Mexico D.F, Mexico: McGraw-Hill.
- Garcia, F & Carvajal, J. (2016). *Publicacion de la informacion generada por las 35 estaciones hidrologicas automaticas 2014-2015-2016. Instituto Nacional de Meteorológia E Hidrológia*, 436.
- Graham, D. J., Reid, I., & Rice, S. P. (2005). *Automated Sizing of Coarse-Grained Sediments : Image-Processing Procedures* 1. *Mathematical Geology*, *37*(1), 1–28. https://doi.org/10.1007/s11004-005-8745-x
- Graham, D. J., Rice, S. P., & Reid, I. (2005). *A transferable method for the automated grain sizing of river gravels*. *WATER RESOURCES RESEARCH*, *41*, 1–12. https://doi.org/10.1029/2004WR003868
- IGM. (2013). Geoportal. Retrieved from http://www.geoportaligm.gob.ec/portal/index.php/cartografia-de-libreacceso-escala-50k/
- INEN. (2010). Áridos. *Determinación del material más fino que pasa el tamiz con aberturas de 75 um (No. 200), mediante lavado. NTE INEN 0697*, *0697*(200), 10.
- INEN. (2011). Áridos. *Análisi granulometrico en los áridos, fino y grueso*. *NTE INEN 0696*, *0696*(Primera revision), 14.
- Martin, J. R., & Wallace, H. A. (1962). *Pavimentos asfalticos* (Primera Ed). Madrid, España: Aguilar S. A.
- OSGeo. (2017). QGIS. Retrieved from https://www.qgis.org/es/site/
- Senplades. (2014). *Sistema nacional de informacion*. Retrieved from http://sni.gob.ec

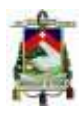

## <span id="page-52-0"></span>**6. ANEXOS**

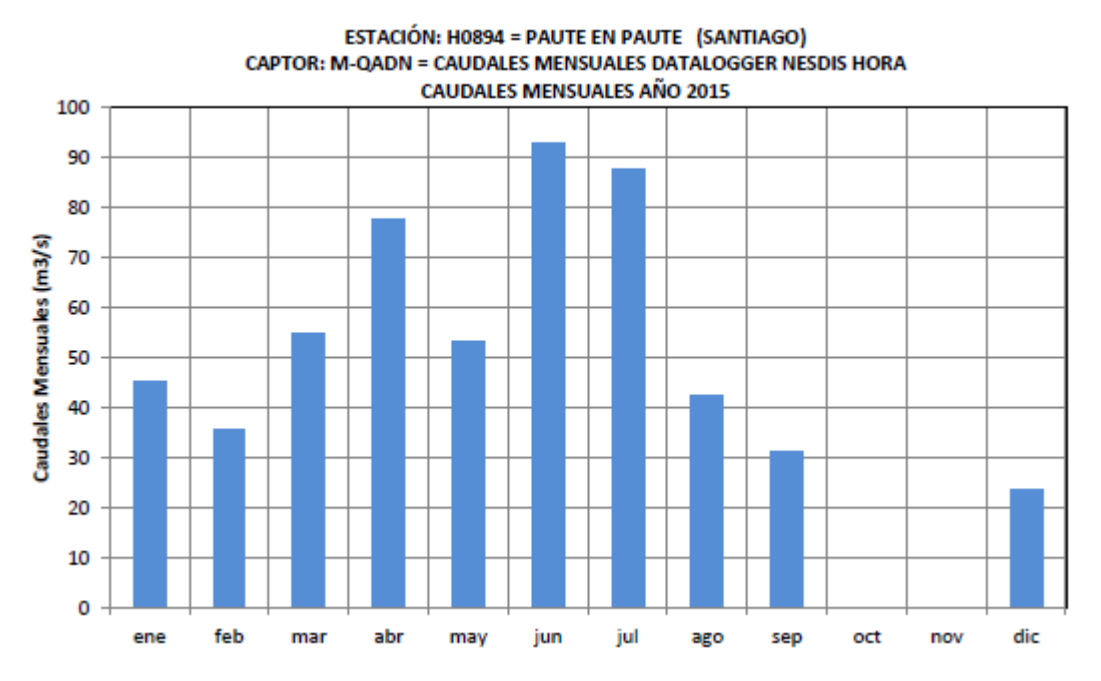

<span id="page-52-1"></span>*Figura 55: Registro de caudales mensuales de estación automática en rio Paute muestra un descenso del flujo en el mes de agosto.*

*Figura 54: Registro de caudales mensuales de estación automática en rio Bulubulu muestra un descenso del flujo en los meses de junio y julio con un mínimo en septiembre.*

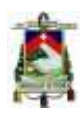

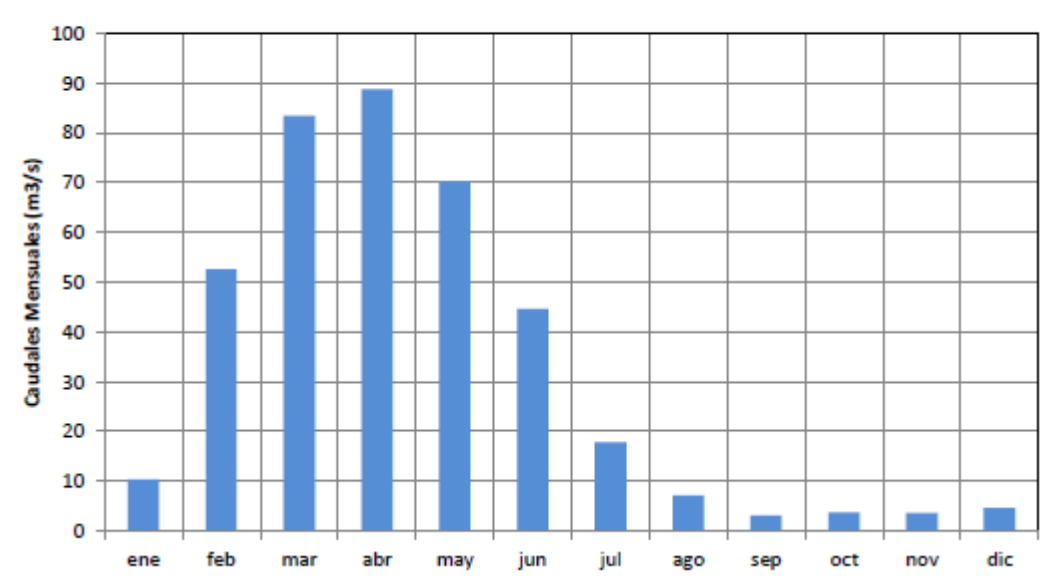

#### ESTACIÓN: H0448 = PAYO AJ BULUBULU (GUAYAS) CAPTOR: M-QADN = CAUDALES MENSUALES DATALOGGER NESDIS HORA **CAUDALES MENSUALES AÑO 2015**

<span id="page-53-0"></span>*Tabla 9: Resultados de análisis granulométrico de río Cochancay.*

| Tamiz            | Abertura (mm) | Retenido (g) | Retenido acumulado(g) | % retenido acu | % pasa |
|------------------|---------------|--------------|-----------------------|----------------|--------|
| 11/2"            | 37.50         | 237.00       | 237.00                | 1.46           | 98.54  |
| 1"               | 25.00         | 2312.00      | 2549.00               | 15.71          | 84.29  |
| 3/4"             | 19.00         | 2712.00      | 5261.00               | 32.43          | 67.57  |
| 1/2"             | 12.50         | 3075.00      | 8336.00               | 51.39          | 48.61  |
| 3/8"             | 9.50          | 2274.00      | 10610.00              | 65.41          | 34.59  |
| N4               | 4.75          | 3812.00      | 14422.00              | 88.90          | 11.10  |
| Pasa N4          | 4.75          | 1800.00      | 16222.00              | 88.90          | 11.10  |
| N <sub>8</sub>   | 2.38          | 332.71       | 332.71                | 96.29          | 3.71   |
| N <sub>10</sub>  | 2.00          | 39.42        | 372.13                | 97.16          | 2.84   |
| N <sub>16</sub>  | 1.19          | 63.71        | 435.84                | 98.58          | 1.42   |
| N30              | 0.59          | 33.77        | 469.61                | 99.33          | 0.67   |
| N40              | 0.42          | 6.58         | 476.19                | 99.47          | 0.53   |
| N <sub>50</sub>  | 0.297         | 3.11         | 479.30                | 99.54          | 0.46   |
| N <sub>100</sub> | 0.149         | 3.43         | 482.73                | 99.62          | 0.38   |
| N200             | 0.074         | 0.15         | 482.88                | 99.62          | 0.38   |
| Fondo            |               | 2.07         | 484.95                | 99.67          | 0.33   |
| Total            |               | 484.95       |                       |                |        |

<span id="page-53-1"></span>*Tabla 10: Coeficientes de la curva granulométrica del río Cochancay.*

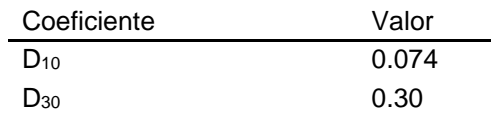

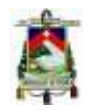

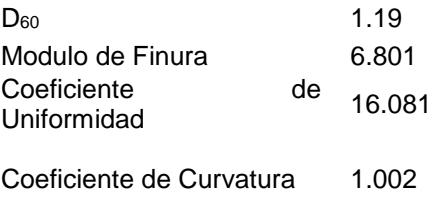

<span id="page-54-0"></span>*Tabla 11: Resultados de análisis granulométrico de río Cañar.*

| Tamiz            | Abertura (mm) | Retenido (g) | Retenido acumulado(g) | % retenido acu | % pasa |
|------------------|---------------|--------------|-----------------------|----------------|--------|
| 11/2"            | 37.50         | 0.00         | 0.00                  | 0.00           | 100.00 |
| 1"               | 25.00         | 87.00        | 87.00                 | 0.51           | 99.49  |
| 3/4"             | 19.00         | 777.00       | 864.00                | 5.07           | 94.93  |
| 1/2"             | 12.50         | 2840.00      | 3704.00               | 21.73          | 78.27  |
| 3/8"             | 9.50          | 2651.00      | 6355.00               | 37.28          | 62.72  |
| N4               | 4.75          | 3966.00      | 10321.00              | 60.55          | 39.45  |
| Pasa N4          | 4.75          | 6724.00      | 17045.00              | 60.55          | 39.45  |
| N <sub>8</sub>   | 2.38          | 113.70       | 113.70                | 69.52          | 30.48  |
| N <sub>10</sub>  | 2.00          | 19.00        | 132.70                | 71.02          | 28.98  |
| N <sub>16</sub>  | 1.19          | 45.40        | 178.10                | 74.60          | 25.40  |
| N30              | 0.59          | 84.60        | 262.70                | 81.28          | 18.72  |
| N40              | 0.42          | 60.10        | 322.80                | 86.02          | 13.98  |
| N <sub>50</sub>  | 0.297         | 51.00        | 373.80                | 90.04          | 9.96   |
| N <sub>100</sub> | 0.149         | 84.70        | 458.50                | 96.73          | 3.27   |
| N200             | 0.074         | 8.70         | 467.20                | 97.41          | 2.59   |
| Fondo            |               | 18.40        | 485.60                | 98.86          | 1.14   |
|                  |               |              |                       |                |        |
| Total            |               | 485.60       |                       |                |        |

<span id="page-54-1"></span>*Tabla 12: Coeficientes de la curva granulométrica del río Cañar.*

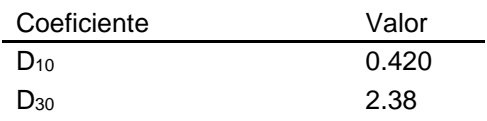

#### Facultad de Ingeniería

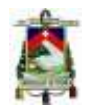

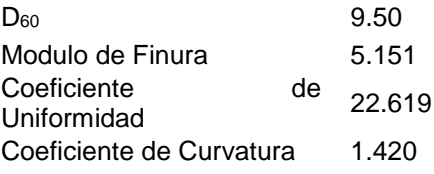

<span id="page-55-0"></span>*Tabla 13: Resultados de análisis granulométrico de río Bulubulu.*

| Tamiz            | Abertura (mm) | Retenido (g) | Retenido acumulado(g) | % retenido acu | % pasa |
|------------------|---------------|--------------|-----------------------|----------------|--------|
| 11/2"            | 37.50         | 0.00         | 0.00                  | 0.00           | 100.00 |
| 1"               | 25.00         | 0.00         | 0.00                  | 0.00           | 100.00 |
| 3/4"             | 19.00         | 221.00       | 221.00                | 1.69           | 98.31  |
| 1/2"             | 12.50         | 934.00       | 1155.00               | 8.81           | 91.19  |
| 3/8"             | 9.50          | 1367.00      | 2522.00               | 19.24          | 80.76  |
| N4               | 4.75          | 3433.00      | 5955.00               | 45.42          | 54.58  |
| Pasa N4          | 4.75          | 7155.00      | 13110.00              | 45.42          | 54.58  |
| N <sub>8</sub>   | 2.38          | 108.07       | 108.07                | 57.22          | 42.78  |
| N <sub>10</sub>  | 2.00          | 21.39        | 129.46                | 59.55          | 40.45  |
| N <sub>16</sub>  | 1.19          | 48.43        | 177.89                | 64.84          | 35.16  |
| N30              | 0.59          | 61.17        | 239.06                | 71.52          | 28.48  |
| N40              | 0.42          | 48.11        | 287.17                | 76.77          | 23.23  |
| N <sub>50</sub>  | 0.297         | 58.66        | 345.83                | 83.17          | 16.83  |
| N <sub>100</sub> | 0.149         | 118.49       | 464.32                | 96.11          | 3.89   |
| N <sub>200</sub> | 0.074         | 14.80        | 479.12                | 97.72          | 2.28   |
| Fondo            |               | 11.19        | 490.31                | 98.94          | 1.06   |
| Total            |               | 490.31       |                       |                |        |

<span id="page-55-1"></span>*Tabla 14: Coeficientes de la curva granulométrica del río Bulubulu.*

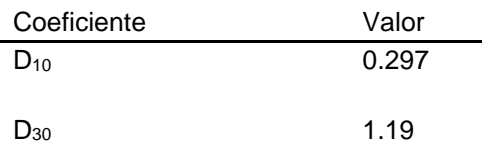

#### Facultad de Ingeniería

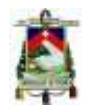

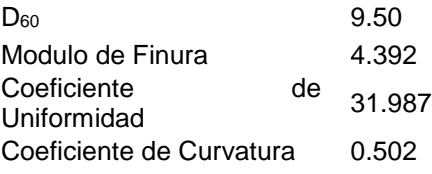

<span id="page-56-0"></span>*Tabla 15: Resultados de análisis granulométrico de río Boliche.*

| Tamiz            | Abertura (mm) | Retenido (g) | Retenido acumulado(g) | % retenido acu | % pasa |
|------------------|---------------|--------------|-----------------------|----------------|--------|
| 11/2"            | 37.50         | 0.00         | 0.00                  | 0.00           | 100.00 |
| 1"               | 25.00         | 3680.00      | 3680.00               | 14.78          | 85.22  |
| 3/4"             | 19.00         | 3383.00      | 7063.00               | 28.37          | 71.63  |
| 1/2"             | 12.50         | 4925.00      | 11988.00              | 48.15          | 51.85  |
| 3/8"             | 9.50          | 2361.00      | 14349.00              | 57.63          | 42.37  |
| N4               | 4.75          | 4307.00      | 18656.00              | 74.93          | 25.07  |
| Pasa N4          | 4.75          | 6243.00      | 24899.00              | 74.93          | 25.07  |
| N <sub>8</sub>   | 2.38          | 162.50       | 162.50                | 83.08          | 16.92  |
| N <sub>10</sub>  | 2.00          | 14.70        | 177.20                | 83.81          | 16.19  |
| N <sub>16</sub>  | 1.19          | 38.20        | 215.40                | 85.73          | 14.27  |
| N30              | 0.59          | 32.70        | 248.10                | 87.37          | 12.63  |
| N40              | 0.42          | 23.40        | 271.50                | 88.54          | 11.46  |
| N <sub>50</sub>  | 0.297         | 33.80        | 305.30                | 90.24          | 9.76   |
| N <sub>100</sub> | 0.149         | 151.00       | 456.30                | 97.81          | 2.19   |
| N200             | 0.074         | 9.40         | 465.70                | 98.28          | 1.72   |
| Fondo            |               | 21.10        | 486.80                | 99.34          | 0.66   |
| Total            |               | 486.80       |                       |                |        |

<span id="page-56-1"></span>*Tabla 16: Coeficientes de la curva granulométrica del río Boliche.*

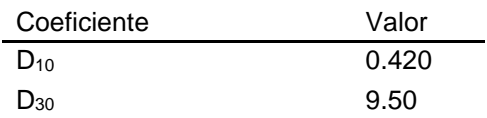

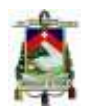

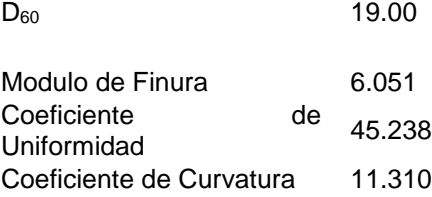

<span id="page-57-0"></span>*Tabla 17: Resultados de análisis granulométrico de río Santa Bárbara en su primera muestra.*

| Tamiz            | Abertura (mm) | Retenido (g) | Retenido acumulado(g) | % retenido acu | % pasa |
|------------------|---------------|--------------|-----------------------|----------------|--------|
| 11/2"            | 37.50         | 0.00         | 0.00                  | 0.00           | 100.00 |
| 1"               | 25.00         | 245.00       | 245.00                | 1.55           | 98.45  |
| 3/4"             | 19.00         | 515.00       | 760.00                | 4.80           | 95.20  |
| 1/2"             | 12.50         | 2542.00      | 3302.00               | 20.85          | 79.15  |
| 3/8"             | 9.50          | 2357.00      | 5659.00               | 35.74          | 64.26  |
| N4               | 4.75          | 4000.00      | 9659.00               | 61.00          | 39.00  |
| Pasa N4          | 4.75          | 6176.00      | 15835.00              | 61.00          | 39.00  |
| N <sub>8</sub>   | 2.38          | 119.75       | 119.75                | 70.34          | 29.66  |
| N <sub>10</sub>  | 2.00          | 18.65        | 138.40                | 71.79          | 28.21  |
| N <sub>16</sub>  | 1.19          | 59.79        | 198.19                | 76.46          | 23.54  |
| N30              | 0.59          | 84.84        | 283.03                | 83.08          | 16.92  |
| N40              | 0.42          | 51.58        | 334.61                | 87.10          | 12.90  |
| N <sub>50</sub>  | 0.297         | 43.15        | 377.76                | 90.46          | 9.54   |
| N <sub>100</sub> | 0.149         | 92.24        | 470.00                | 97.66          | 2.34   |
| N200             | 0.074         | 11.63        | 481.63                | 98.57          | 1.43   |
| Fondo            |               | 9.08         | 490.71                | 99.28          | 0.72   |
| Total            |               | 490.71       |                       |                |        |

<span id="page-57-1"></span>*Tabla 18: Coeficientes de la curva granulométrica del río Santa Bárbara en su primera muestra.*

Coeficiente Valor

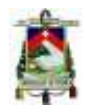

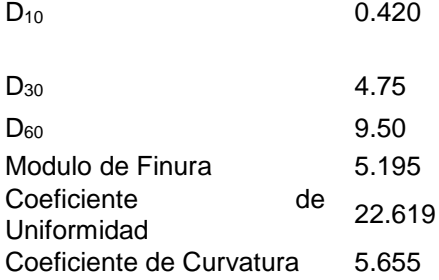

<span id="page-58-0"></span>*Tabla 19: Resultados de análisis granulométrico de río Santa Bárbara en su segunda muestra.*

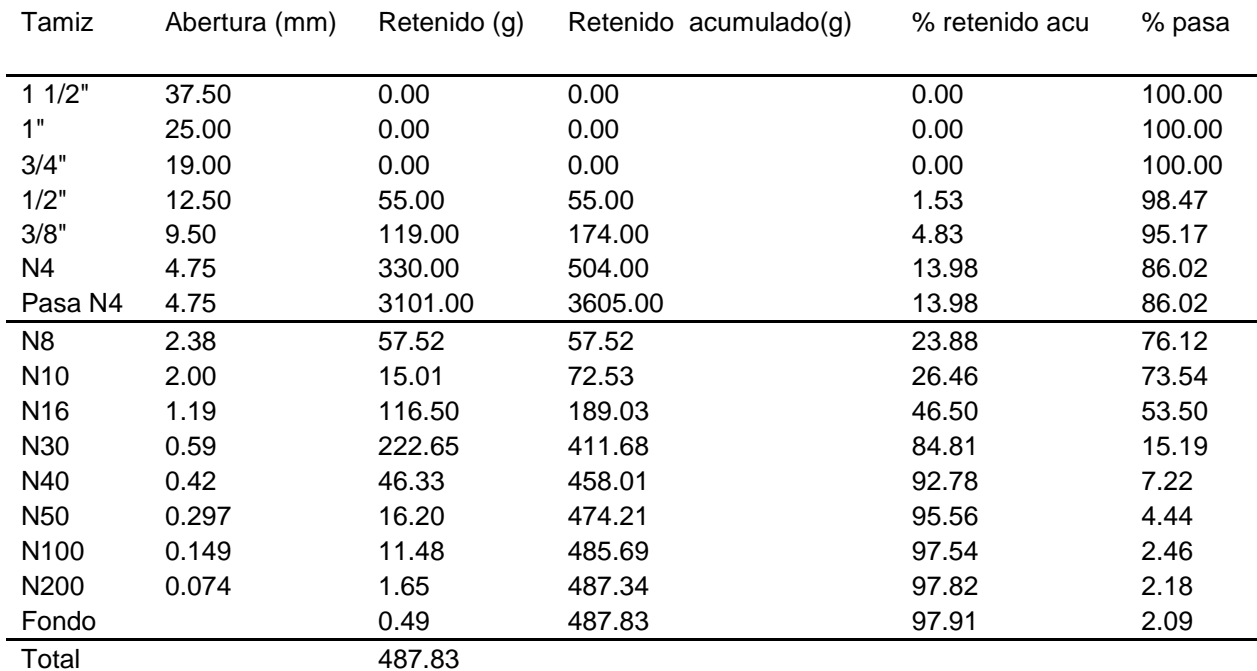

<span id="page-58-1"></span>*Tabla 20: Coeficientes de la curva granulométrica del río Santa Bárbara en su segunda muestra.*

Coeficiente Valor

#### Facultad de Ingeniería

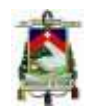

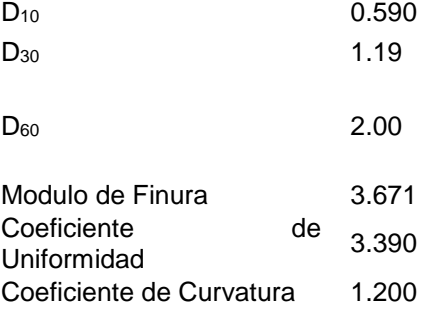

<span id="page-59-0"></span>*Tabla 21: Resultados de análisis granulométrico de río Machángara.*

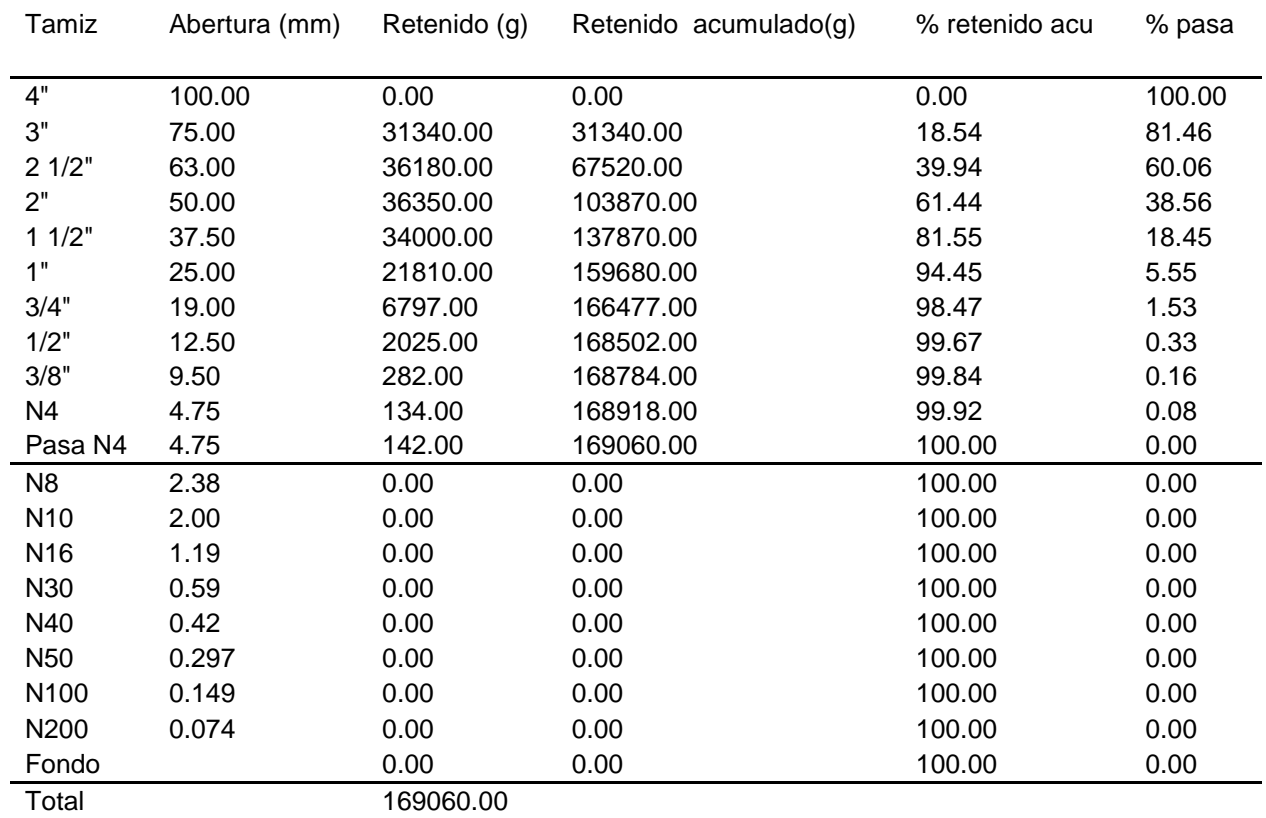

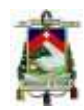

<span id="page-60-0"></span>*Tabla 22: Coeficientes de la curva granulométrica del río Machángara.*

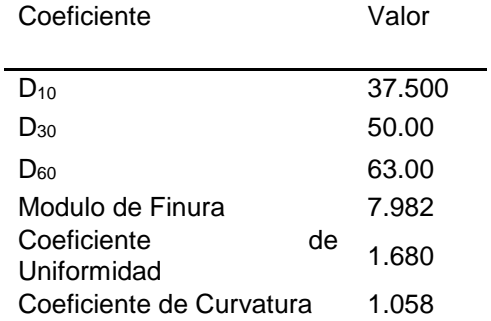

<span id="page-60-1"></span>*Tabla 23: Resultados de análisis granulométrico de río Burgay.*

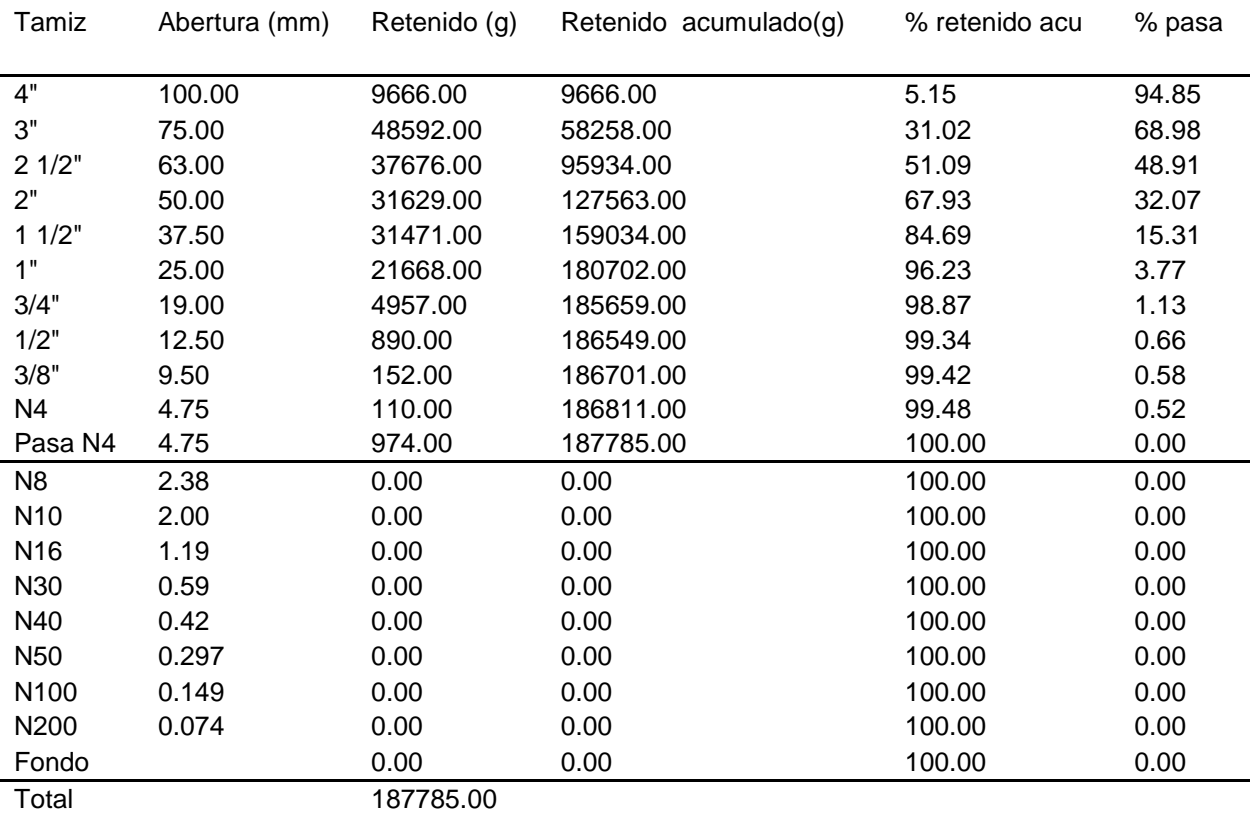

Facultad de Ingeniería

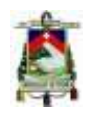

<span id="page-61-0"></span>*Tabla 24: Coeficientes de la curva granulométrica del río Burgay.*

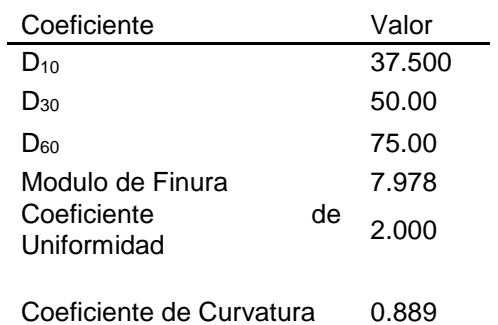